# CNC Connect System V1.0 2023

Bedienerhandbuch CNC Connect System v1.0 der Firma CNC-Steuerung.com Bocholt Stand31.07.2023

## CNC-Steuerung.com

Tel. 02871-4762559 Jerichostr. 28

46399 Bocholt

Technik@cnc-steuerung.com

## **CNC Connect System V1.0**

### **INHALTSVERZEICHNIS**

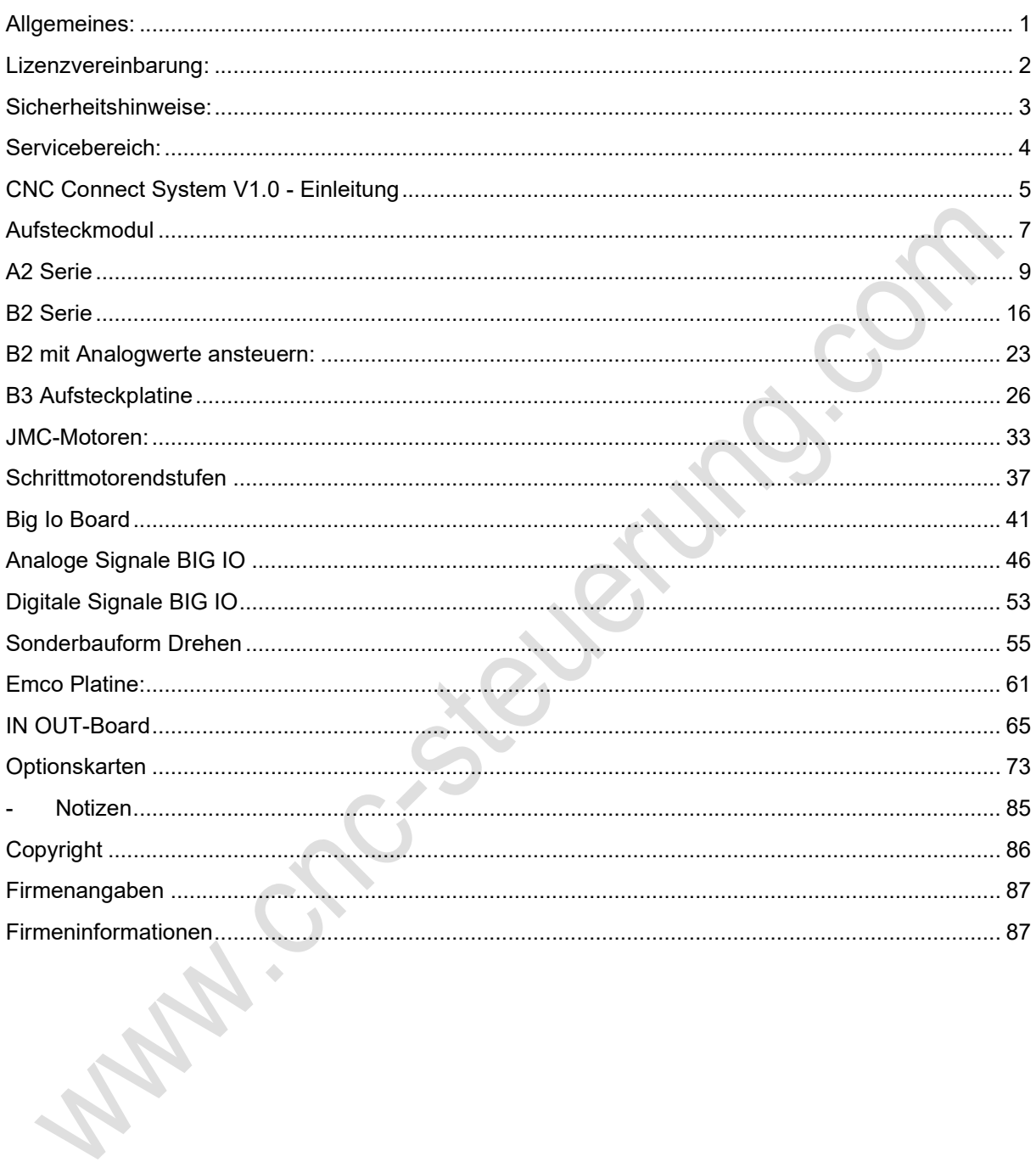

### CNC Connect System V1.0

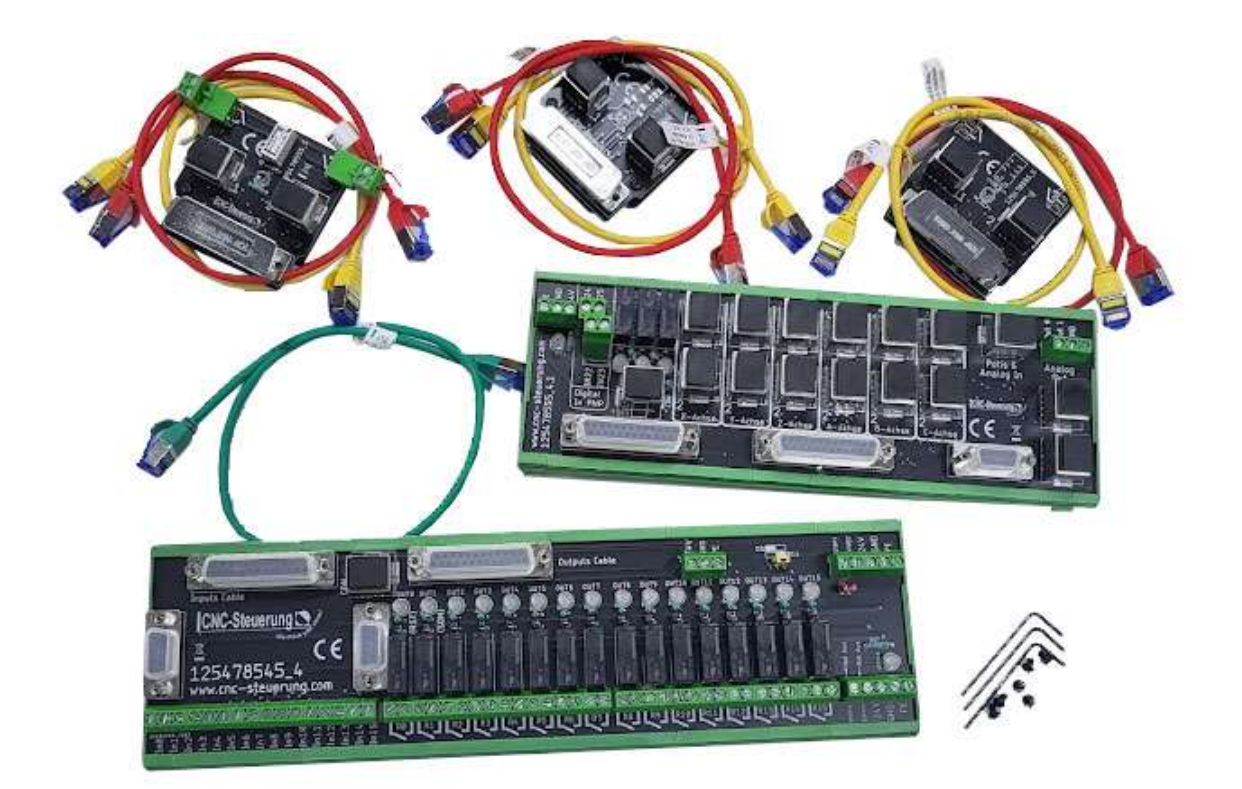

MANICKER

"Safty First"

Denken Sie jederzeit an Ihre Sicherheit. Gehen Sie immer mit Ruhe und Besonnenheit mit einer CNC Maschine um!

### Allgemeines:

Sicherheit

Bedenken Sie immer, dass es sich hierbei um eine Hardware handelt, die unter Windows 10 oder Windows 11 arbeitet. Bedenken Sie eventuell Fehler oder Störungen können jederzeit auftreten.

Überprüfen Sie immer vor der Arbeit alle Sicherheitseinrichtungen auf Ihre Funktion.

Beachten Sie auch weitergehende Sicherheitsbestimmungen von übergeordneten Behörden.

### Lizenzvereinbarung:

Diese Dokumentation ist herausgegeben von Firma CNC Steuerung - Bocholt. Diese Dokumentation unterliegt dem Copyright Rechten.

Kein Teil dieses Handbuches darf in irgendeiner Form ohne vorherige ausdrückliche Genehmigung reproduziert oder unter Verwendung elektronischer Systeme vervielfältigt, verarbeitet oder verbreitet werden. Diese Dokumentation darf nur mit unserer Lizenz zur Software verwendet werden.

### Wichtiger Hinweis:

Trotz aller Sorgfalt übernehmen wir keinerlei Garantie, noch die juristische Verantwortung oder irgendeine Haftung für die Nutzung dieser Information, für deren Wirtschaftlichkeit oder die fehlerfreie Funktion.

Wir sind jedoch dankbar für Hinweise auf Fehler oder technische Verbesserungsvorschläge.

AMAIL CONSE

### Sicherheitshinweise:

Dieses Handbuch enthält Hinweise, die Sie zu Ihrer persönlichen Sicherheit sowie zur Vermeidung von Sachschäden beachten müssen. Die Hinweise sind durch ein Warndreieck hervorgehoben und je nach Gefährdungsgrad folgendermaßen dargestellt:

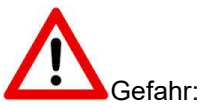

bedeutet, dass Tod, schwere Körperverletzung oder erheblicher Sachschaden eintreten werden, wenn die entsprechenden Vorsichtsmaßnahmen nicht getroffen werden.

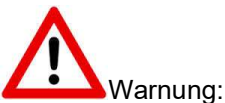

bedeutet, dass Tod, schwere Körperverletzung oder erheblicher Sachschaden eintreten können, wenn die entsprechenden Vorsichtsmaßnahmen nicht getroffen werden.

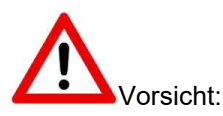

bedeutet, dass eine leichte Körperverletzung oder ein Sachschaden eintreten können, wenn die entsprechenden Vorsichtsmaßnahmen nicht getroffen werden.

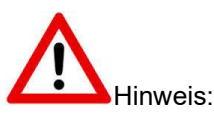

ist eine wichtige Information über das Produkt, die Handhabung des Produktes oder den jeweiligen Teil der Dokumentation, auf den besonders aufmerksam gemacht werden soll.

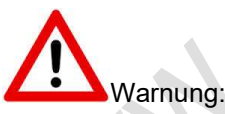

Inbetriebsetzung und Betrieb eines Gerätes dürfen nur von qualifiziertem Personal vorgenommen werden. Qualifiziertes Personal im Sinne der sicherheitstechnischen Hinweise dieses Handbuchs sind Personen, die die Berechtigung haben, Geräte, Systeme und Stromkreise gemäß den Standards der Sicherheitstechnik in Betrieb zu nehmen, zu erden und zu kennzeichnen.

### Servicebereich:

Der geschützte Servicebereich:

Für alle Kunden die unsere Software per E-Mail/ Download erworben haben können wie folgt sich die Daten herunterladen.

Sie erhalten einen Download Link. Dieser ist ab Datum der Zusendung 1 Jahr gültig.

Öffnen Sie den Link und laden Sie sich alle Dateien an einen Sichern Ort herunter.

AN-I-S-S-Sex

N.,

## CNC Connect System V1.0 - Einleitung

Wir haben das CNC Connect System aus einem Grunde "erfunden" - fehlerfreier und schnellerer Schaltschrankbau!

Wer kennt das nicht, für tausende von Euros Teile gekauft aber eigentlich keine Ahnung ;-) Nun geht es an den Schaltschrankbau, viele unterschiedliche Spannungen - Funktionen und eigentlich keinen Durchblick. Genau hier setzt das CNC Connect System am. Die Verdrahtung wurde auf ein Minimum reduziert und alle relevanten Signale in die Patchkabel verlegt, so das Sie sich keinen Kopf machen müssen wie muss ich was an den Endstufen verdrahten.

Das CNC Connect System besteht aus:

- IN Out Board
- BIG IO Board mit einem Patchkabel (Grün)
- Aufsteckmodule mit jeweils 2 Patchkabel (Gelb und Rot) 2 Schrauben mit Schlüssel

Grundsätzlich arbeitet das System bei allen Aufsteckplatinen gleich, es sei denn wir weisen auf einen Unterschied hin. Das Retrofit V1.0 wurde von uns, für digitale Systeme entwickelt. Alle Endstufenmit Step/Dir angesteuert werden können, sind für dieses System geeignet. Wenn eine Aufsteckplatine vorhanden ist kann damit das System schnell "verdrahtet" werden. Für unsere System gilt: Unsere angebotenen Artikel sind untereinander kompatibel.

Dieses System eignet sich besonders für die Delta Electronics Servosysteme mit Ihrem hochauflösenden Encoder auf den Motoren. Das Feedback der Motoren das Wegmesssystem benutzt. Die Systeme sind für das A2 - B2 und M Drive System verfügbar. Das Anschließen von Glasmaßstäben ist nicht möglich! Wir geben nur Support, wenn Sie auch die Endstufen bei uns gekauft haben. Dieses Produkt ist mehr als nur eine Platine, hier steckt Herzblut drin.

Der Aufbau ist einfach: Das BIG IO Board mit seinen ganzen RJ45 Buchsen wird über der IP-S platziert - Das IN OUT-Board unterhalb der IP-S.

Nun die Verbindung mit der IP-S wird mit den Flachbandkabel durchgeführt. Die Signale untereinander werden mit dem grünen Patchkabel vorgenommen.

Für alle Systeme gilt:

1. immer ohne Strom an der Platine arbeiten - niemals unter Strom aufstecken oder abziehen!

2. niemals zu feste auf der Platine drücken, um eine Schraubklemme anzuziehen 3. Für den besten möglichen Schutz der Platine werden alle RJ45 Buchsen mit einer Schutzkappe versehen. Ziehen Sie diese mit den Fingernägeln oder einen spitzen Schraubenzieher heraus

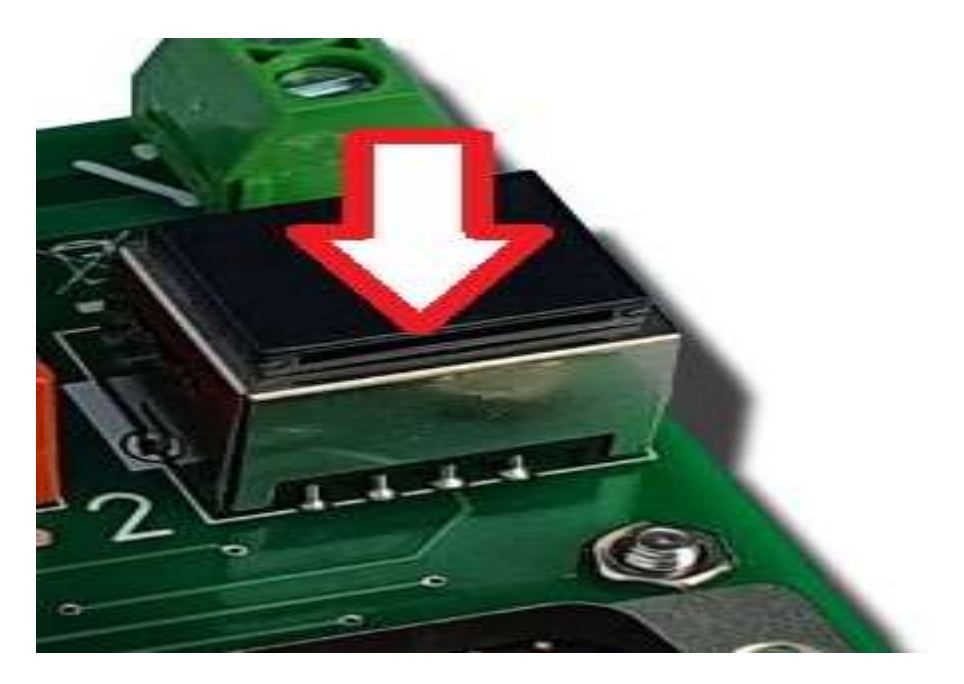

## Aufsteckmodul

Aufsteckmodule sind die Module, die auf den Endstufen aufgesteckt werden, sie stellen die Verbindung zwischen BIG IO und der Servoendstufe her. So brauchen Sie sich nicht mehr um die richtige Verdrahtung kümmern.

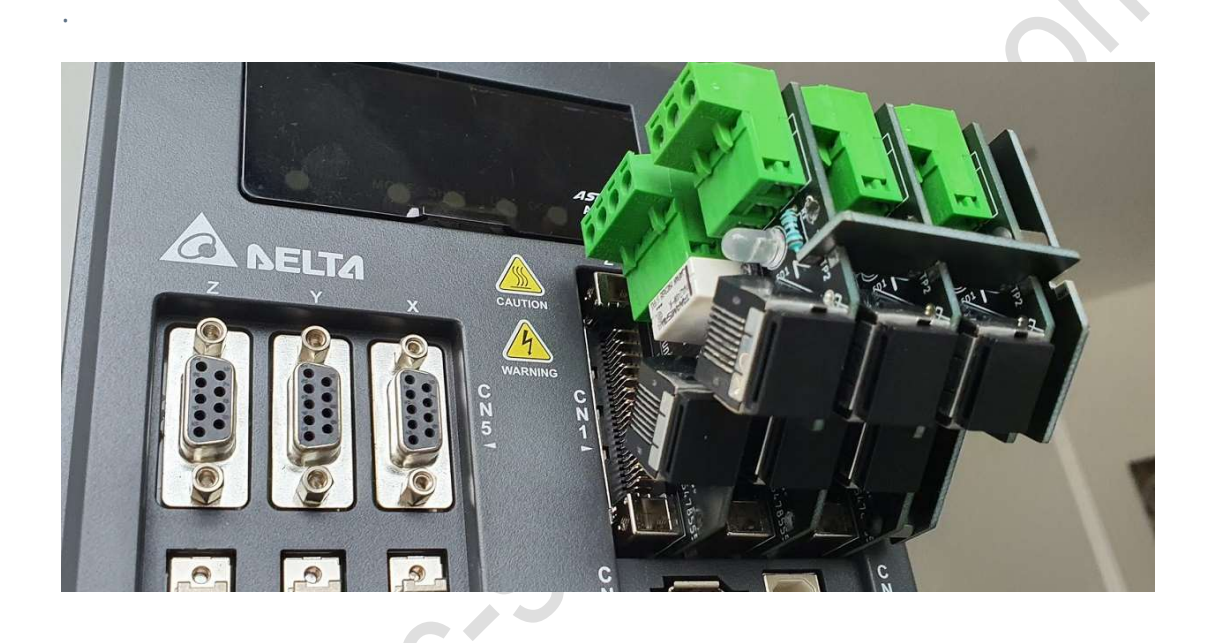

- Aufstecken festschrauben und mit den beiden Patchkabeln an das BIG IO Board anschließen.
- Wir haben für die unterschiedlichen Endstufen auch verschiedene Aufsteckmodule - alle Aufsteckmodule passen zum BIG IO Board und sind untereinander kompatibel.
- So können Sie zum Beispiel B2 mit A2 Kombinieren, Andere Aufsteckplatine aber gleiche Funktion.
- Das **Aufsteckmodul** der Delta Serie wird immer wie unten abgebildet mit 2 Pachtkabel - zwei Schrauben und einen Schlüssel geliefert. Die beiden Kabel sind in Gelb und Rot, um eine Verwechslung zu vermeiden.

Wir bieten für folgende Delta Electronics Servoendstufen Aufsteckplatinen an:

- B2 System
- B3 System L und M Version
- A2 System
- M Drive
- Hausmarke Servos
- Schrittmotoren

ANICIAL SECTES

## A2 Serie

Die A2 Aufsteckplatine ist durch den 3M Stecker nur in abstehender Bauform zu bekommen.

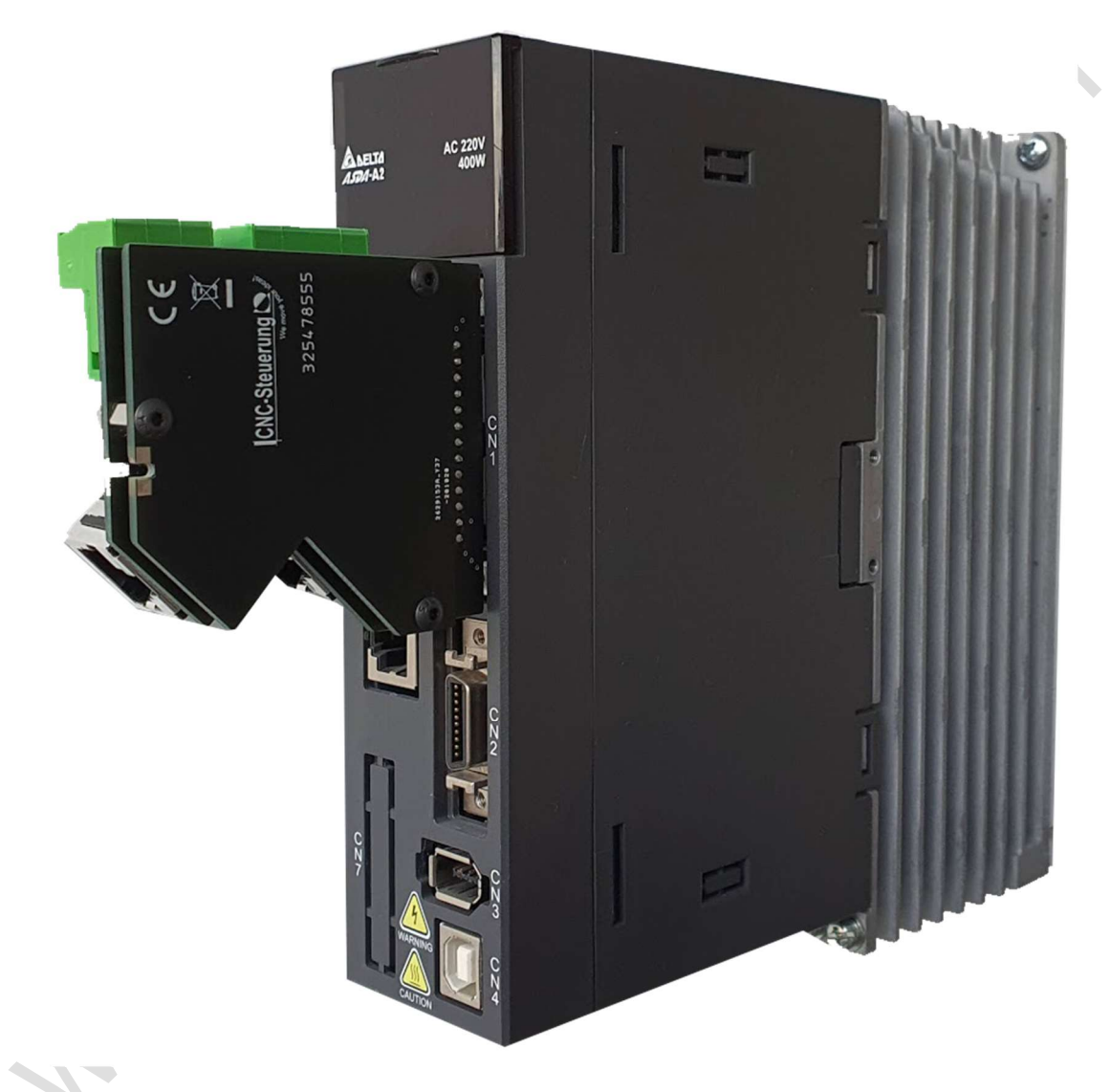

Die Platine selber ist nicht sehr groß und verfügt je nach Ausführung über eine Bremsenrelais und einem MON-Ausgang. Der MON-Ausgang (3 polig) wird nur für unsere alten Evolution Pro ONE V4 System benötigt.

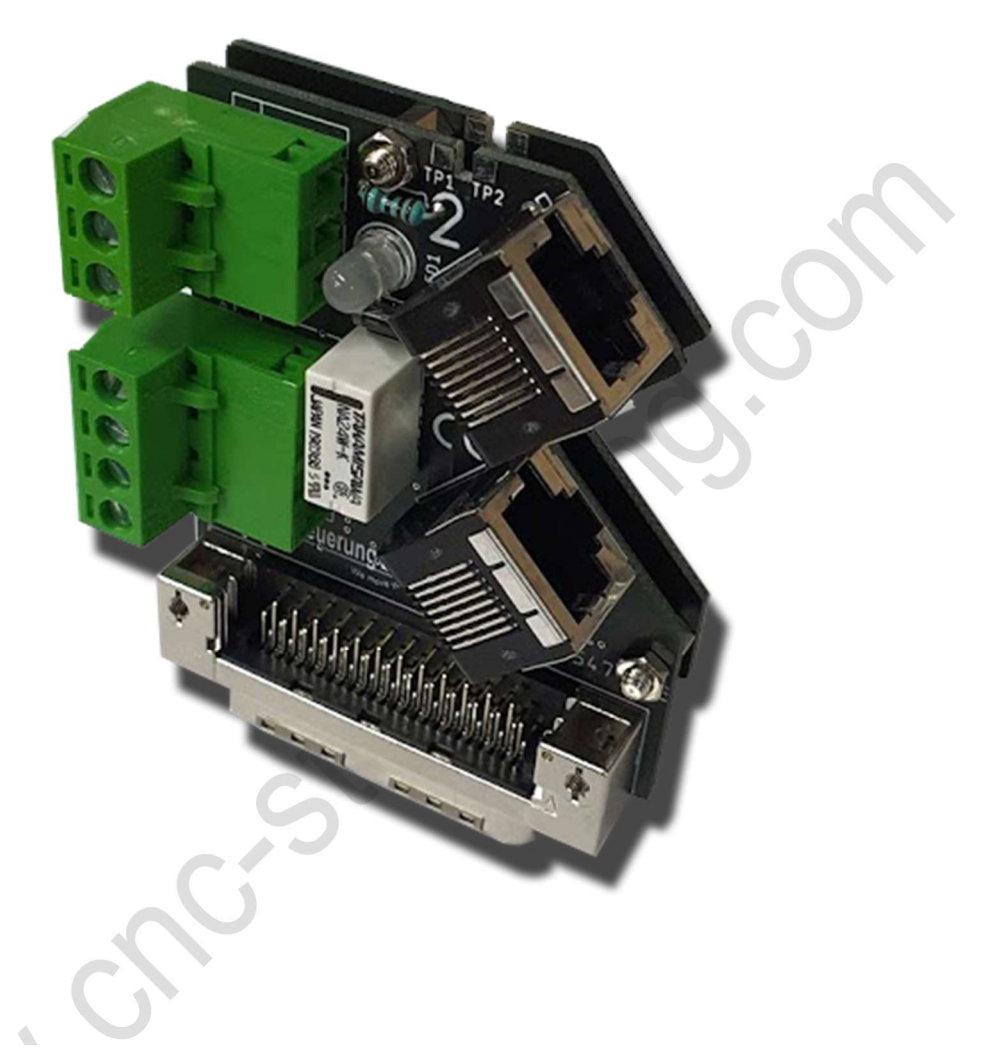

Wenn Sie einen Motor mit Bremse haben, schließen Sie das Kabel (4 und 5) an die Schraubklemmen an. Dazu steht Ihnen ein 4 poliger Stecker zu Verfügung.

## Seite 11 CNC Connect V1.0

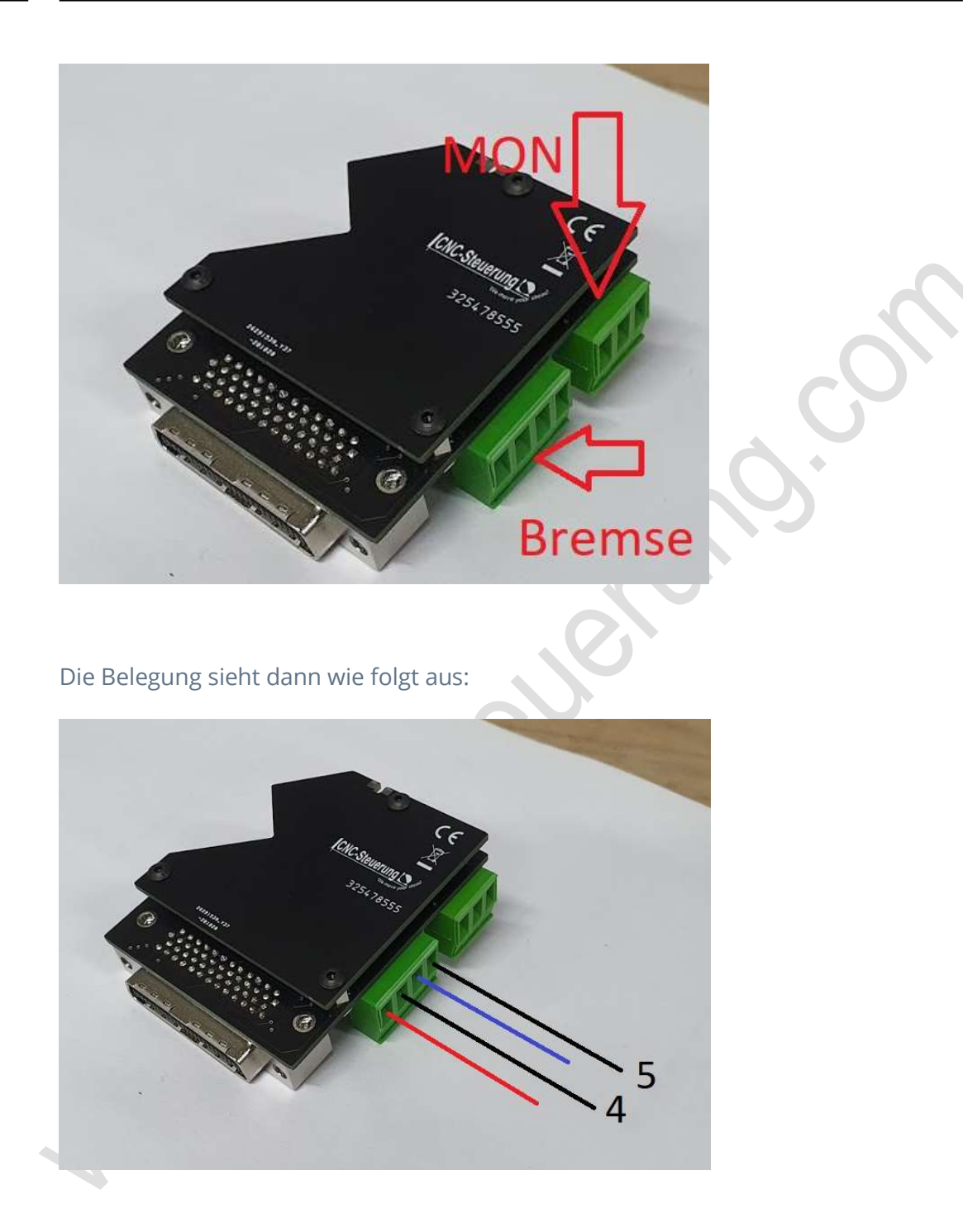

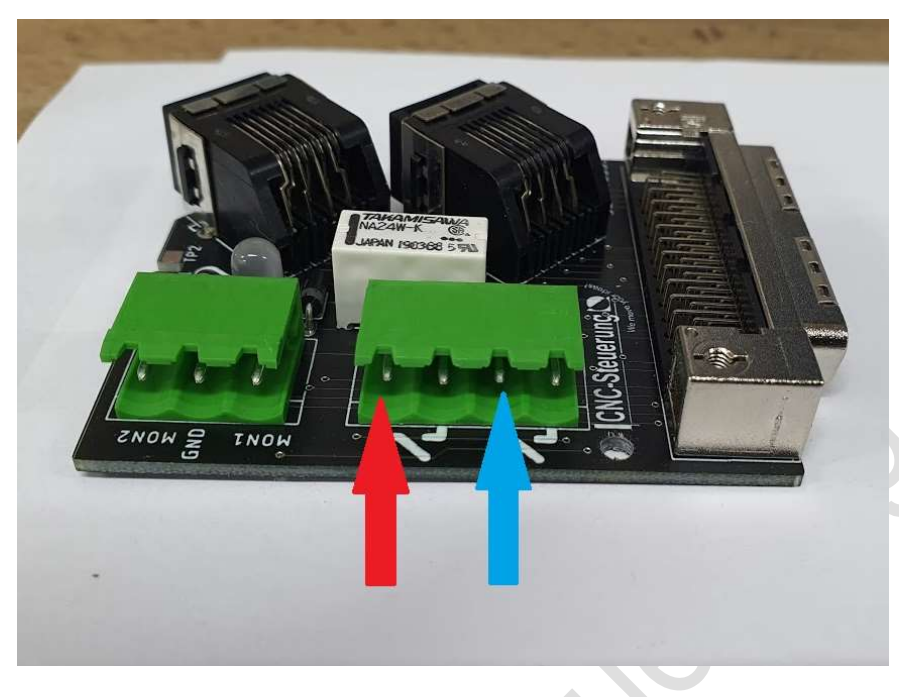

Legen Sie wie hier gezeigt die 24Volt an. Blau = GND / Rot = 24 Volt +

Das Motorkabel mit den Leitungen 4 und 5 legen Sie hier an:

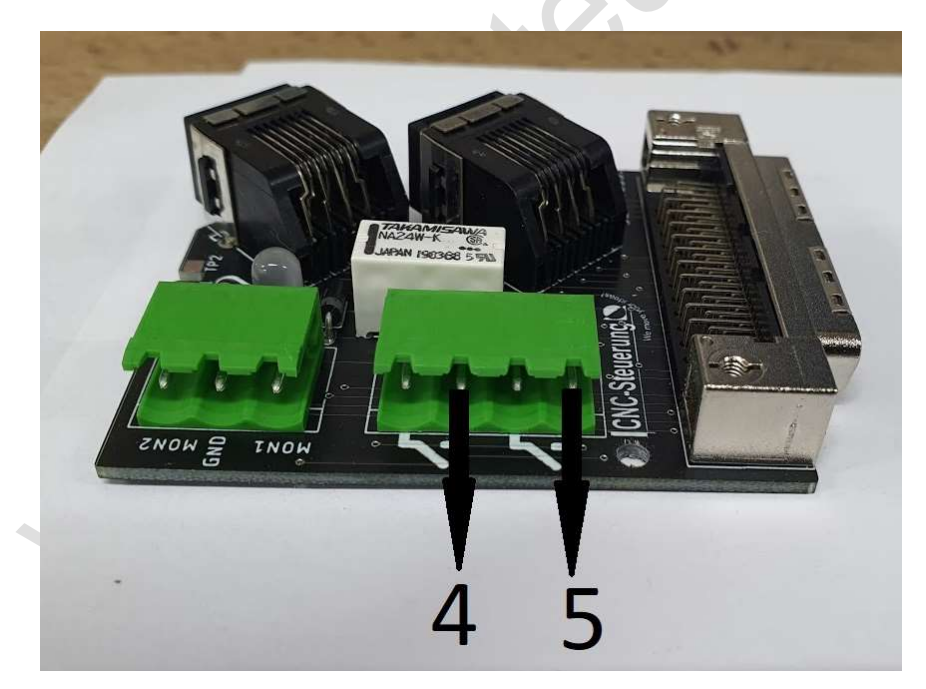

N.,

Wenn die Endstufe die Bremse freigibt, schaltet das Relais die 24 Volt an die Bremse weiter (TIP: Die Bremse ist Potential frei)

Parameter Einstellen:

Stellen Sie die Endstufe bei Parameter P1-00 auf den Wert 1002 ein.

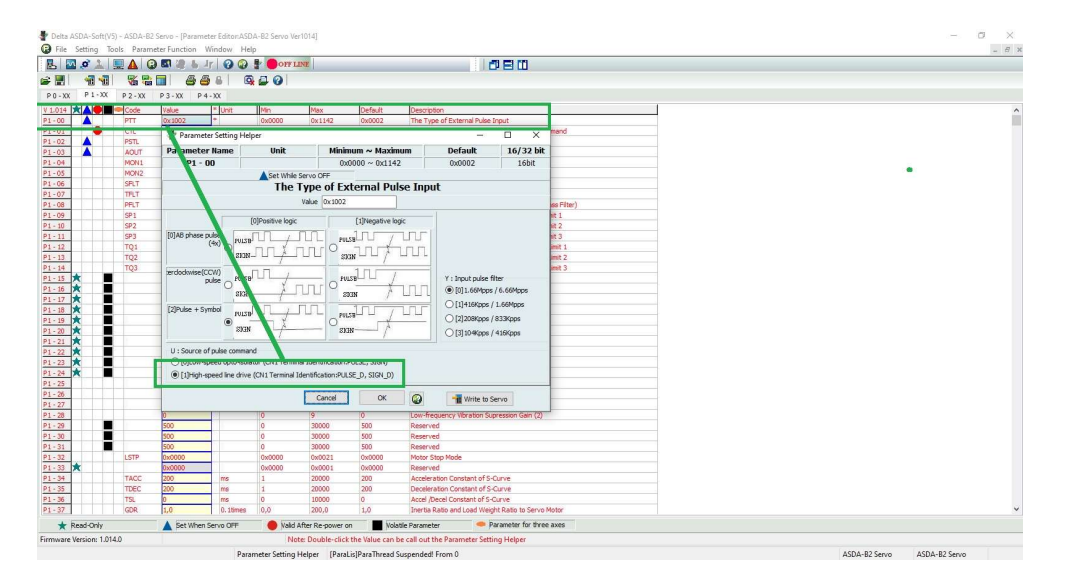

Die digitalen Ausgänge stellen Sie bitte auf

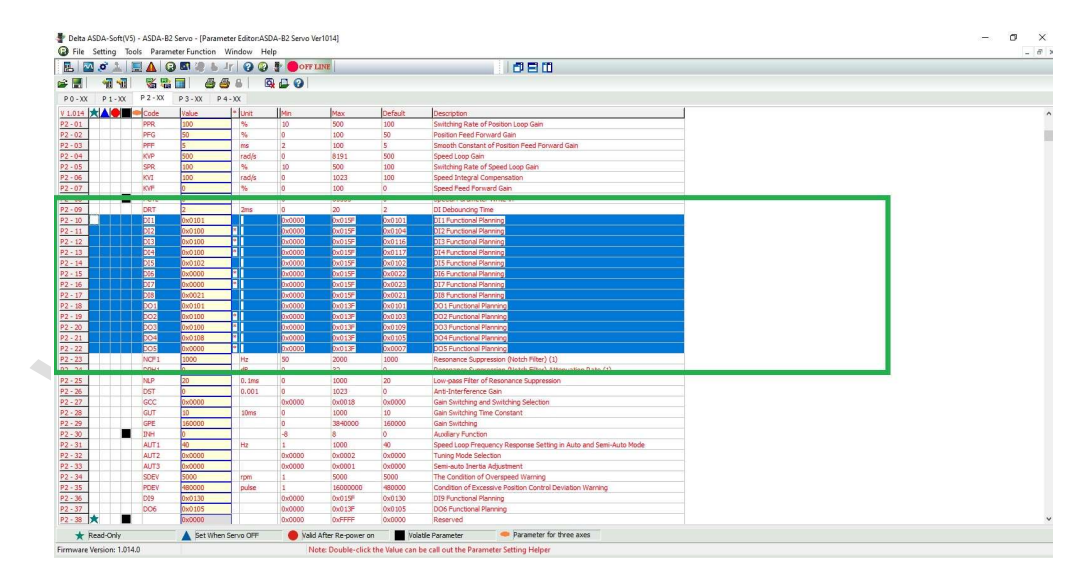

Wer eine Bremse hat, muss neben dem Parameter P2-20 = DO3 auf 0x0108 auch den notwendigen Parameter für die Zeit der Aktivierung. Bei P1-42 stellen wir 500 ein. Lesen Sie ggf. die Anleitung und passen Sie die Zeit an.

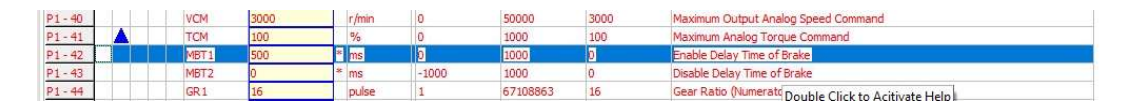

Nullspur Encoder für die Referenzfahrt: Wer eine IP-S Steuerung einsetzt, und auf den Encoder referenzieren möchte, setzt den Parameter P1-46 auf 500

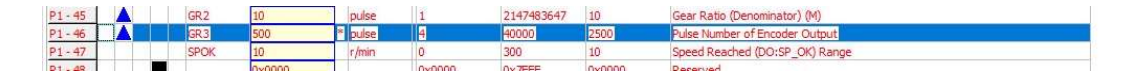

Alle anderen Parameter wie Auflösung und so weiter stellen Sie bitte wie benötigt ein. Diese Einstellungen haben keine Auswirkung auf der Aufsteckplatine Digitale Eingänge:

DI1: Servo OK DI2: NV DI3: NV DI4: NV DI5: Alarm Reset DI6: Not Aus DO1: DO2: DO3: = Bremse DO4:

Laden Sie sich hier den Schaltplan herunter: A2 Aufsteckplatine

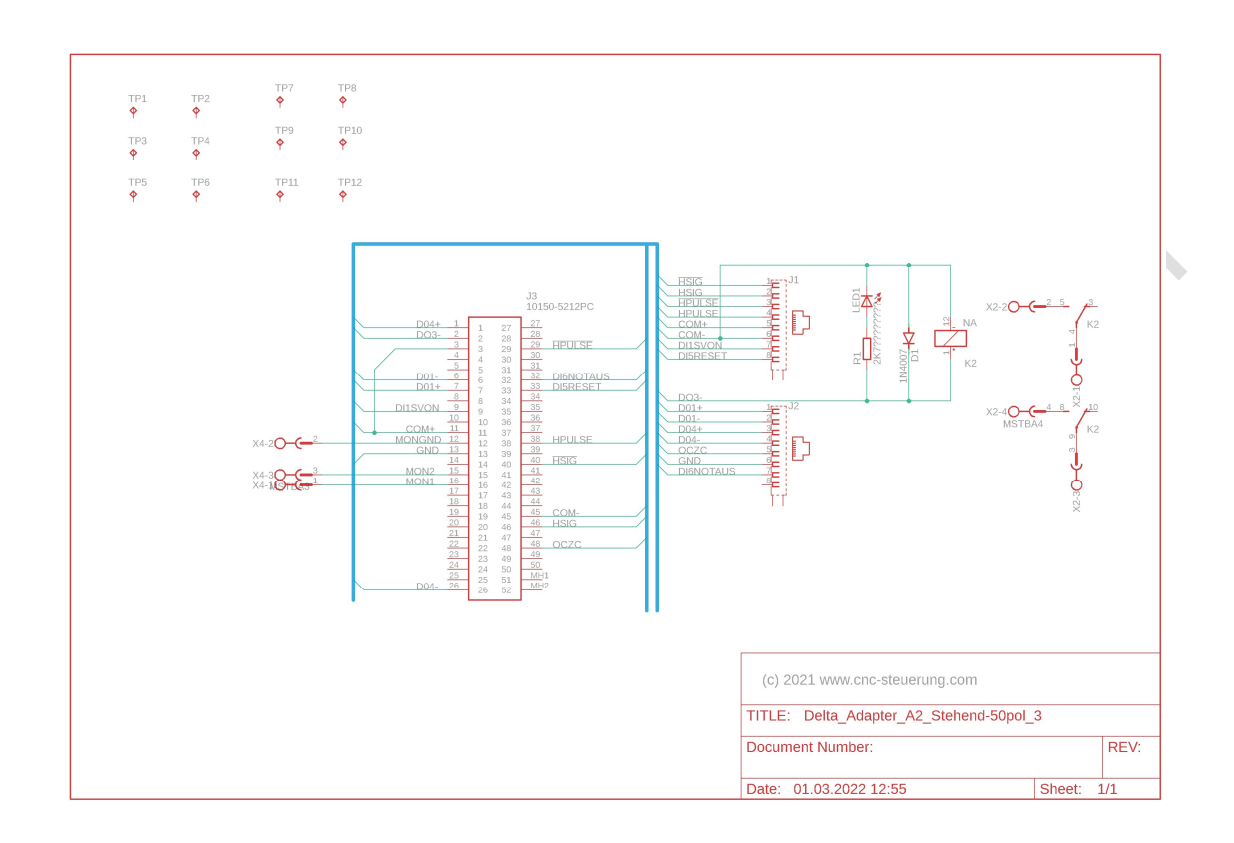

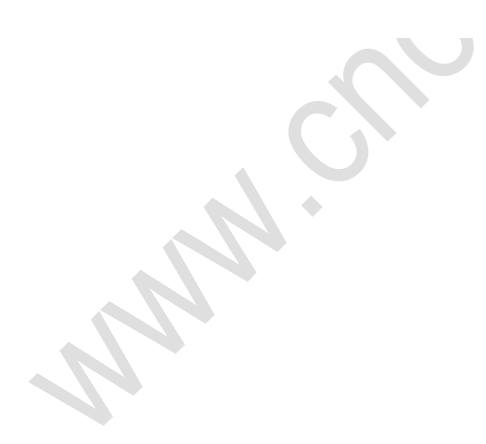

## B2 Serie

Wir haben so viele verschiede Aufsteckplatinen zur B2 Serie das Sie bitte genau diese Anleitungen lesen müssen.

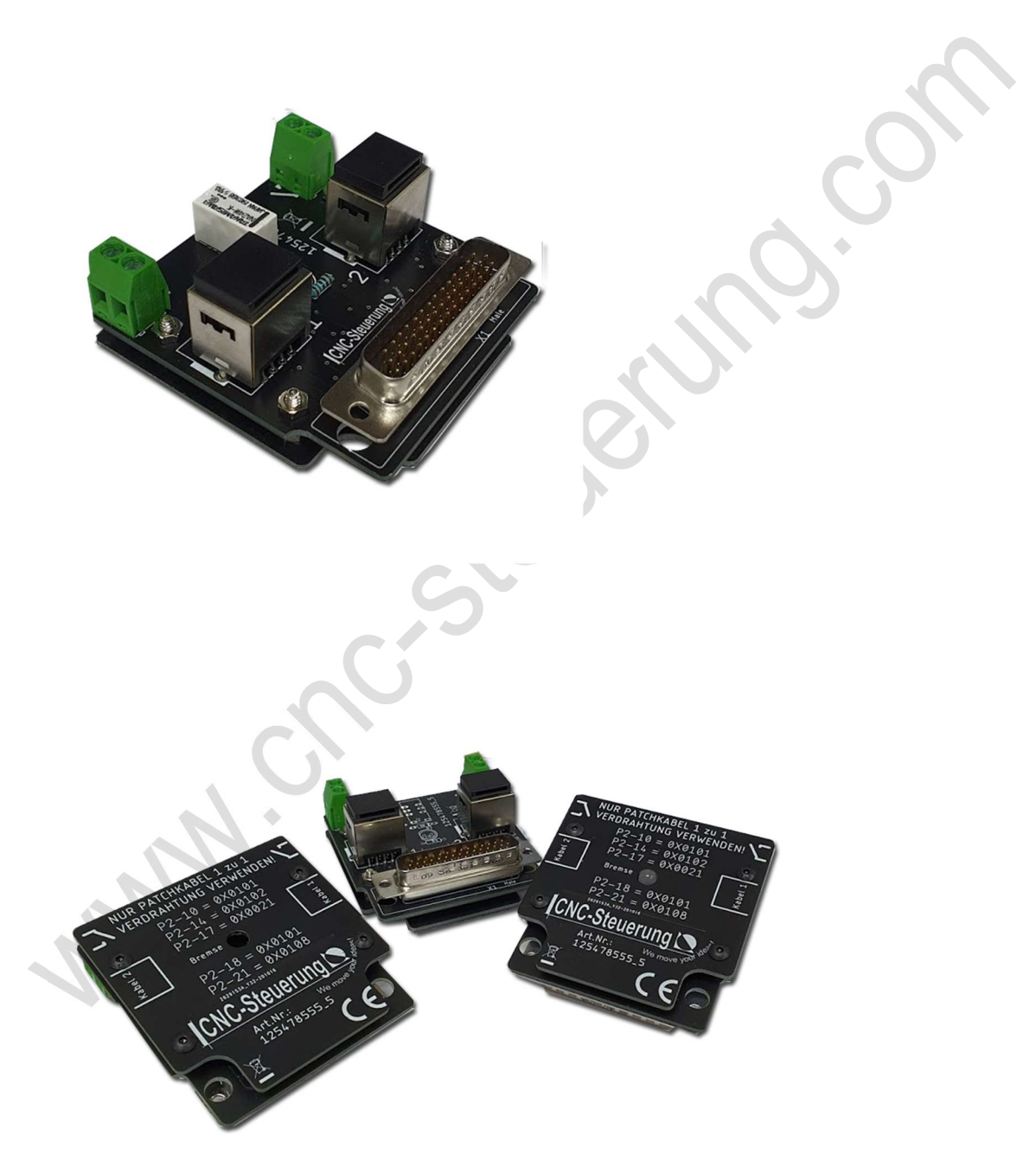

 $\triangle$ 

In der Standardausführung für normale B2 Servo Anwendungen:

Die Platinen werden einfach auf die B2 Endstufe aufgesteckt und mittels zwei mitgelieferter Schrauben an der Endstufe festgeschraubt.

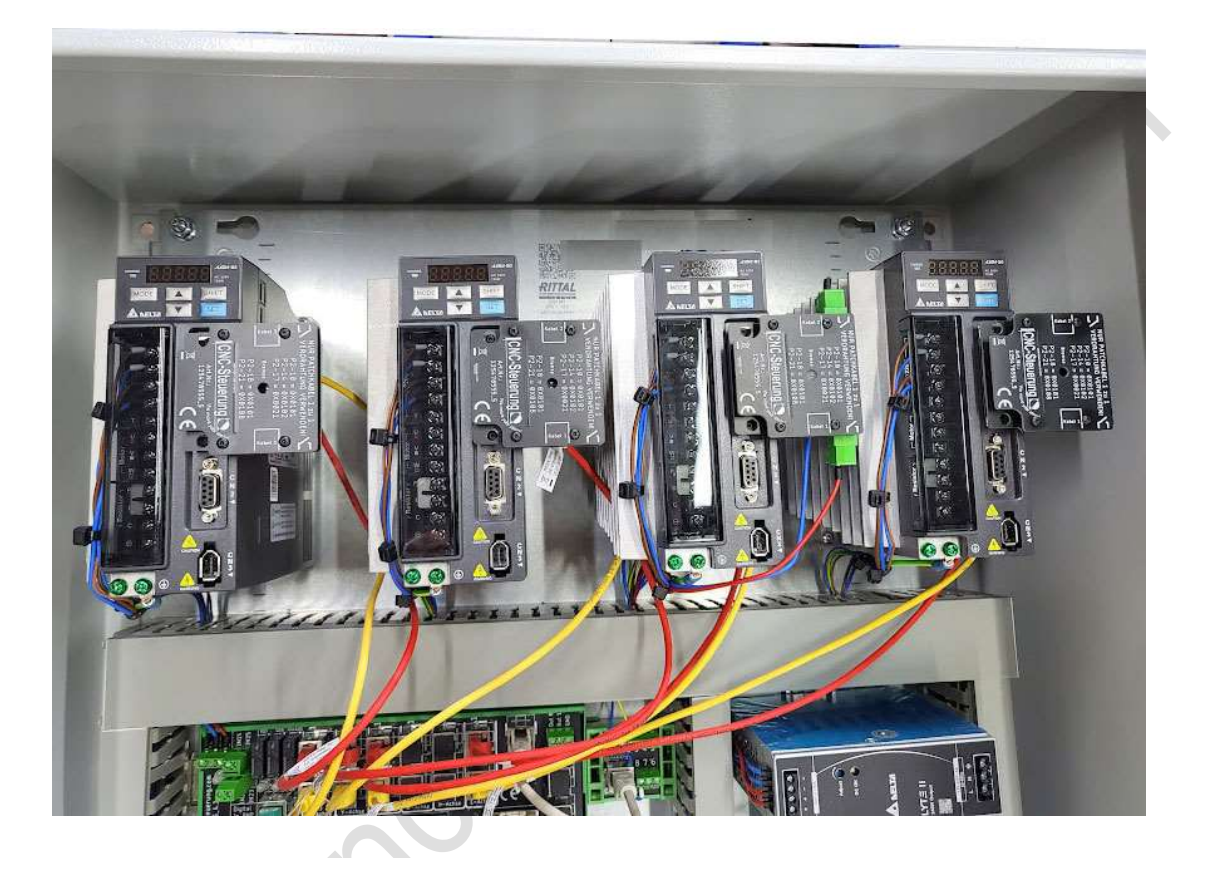

Der Anschluss ist sehr einfach: Alle Endstufen an denen Motoren ohne Bremse kommen reichen die beiden Patchkabel in Buchse 1 und 2 zu stecken. Bei Endstufen mit Motoren mit Bremse müssen Sie noch die Spannungsversorgung 24 Volt an die Schraubklemmen legen.

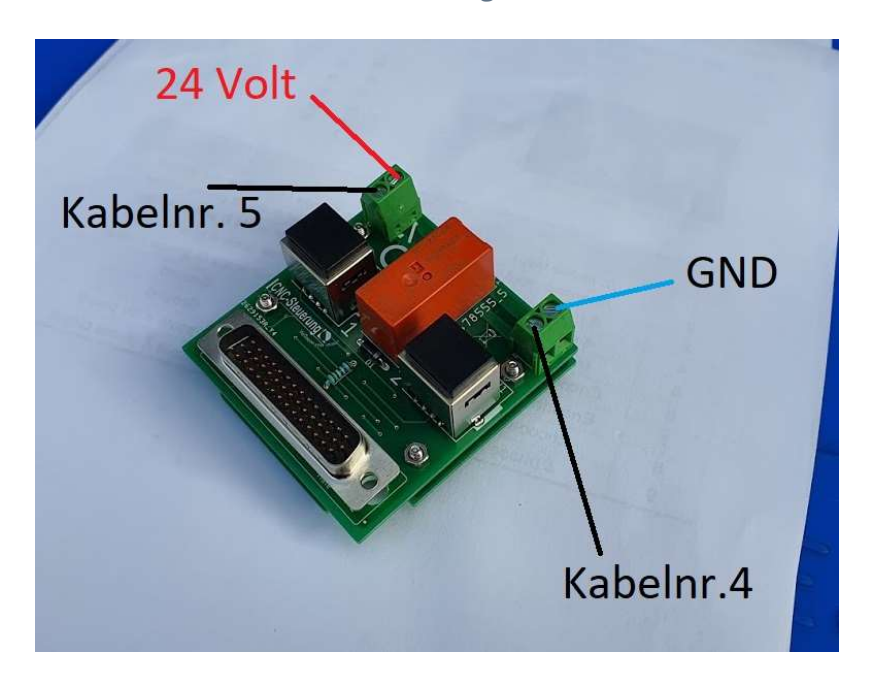

Die notwendigen Parameter der Endstufe sind auf dem Berührung Schutz aufgedruckt. Wenn die Parameter richtig eingegeben wurden, schaltet die Endstufe das Relais und die LED leuchtet.

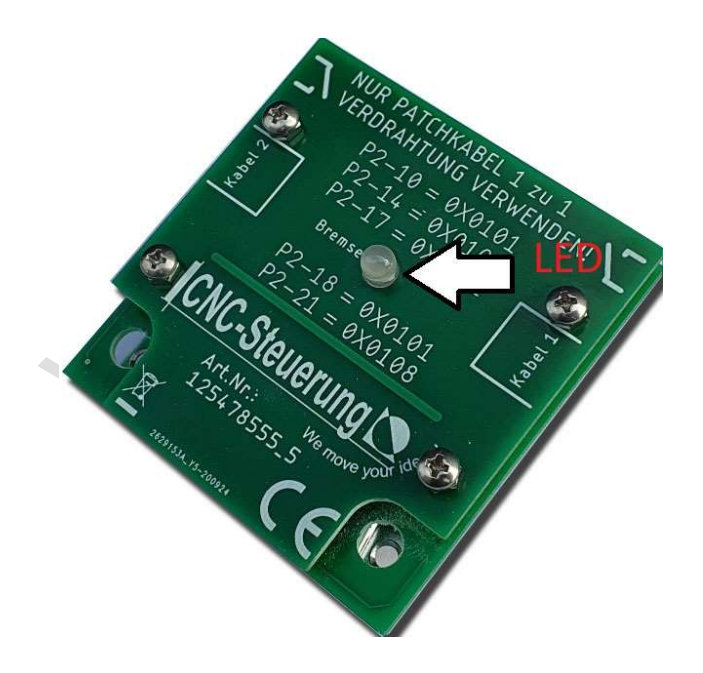

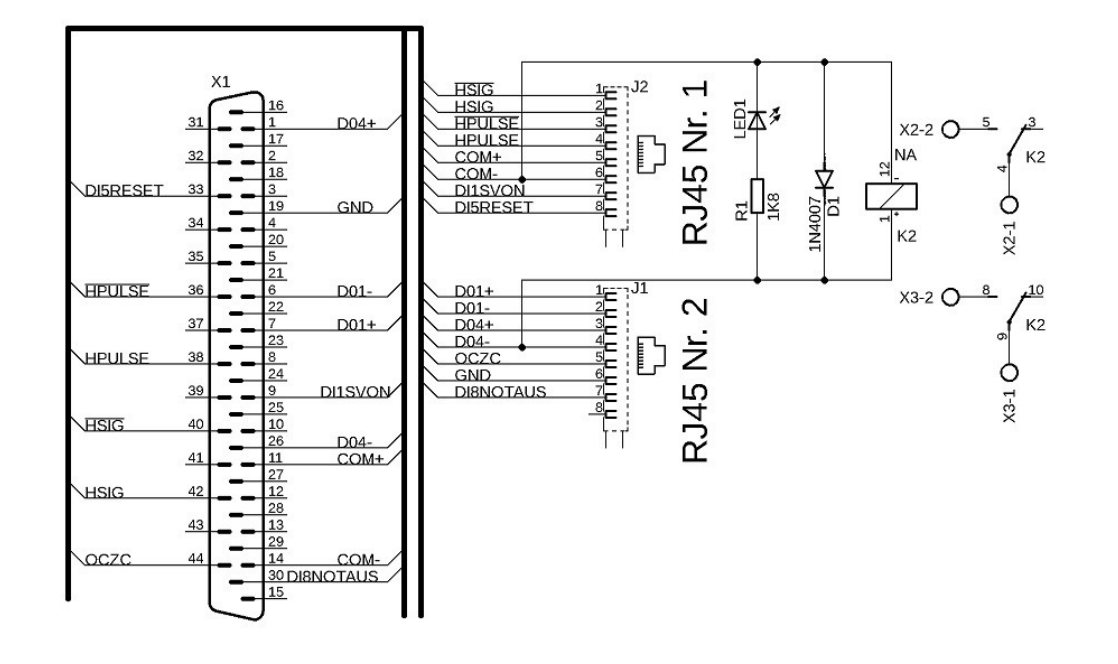

Die PIN-Belegung der RJ45 Buchsen der B2 Aufsteckplatine finden Sie hier:

### RJ45 (1)

- 1- HSIGN / \*\*
- 2- HSIGN \*\*
- 3- HPPULS / \*\*
- 4- HPPULS \*\*
- 5- 24 VDC
- 6- MASSE
- 7- DI1 SON (NPN)
- 8- DI5 RESET (NPN)

### RJ45(2)

- 1- DO1 + 24 Volt DC
- <sup>2</sup>2- DO1- Signalausgang
	- 3- DO4 + 24 Volt Gleichstrom
	- 4- DO4- Signalausgang
	- 5- OCZC (NPN-Signal)
	- 6- MASSE
	- 7- DI8 Not Aus (NPN)

N

\*\* Da wir hier die HSIGN Signale verwenden ist es wichtig den Parameter P1-00 auf 1002 zu setzen. Damit werden die Highspeed Eingänge

aktiviert. Wenn Sie diesen Parameter nicht setzten, arbeitet die Endstufe mit den "normalen" Signalen!

Für das Servo Reset Signal weisen Sie der IP-S den Ausgang 0 zu und für das Servo On Signal den Ausgang 1

Diese Einstellungen sind für die Mach Software und SIM-Software gleich, da die Signale per Hardware zugewiesen sind!

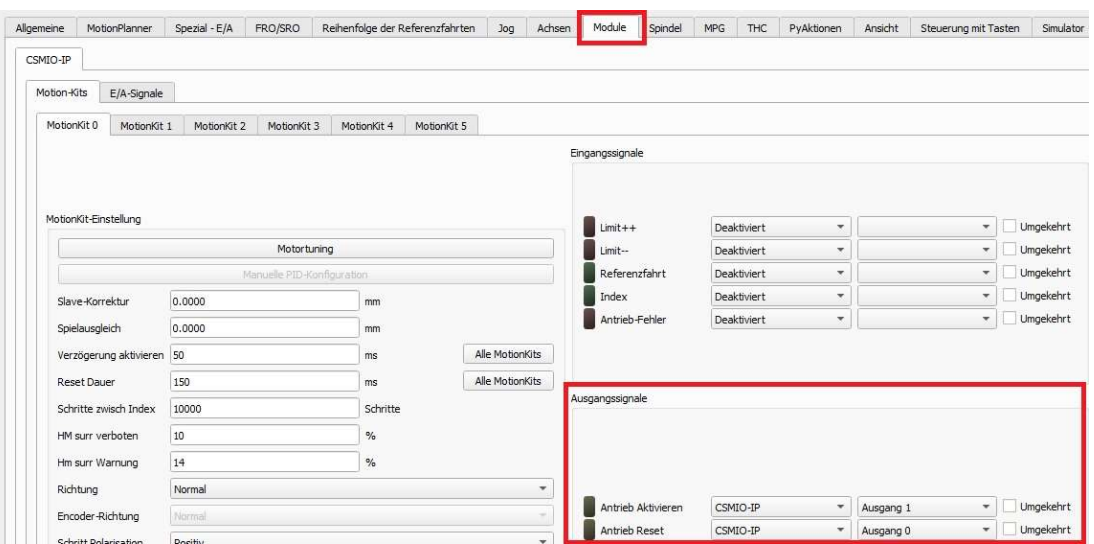

Die Einstellungen hierfür finden Sie in der SIM-Software unter einem Reiter

### Bei der Mach4 haben wir das Enable Signal innerhalb der Mach4

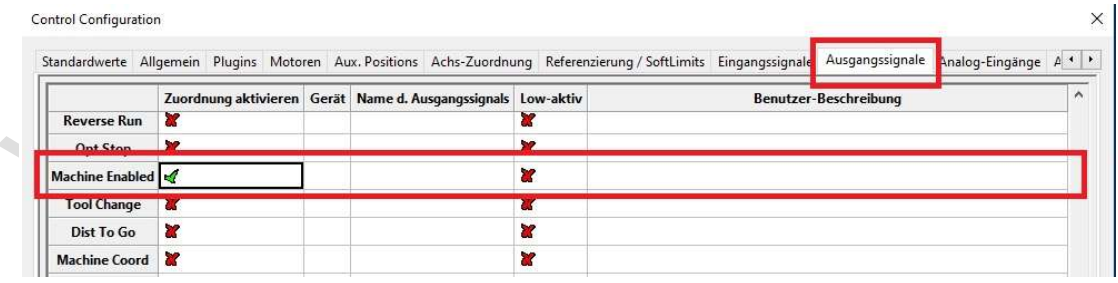

### Und einmal das Reset Signal im Plugin

Achtung das Bild zeigt den Output 1 hier muss aber Output 0 zugewiesen werden!

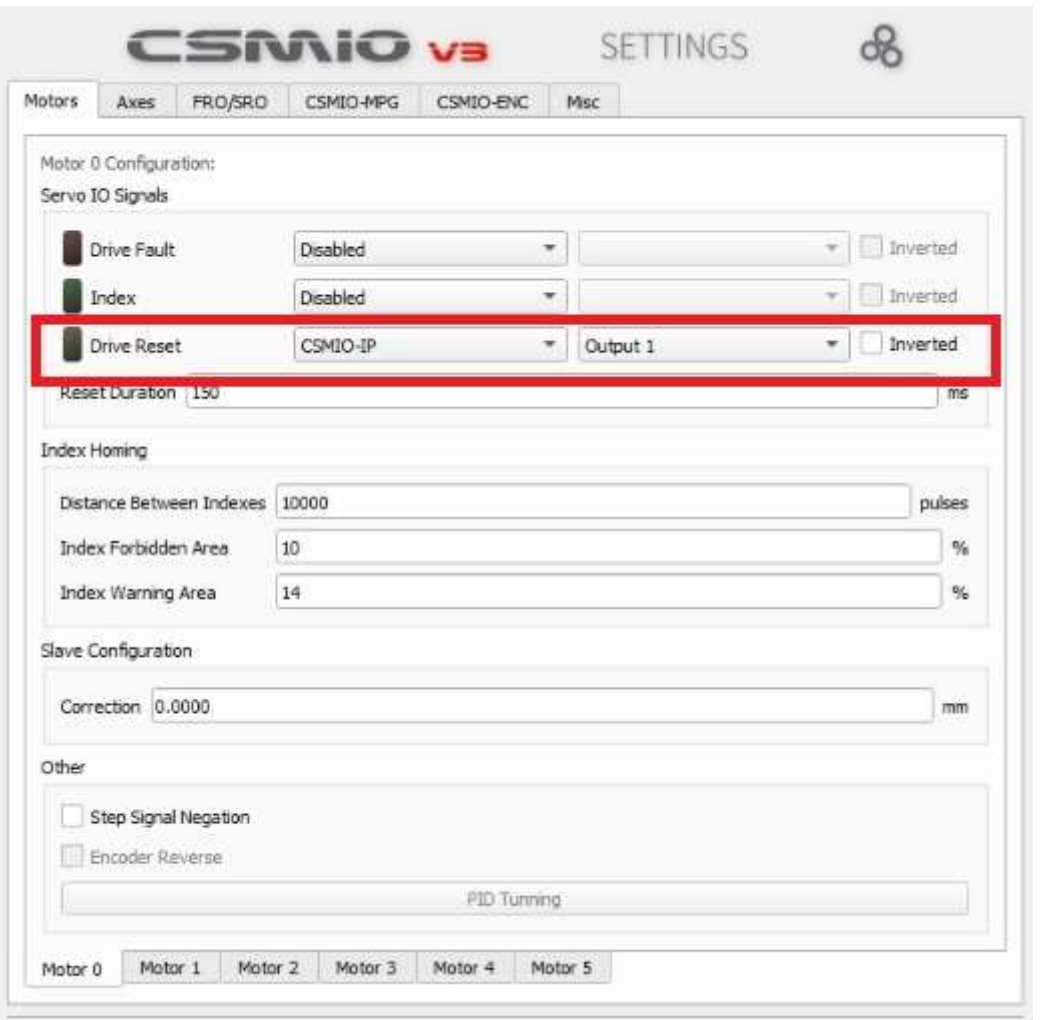

Das Reset Signal und das Enable Signal muss nur einmal zugewiesen werden, da alle Drives zusammengelegt sind.

P1-00 auf 1002 stellen \*\* P1-42 auf 500 stellen = Nur für Bremse \* (1000 = 1 Sekunde) P1-44 auf 160 stellen P1-45 auf 10 stellen P1- 46 auf 500 stellen (Encoder Auflösung für Referenzfahrt)

Rechnen Beispiel für die Auflösung mit dem Softwaregetriebe: 160.000 Impulse (Motorauflösung B2) geteilt durch Parameter P1-44 - Multipliziert mit Parameter P1-45 ergibt die Impulse pro Umdrehung. In unserem Beispiel wären das dann 10.000 Impulse je Umdrehung.

Je nach Firmware können die mit \*\* nicht auf 0X0100 gesetzt werden, verwenden Sie dann die Alternative!

Digitale Eingänge: P2-10 auf 0x0101 Servo On NO P2-11 auf 0x0100 \*\* Alternative 0X102 (Alarm Reset) P2-12 auf 0x0100 \*\* Alternative 0X102 (Alarm Reset) P2-13 auf 0x0100 \*\* Alternative 0X102 (Alarm Reset) P2-14 auf 0x0102 Alarm Reset NO P2-15 auf 0x0000 (deaktiviert) P2-16 auf 0x0000 (deaktiviert)

Digitale Ausgänge: P2-17 auf 0x0121 Emergency Stop NC P2-18 auf 0x0101 Servo Ready NO P2-19 auf 0x0100 \*\* Alternative 0X103 (Motor Zero Speed) P2-20 auf 0x0100 \*\* Alternative 0X103 (Motor Zero Speed) P2-21 auf 0x0100 \*\* Alternative 0X103 (Motor Zero Speed) P2-22 auf 0x0000 (deaktiviert)

 $\overline{\phantom{a}}$ 

### B2 mit Analogwerte ansteuern:

Für alle die eine B2 Endstufe mit 0-10 Volt ansteuern möchten können das CNC Connect System mit dieser Platine ausrüsten.

Diese Platine hat neben den RJ 45 Buchsen 1 und 2 auch 2 weitere 3 und 4

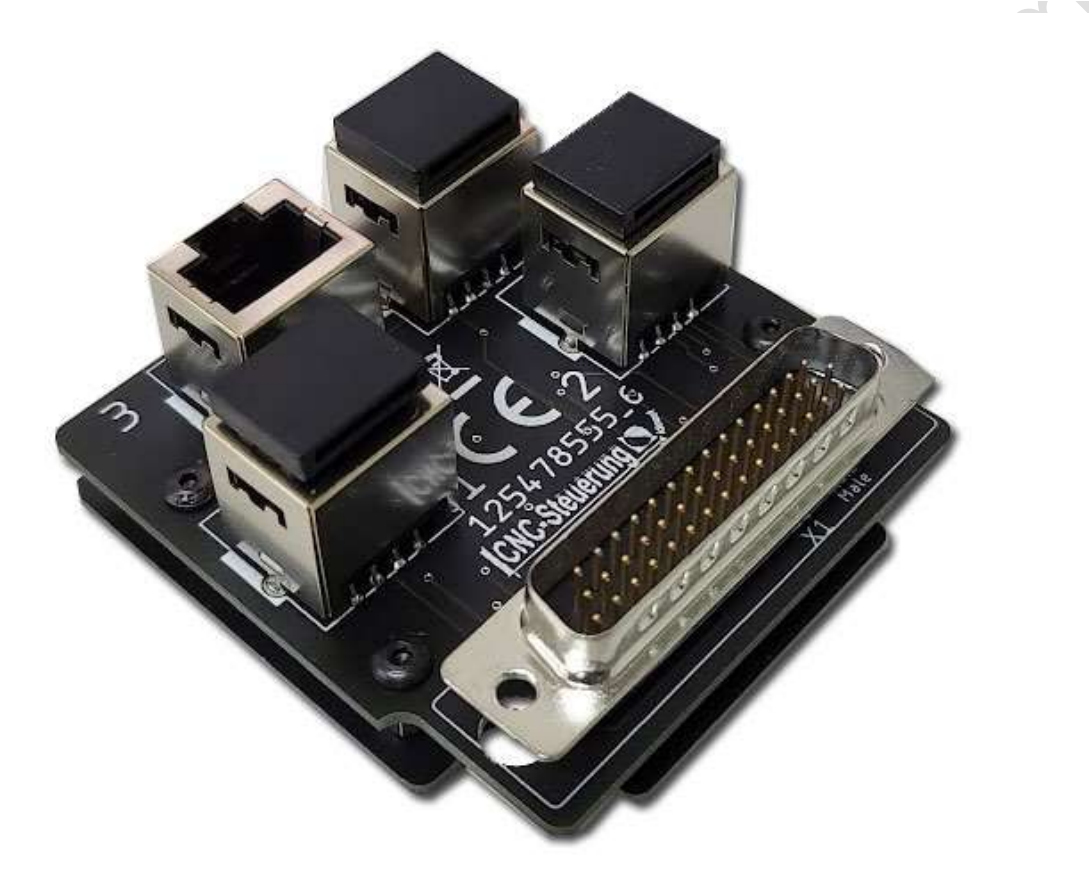

erhält sein Kommando rechts (M3) oder linksherum (M4) zu drehen. Sollte die Spindel falsch laufen tauschen Sie die Kabel M3 / M4 oder eine Phase im Motor.

### Seite 24 CNC Connect V1.0

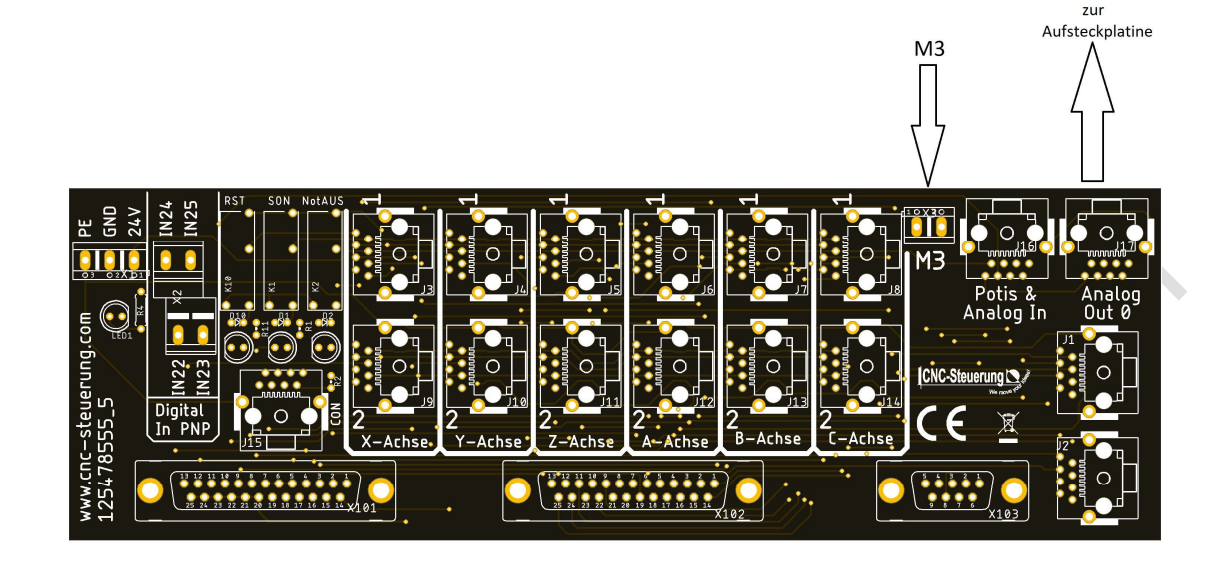

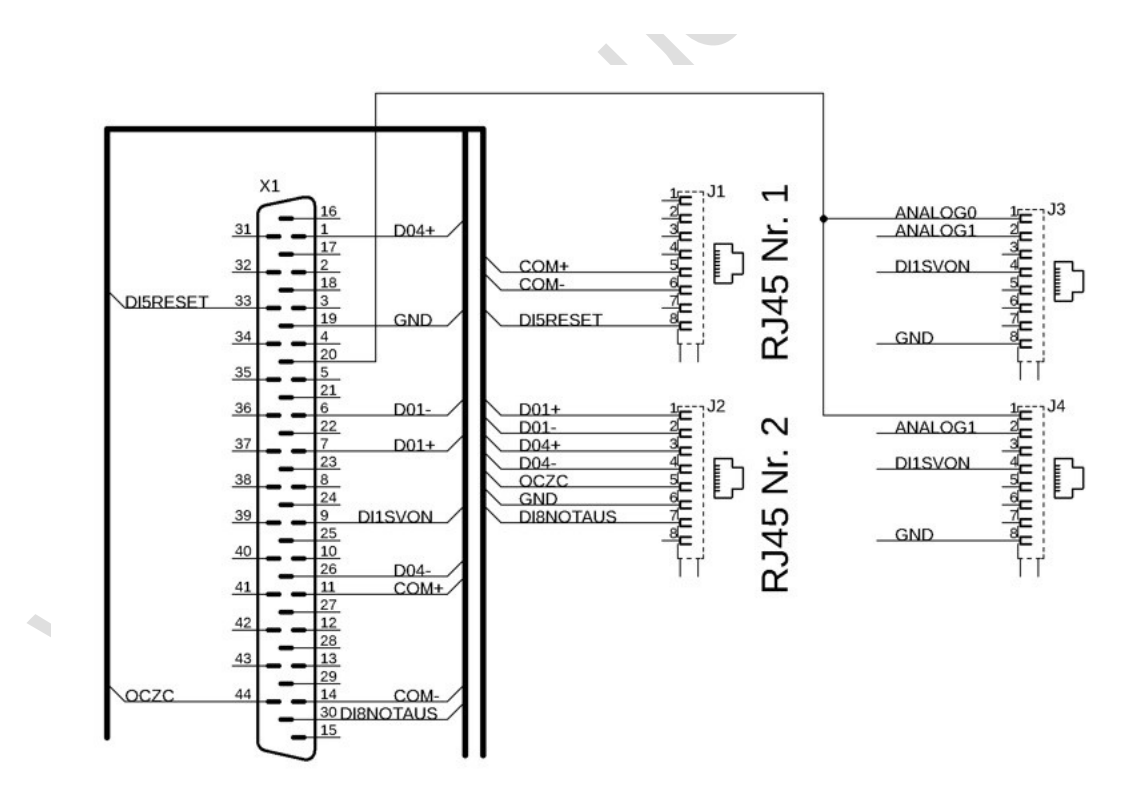

Wir haben bei dieser Platine die V Ref PIn 19 und 20 zusätzlich auf die Buchse 3 und 4 verbunden.

RJ45 (3)

- 1- Analog 0
- 2- frei
- 3- frei
- 4- DES SOHNS
- 5- frei
- 6- frei
- 7- frei
- 8- MASSE

### RJ45 (4)

- 1- Analog 0
- 2- frei 3- frei
- 4- DES SOHNS
- 5- frei
- 6- frei
- 7- frei
- 8- MASSE

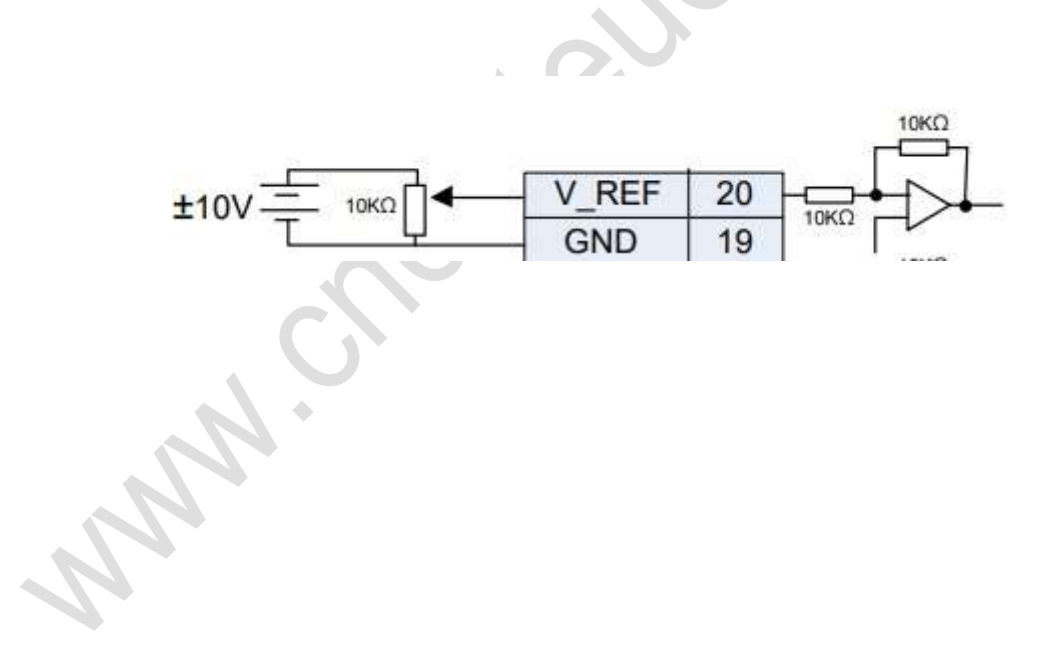

## B3 Aufsteckplatine

Die Aufsteckplatine der B3 der L Version passend zum CNC Connect System V1mit und ohne Bremse sieht so aus.

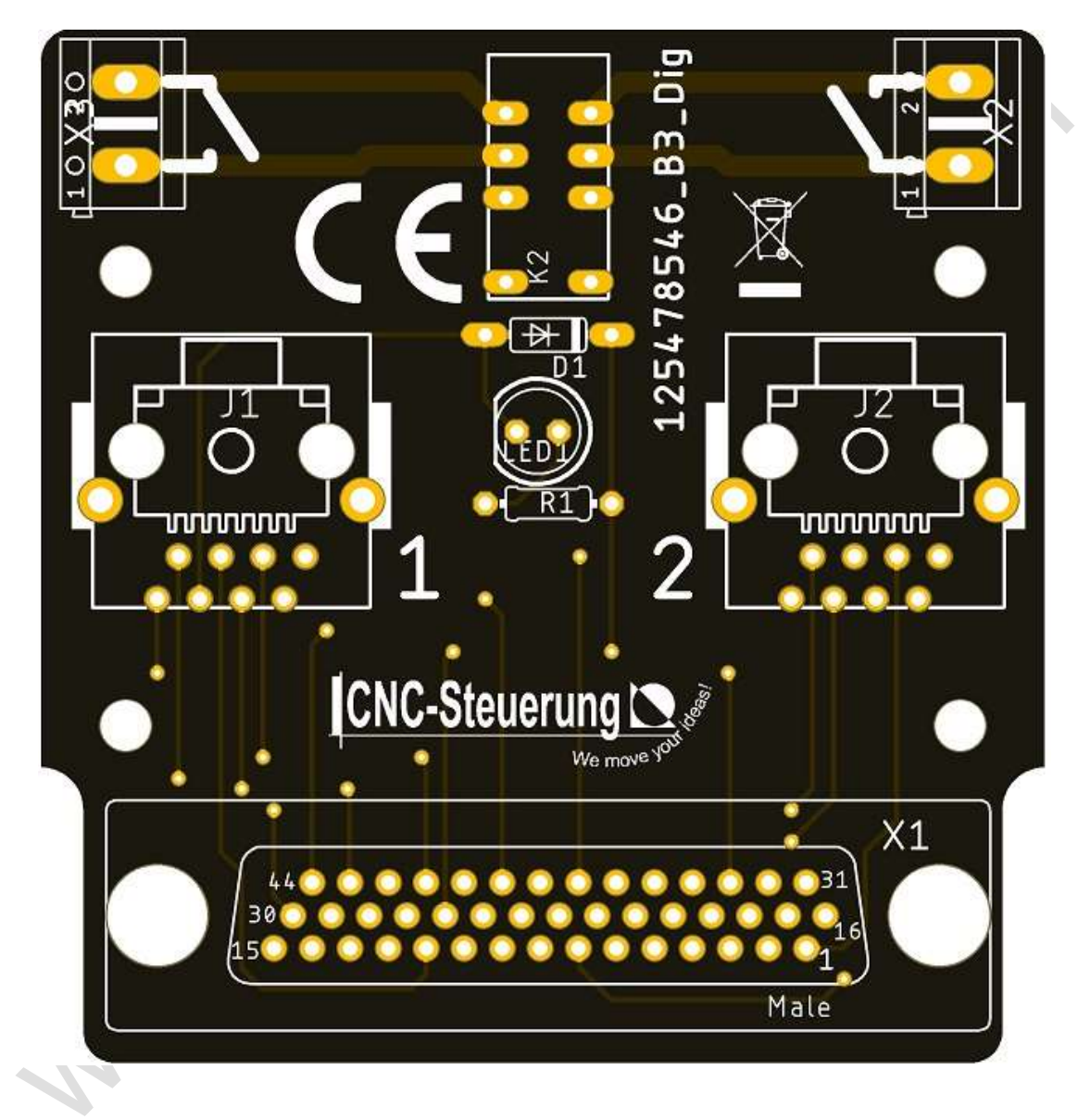

### Seite 27 CNC Connect V1.0

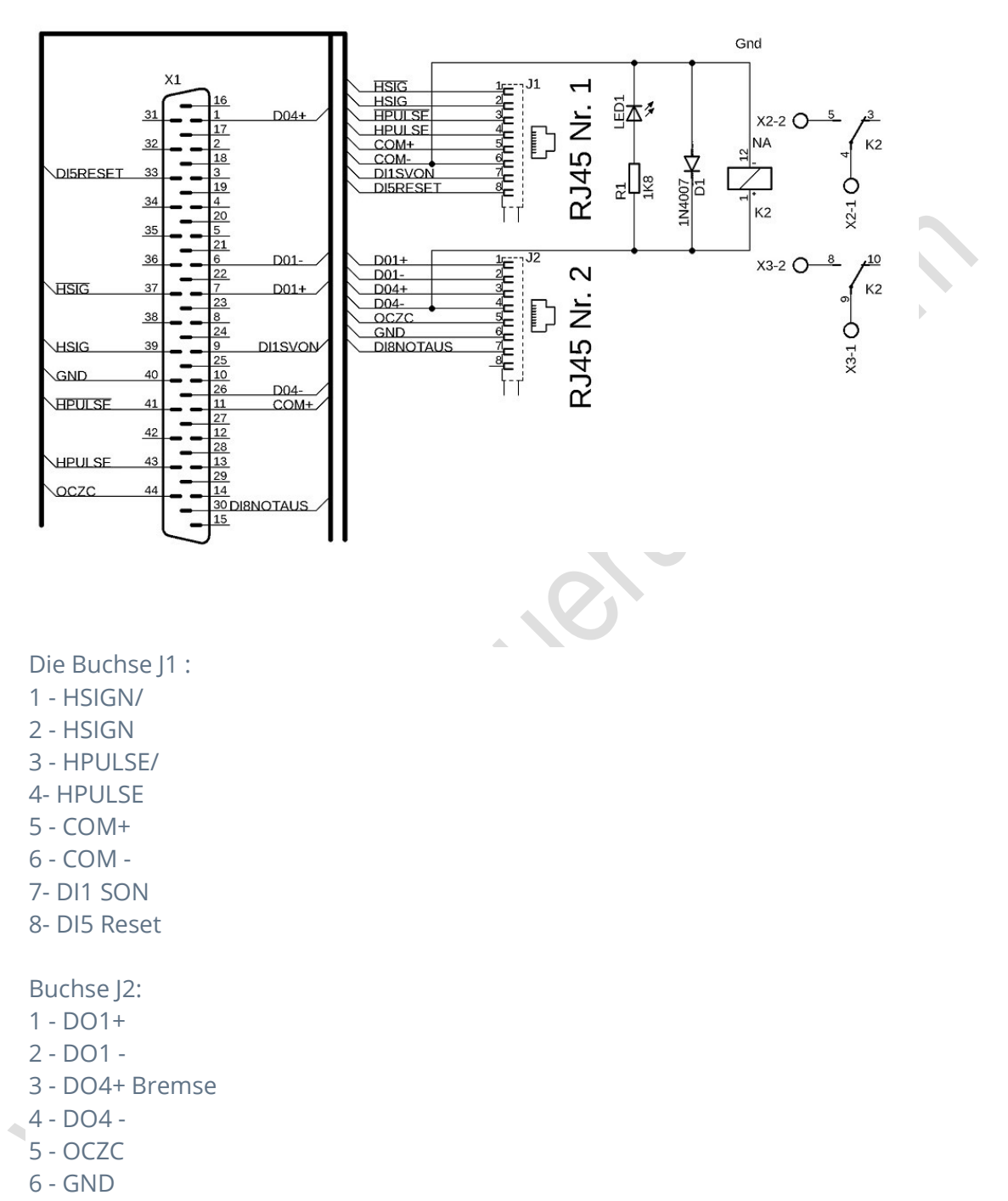

7 - DI8 Not AUS

### Bremse:

Schließen Sie bei Platinen mit Bremse an den seitlich angebrachten grünen Stecker, einmal 24 Volt DC und an der anderen Seite 24 - DC an.

Welche Seite Sie dafür nehmen spiel keine Rolle. Dann jeweils einmal rechts und links das Kabel der Bremse.

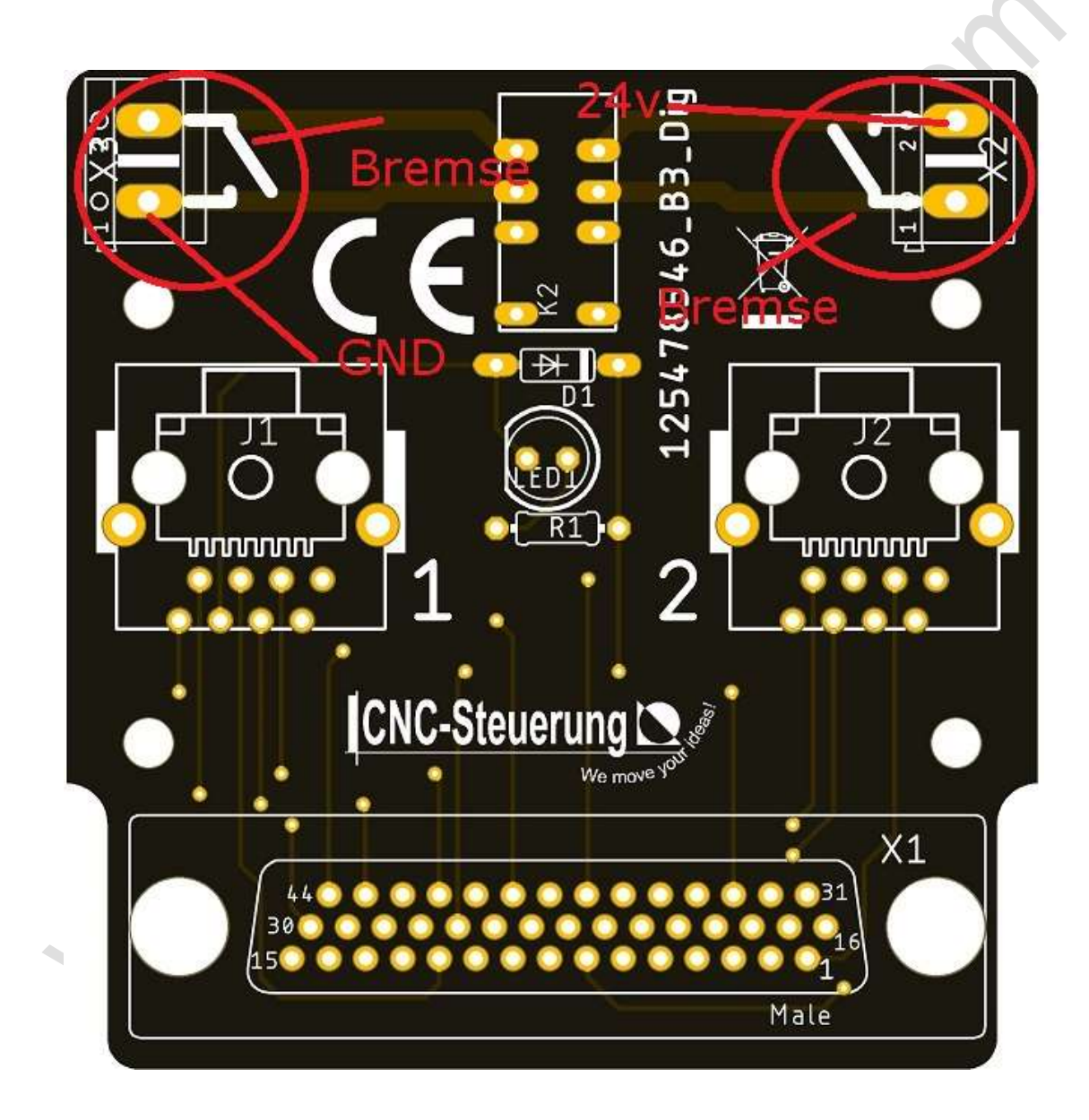

 $\overline{\mathcal{L}}$ 

Die Aufsteckplatine der B3 der M Version passend zum CNC Connect System V1mit und ohne Bremse sieht so aus.

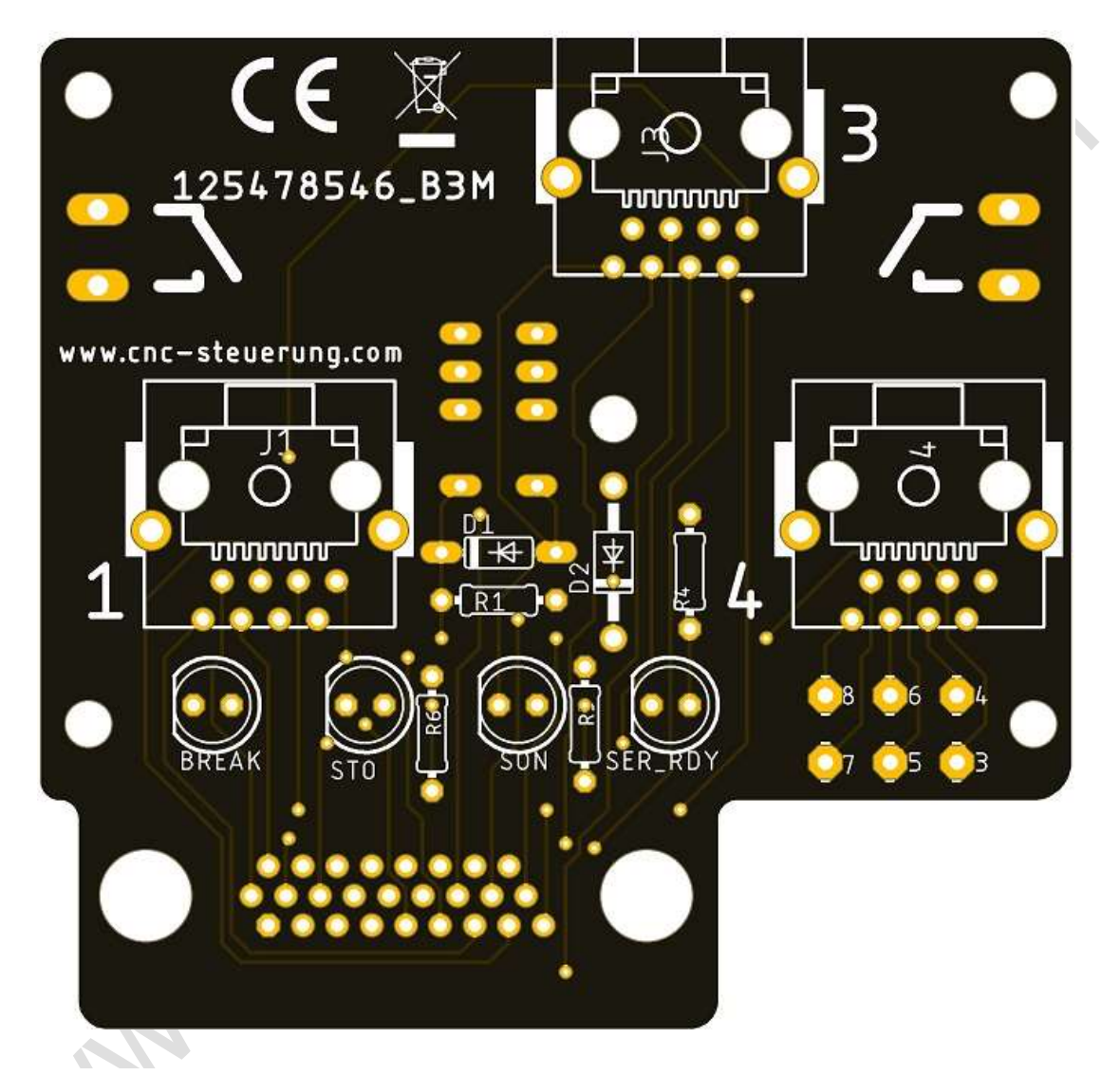

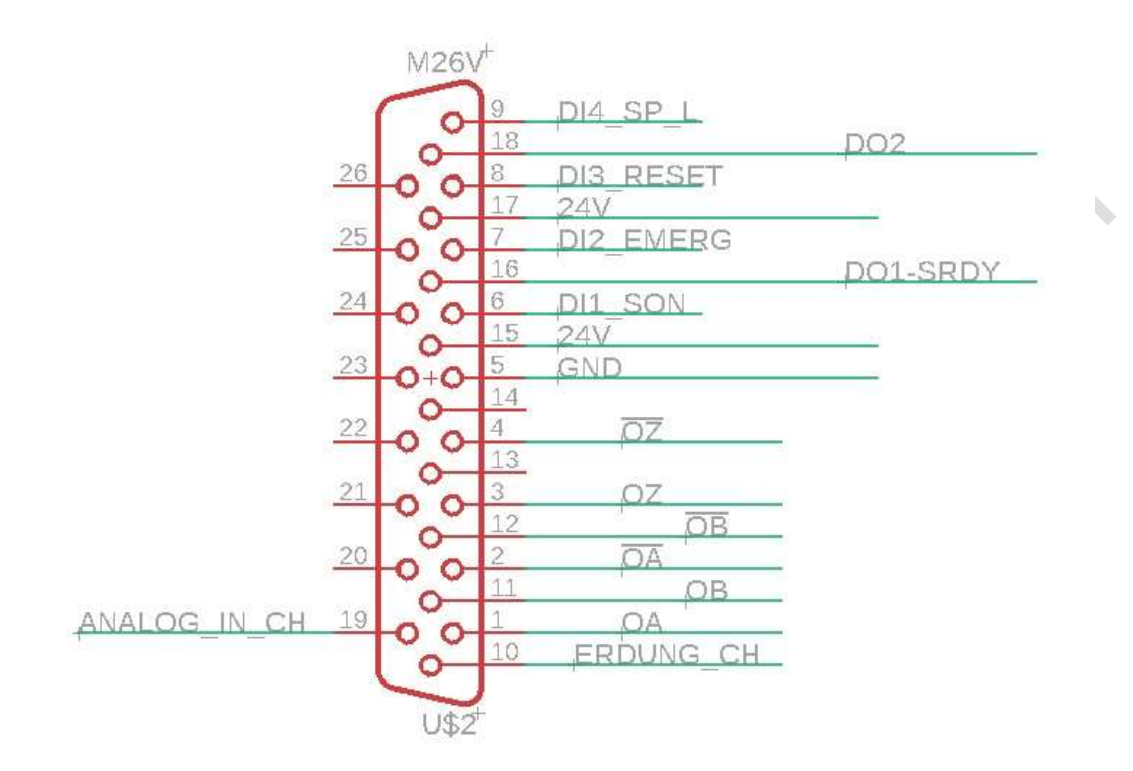

Die Belegung des 26 poligen Stecker sieht so aus:

J1Buchse Belegung:

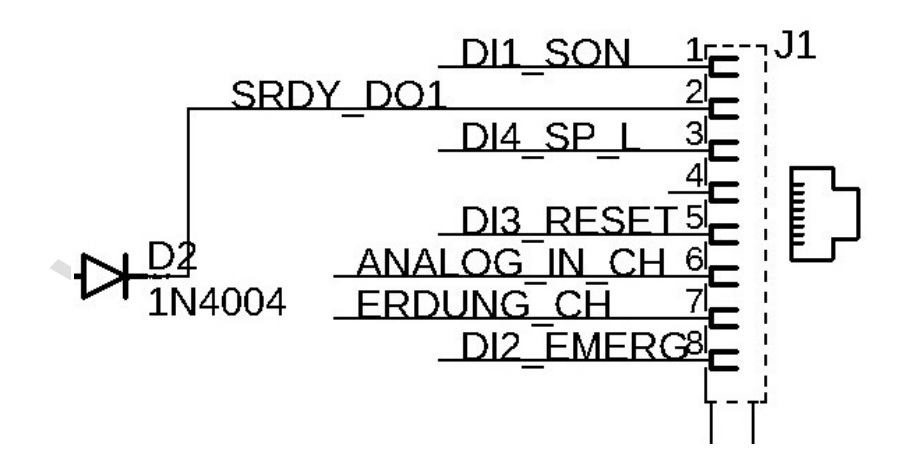

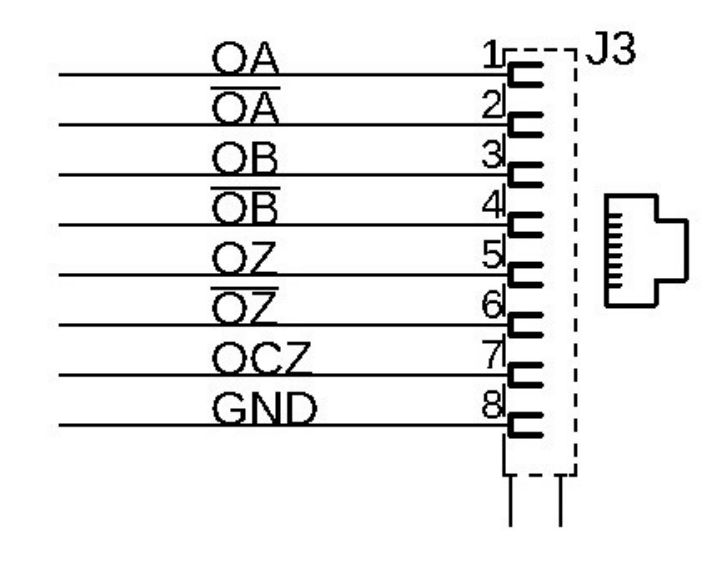

J3 Buchse Belegung:

J4 Buchse Belegung:

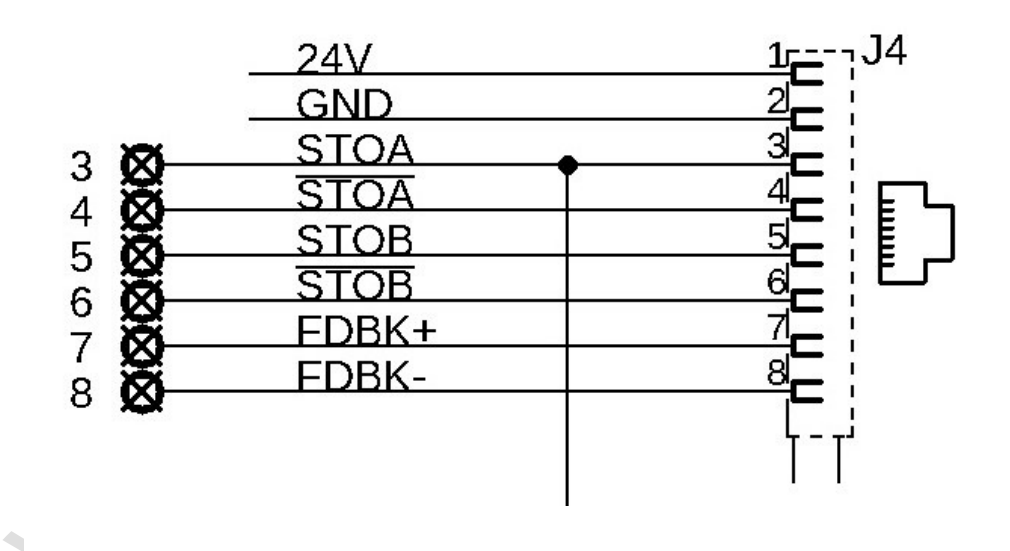

Die M Version hat einen kleinen Stecker und hat folgende Signale:

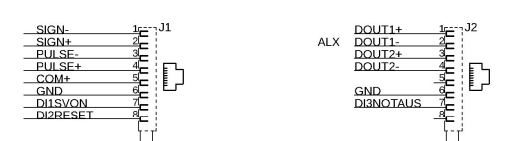

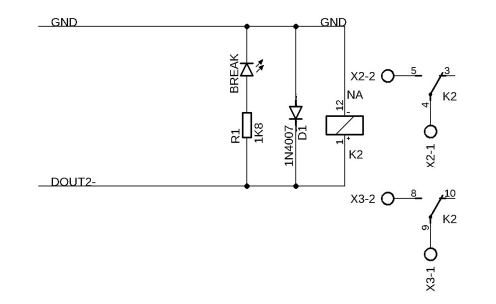

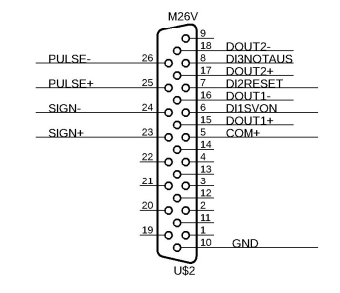

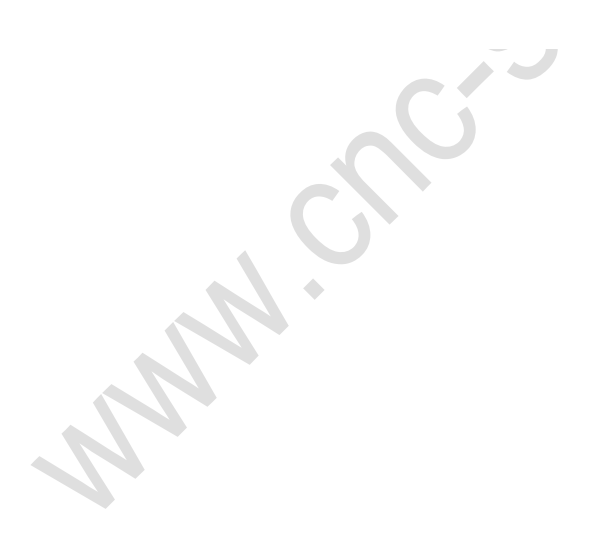

### JMC-Motoren:

Achtung: Unsere Platinen passen nur an Motoren mit 5 poliger Programmierschnittstelle. Bitte überprüfen Sie dieses vor eine Bestellung

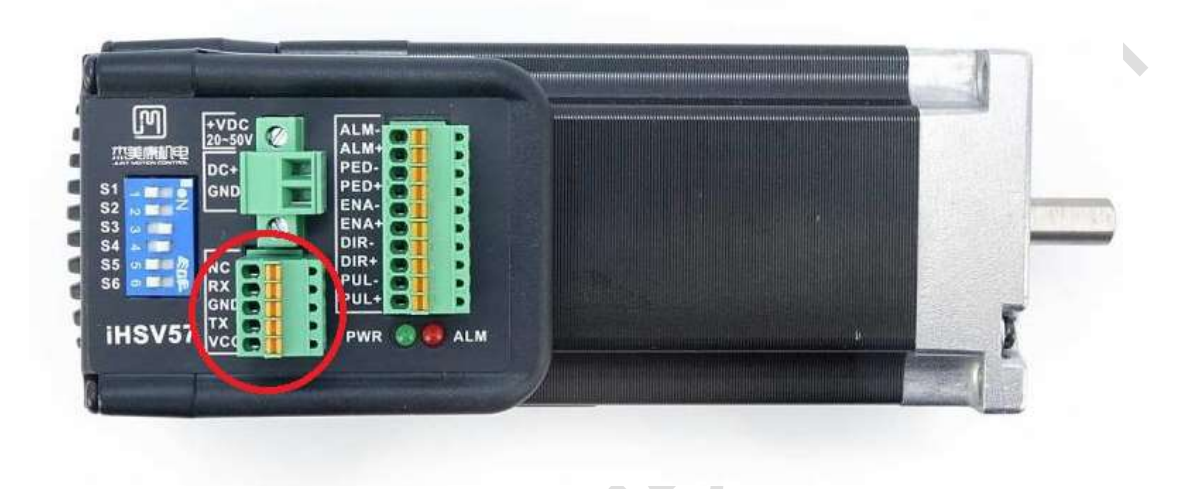

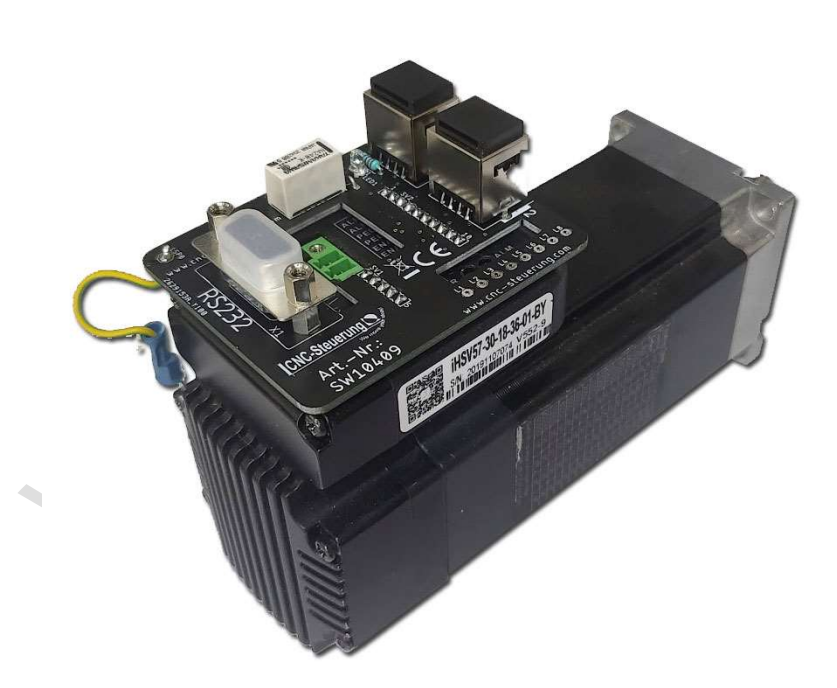
Passend zu den JMC-Motoren haben wir eine **Aufsteckplatinen** entwickelt. Die Platinen werden mit zwei RJ 45 Busen geliefert, die mit den Nummern 1 und 2 gekennzeichnet sind.

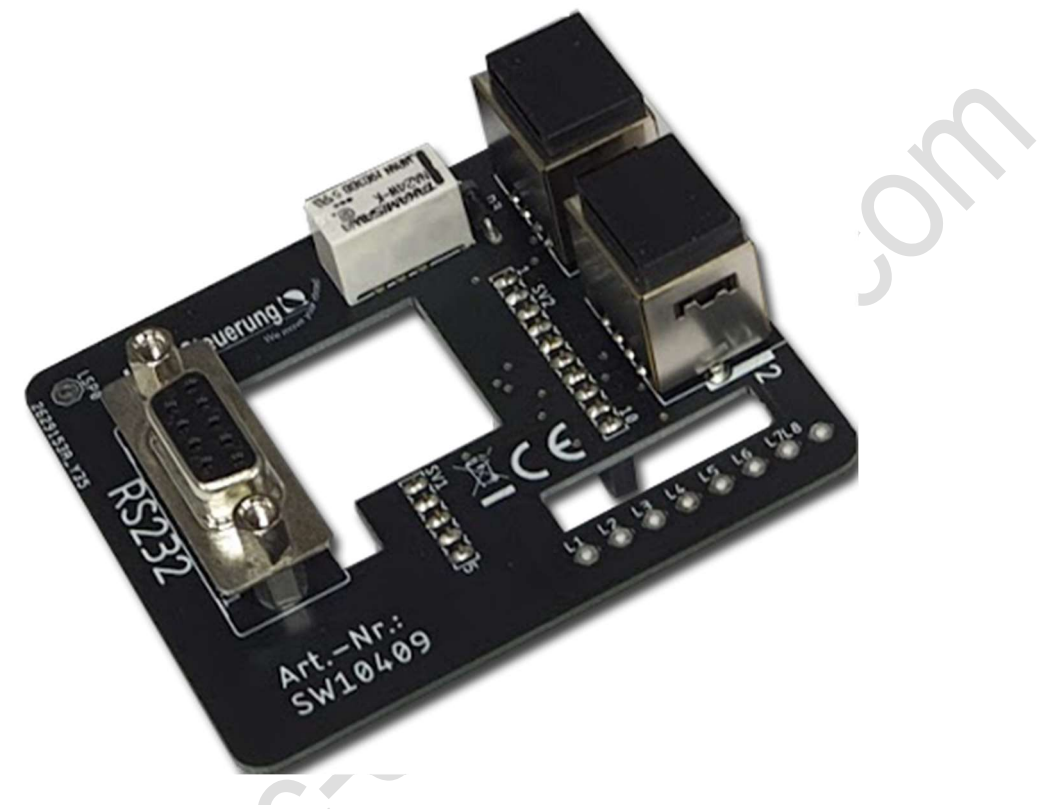

#### Für stehende Anwendungen:

Sie können jedes beliebige Netzwerkkabel (1:1) verwenden. Denn wenn der Motor sich nicht bewegt, sind auch keine besonderen Kabel notwendig.

Wir empfehlen Twist -to - Pair Kabel oder Netzwerkkabel 1:1 in Patch CAT 7

#### Für bewegende Anwendung:

Wer keine starre RJ 45 Kabel benutzen möchte, kann auch die Verbindung dann mit unseren Spezialkabel herstellen. Dann wird die Verbindung des Kabel an den Lötaugen L1 bis L8 vorgenommen.

Die RJ 45 Buchsen werden nicht benötigt. Nutzen Sie dann die Lötaugen auf der rechten Seite. Die PIN-Bezeichnung lautet L1 bis L8.

Wir haben ein besonderes Kabel mit 4x2 und 2x 0,5 mm².

Hier sind die Step/Dir Signale als Twist to Pair ausgeführt und zusätzlich 2 Leitungen für die Spannungsversorgung und alles Schleppketten tauglich.

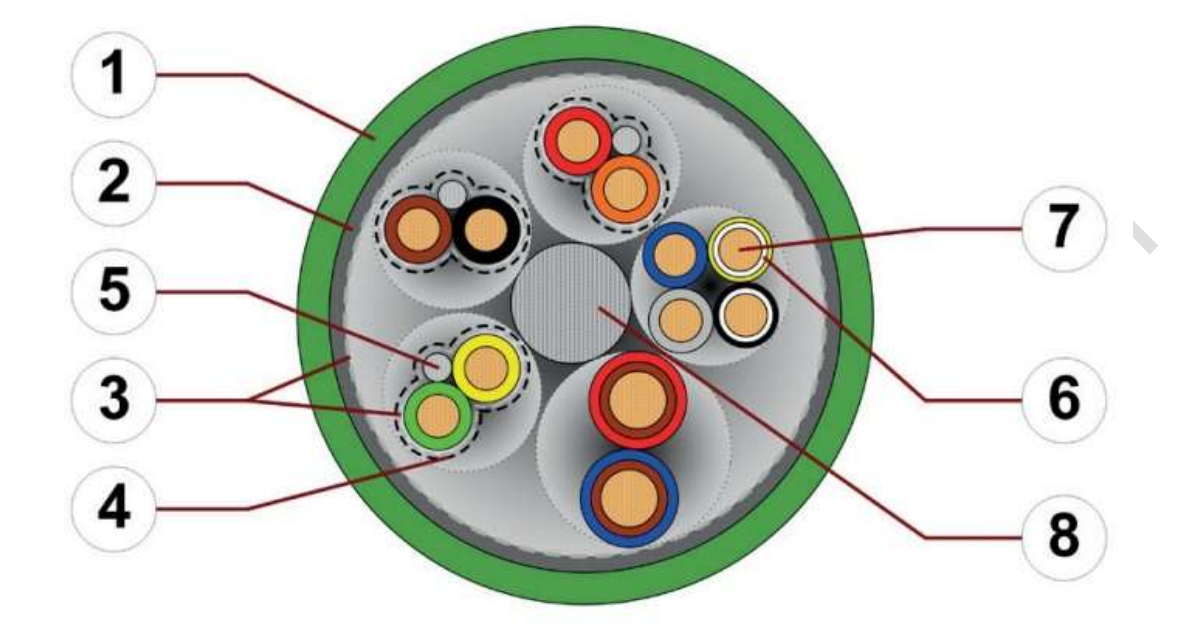

Achtung Sie benötigen dann aber auch Adapter, um von Kabel auf die Übergabeboards zu kommen.

Steckerbelegung:

٠

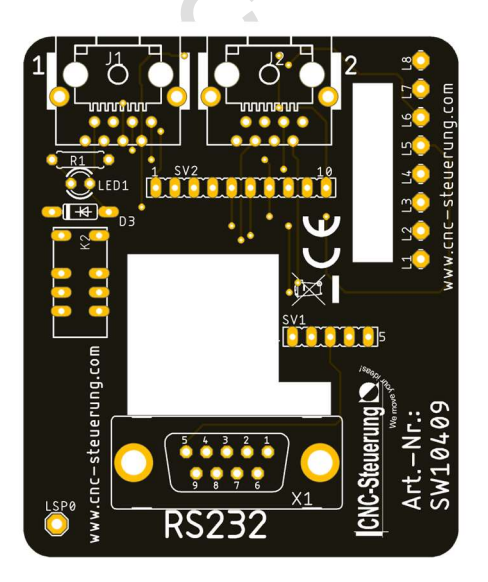

# Seite 36 CNC Connect V1.0

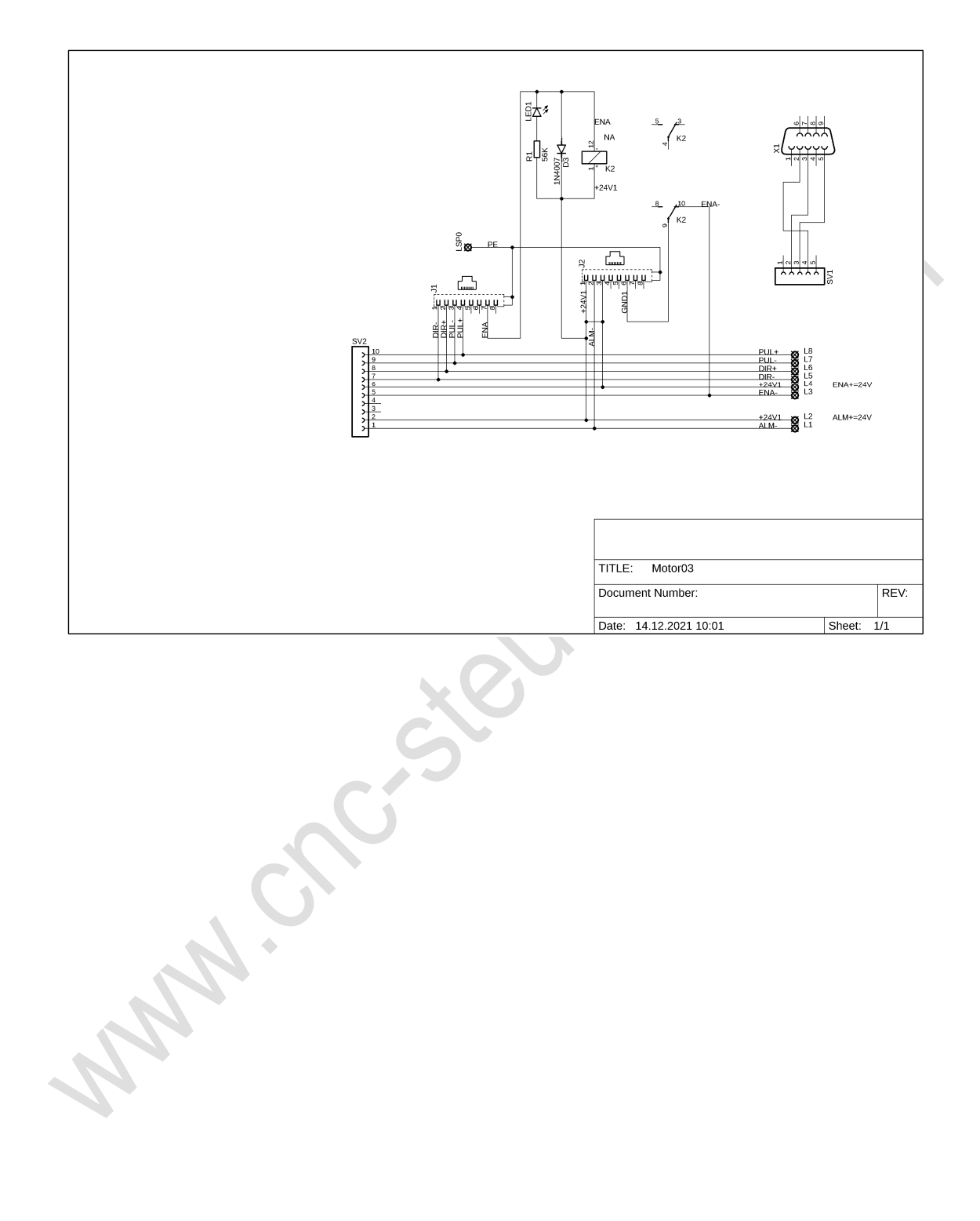

 $\ddot{\phantom{0}}$ 

## Schrittmotorendstufen

Nicht nur Servos können wir ansteuern.

Für alle die unser CNC Connect System nutzen möchten und bei der Maschinensteuerung eine Schrittmotorendstufe einsetzen möchten.

Sie benötigen dieses kleine Modul und ein Patchkabel, um die Schrittmotorsteuerung mit der BIG IO zu verbinden.

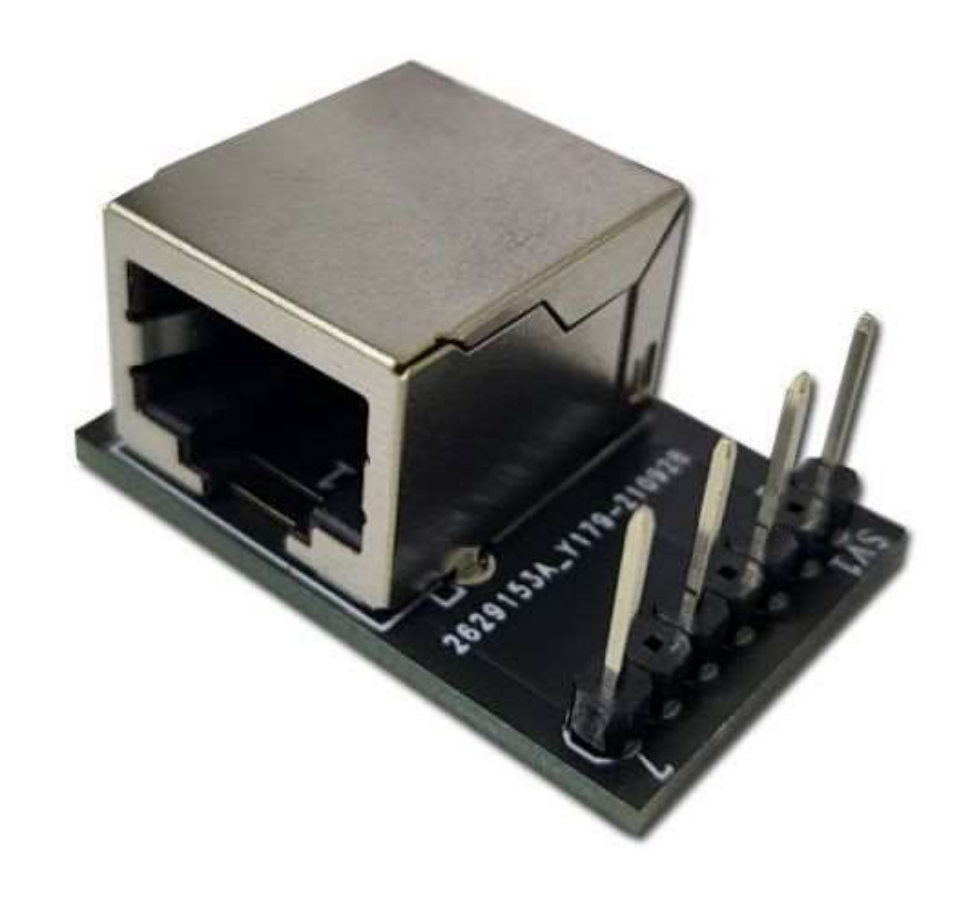

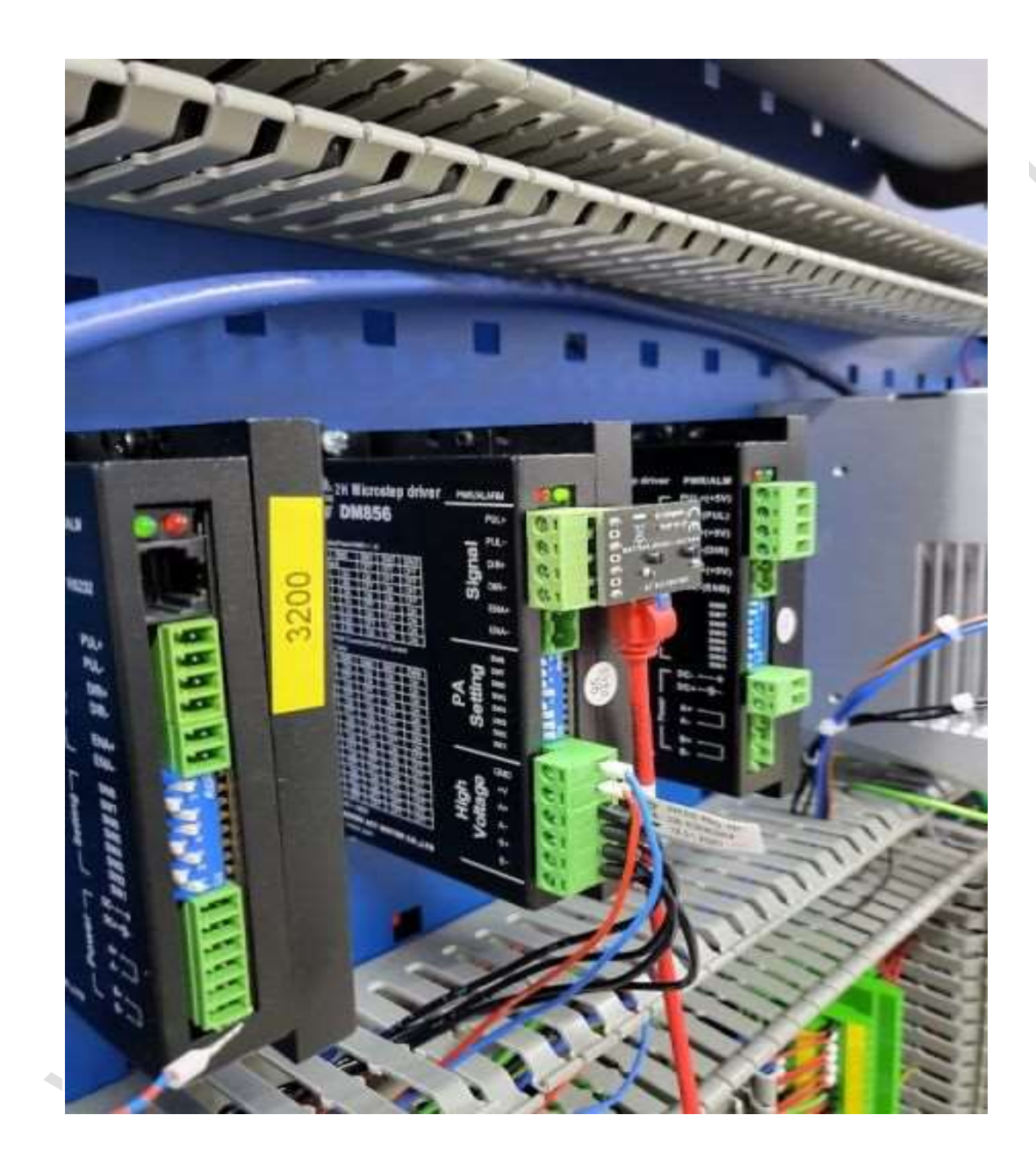

Das Rastermaß der Verbindungspinnen beträgt 5 mm Die Belegung ist: 1: Step + 2: Step -

- 
- 3: DIR + 4: DIR –

 $\hat{\mathcal{L}}$ 

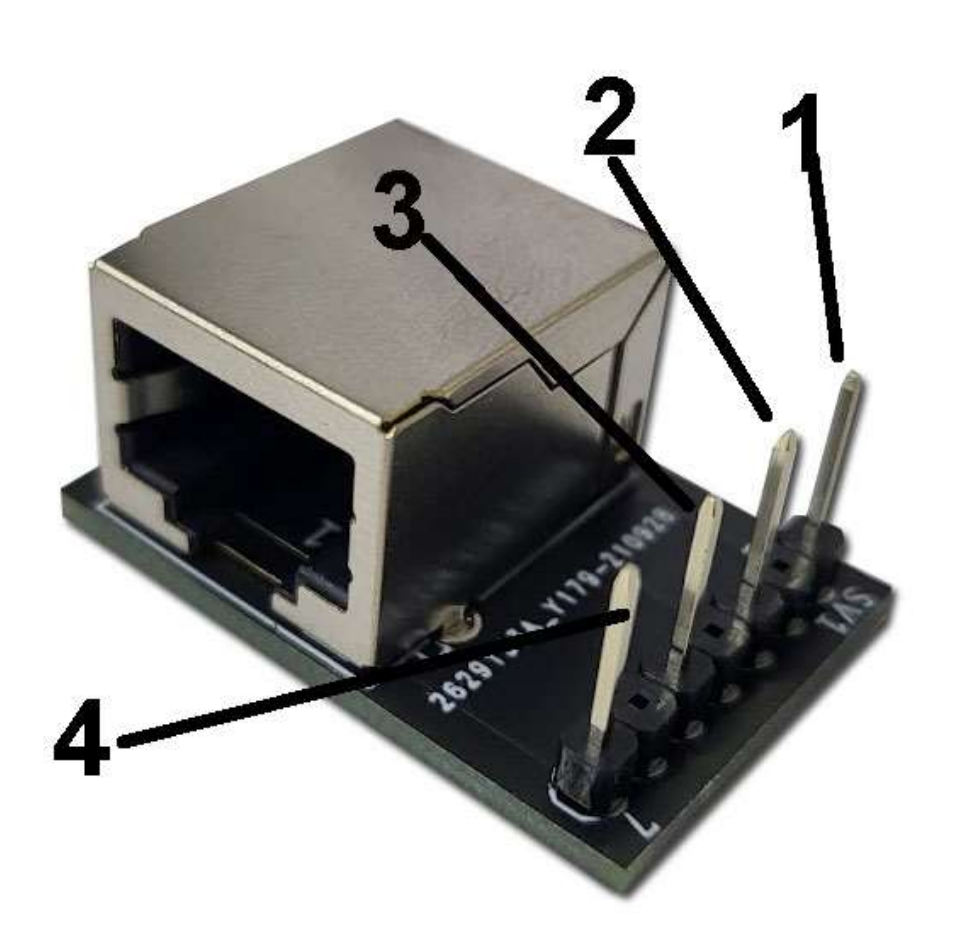

Damit diese Einheit mit dem Big IO Board arbeitet müssen Sie das Patchkabel in den Slot 1 der jeweiligen Achse stecken

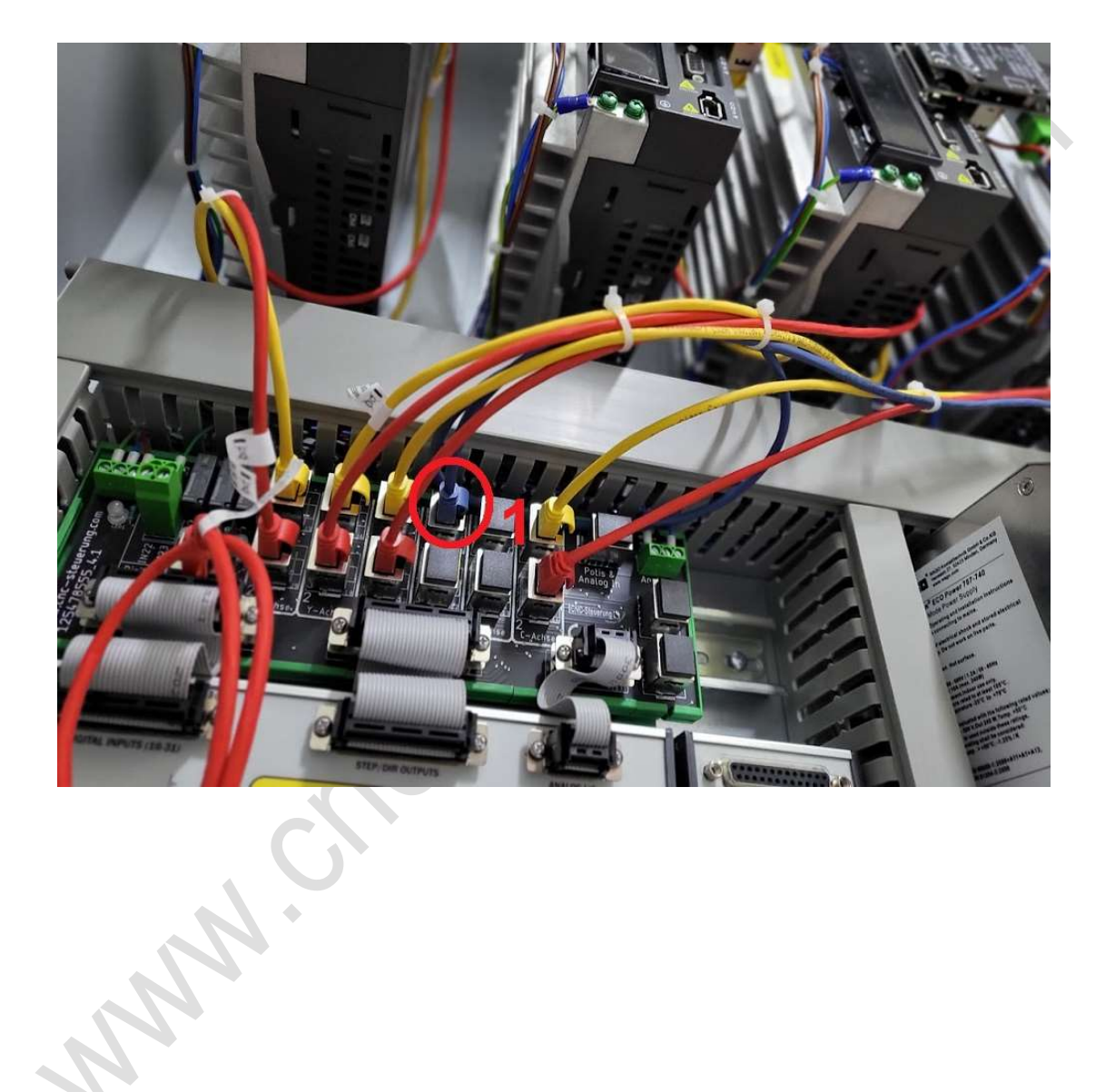

# Big Io Board

**PART** 

Das Big IO Board

Hier laufen alle Signale zusammen, die Übergabe an die Aufsteckplatinen wird mittels 2 x Patchkabel realisiert

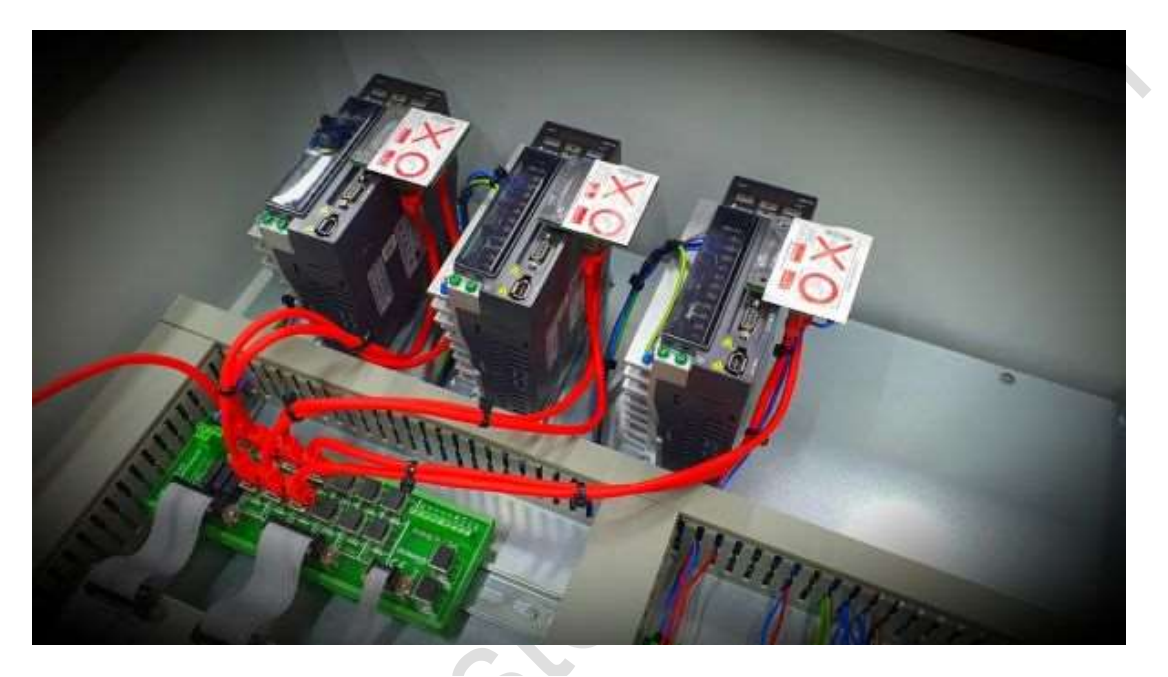

Zusätzlich hat das Board auch Klemmen für die Analogen Signale. Die Spannungsversorgung wird an den gut gekennzeichneten Klemmen angeschlossen. Es stehen bis zu 6 Achsen mit jeweils 2 x RJ45 Buchse zu Verfügung.

 $\hat{\mathbf{r}}$ 

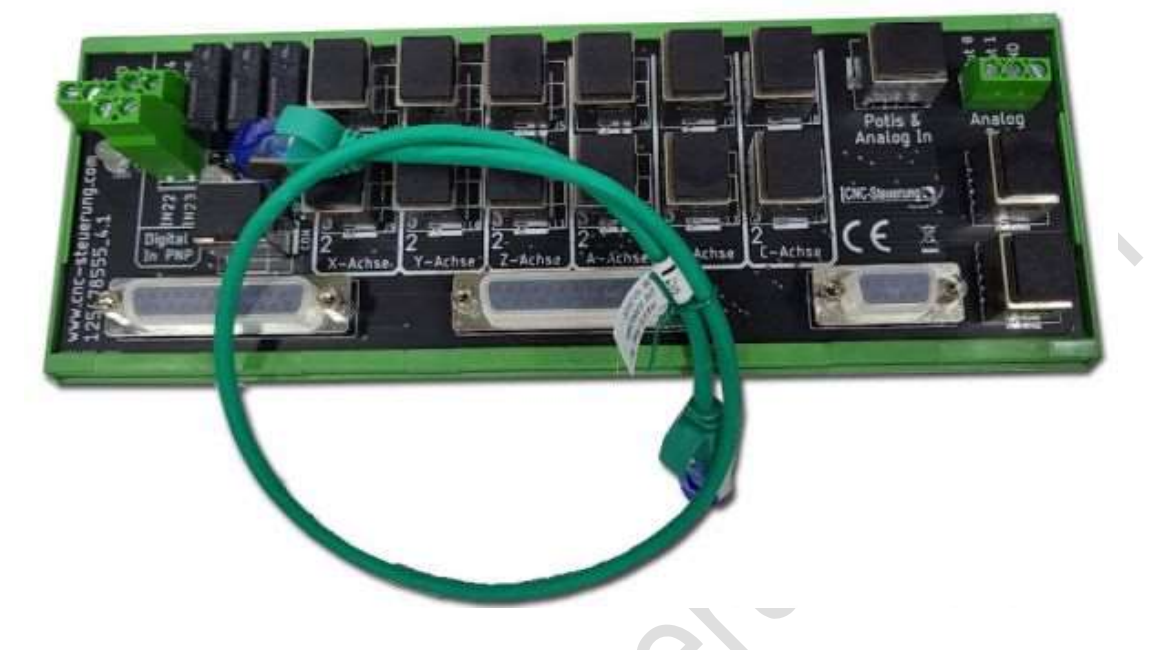

Das Big IO Board wird mittels des mitgelieferten grünen Patchkabels mit dem In Out Board verbunden. Das war es schon. Schneller geht es nicht.

Das BIG IP-S Steuerung - Delta Modul ist kompatibel zu folgenden Aufsteckplatinen: - Delta B2 Servoendstufe - Delta A2 Servoendstufe - Delta M Drive - JMC Motoren weitere in kürze

Die Stromversorgung: Schließen Sie die 24 Volt Spannungsversorgung wie unten gezeigt an:

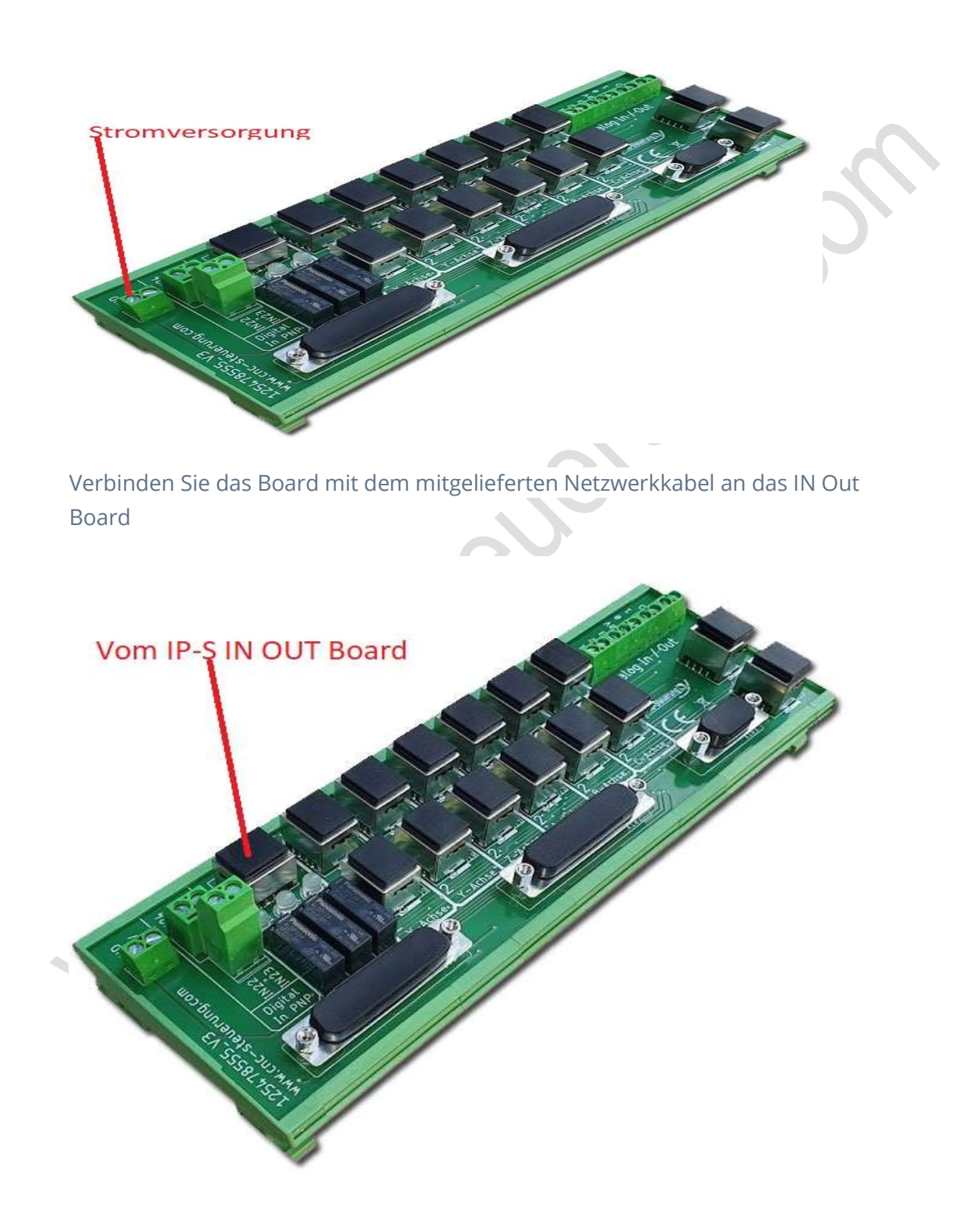

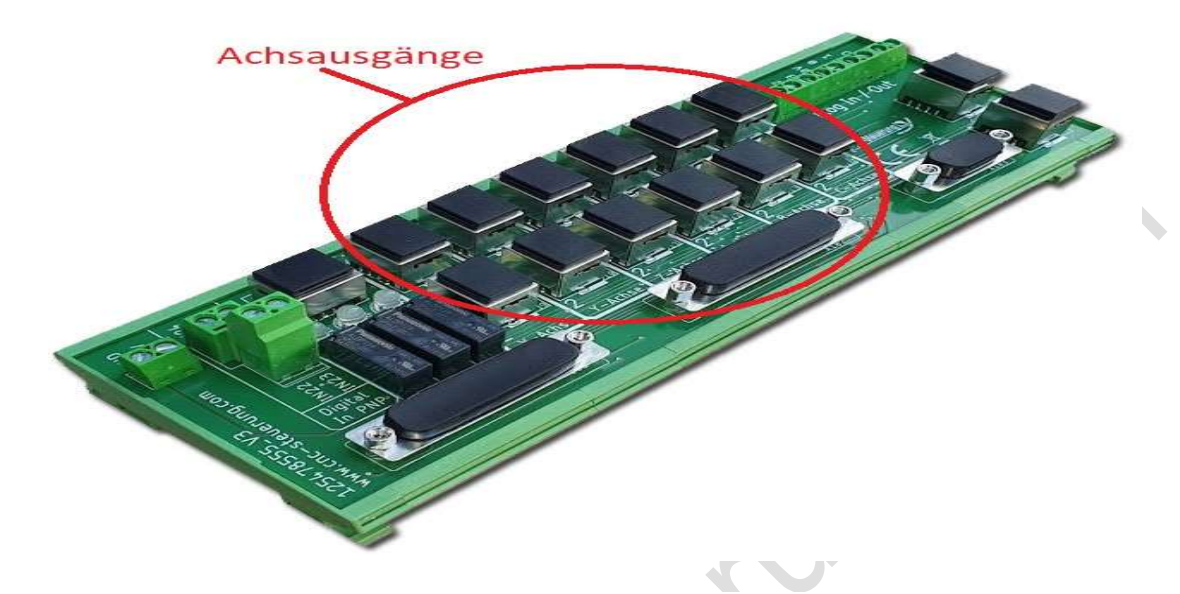

#### Nun können Sie bis zu 6 Achsen über die RJ45 Buchsen verbinden

Nun steht für jede Achse 2 RJ 45 Buchsen zu Verfügung. Die Buchsen sehr deutlich mit X-Y-Z-A-B-C gekennzeichnet. Jede Achse hat 2 Buchsen

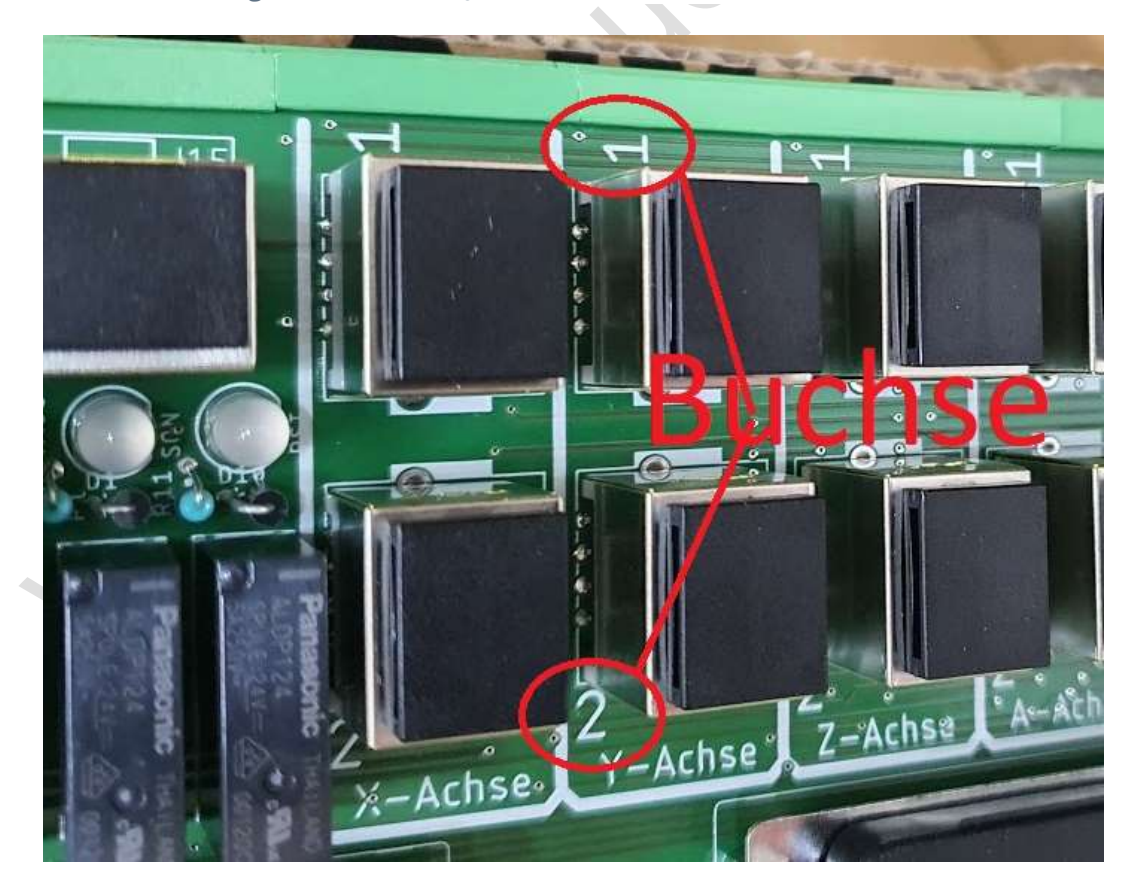

Auf den Aufsteckplatinen sind die Buchsen auch mit 1 und 2 kennzeichnet so das ein Vertausch eigentlich ausgeschlossen ist. Alle weiteren Anschlüsse sind wie bei der IP-S BIG IO Boards

Ab April 2021 haben wir eine Änderung der Analogen Signale vorgenommen. Wir haben bei der Inbetriebnahme festgestellt das bei Anwendern, die ein Bedienpult bauen möchten es besser ist mittels Netzwerkkabel und RJ 45 Buchse die Verbindung von der Steuerung bis zum Pult herzustellen. Dafür haben wir diese RJ 45 Buchse auf dem Board angeordnet. Neben der neuen RJ45 Buchse sind 3 Schraubklemmen angeordnet:

- $-$  Out 0
- Out 1
- GND

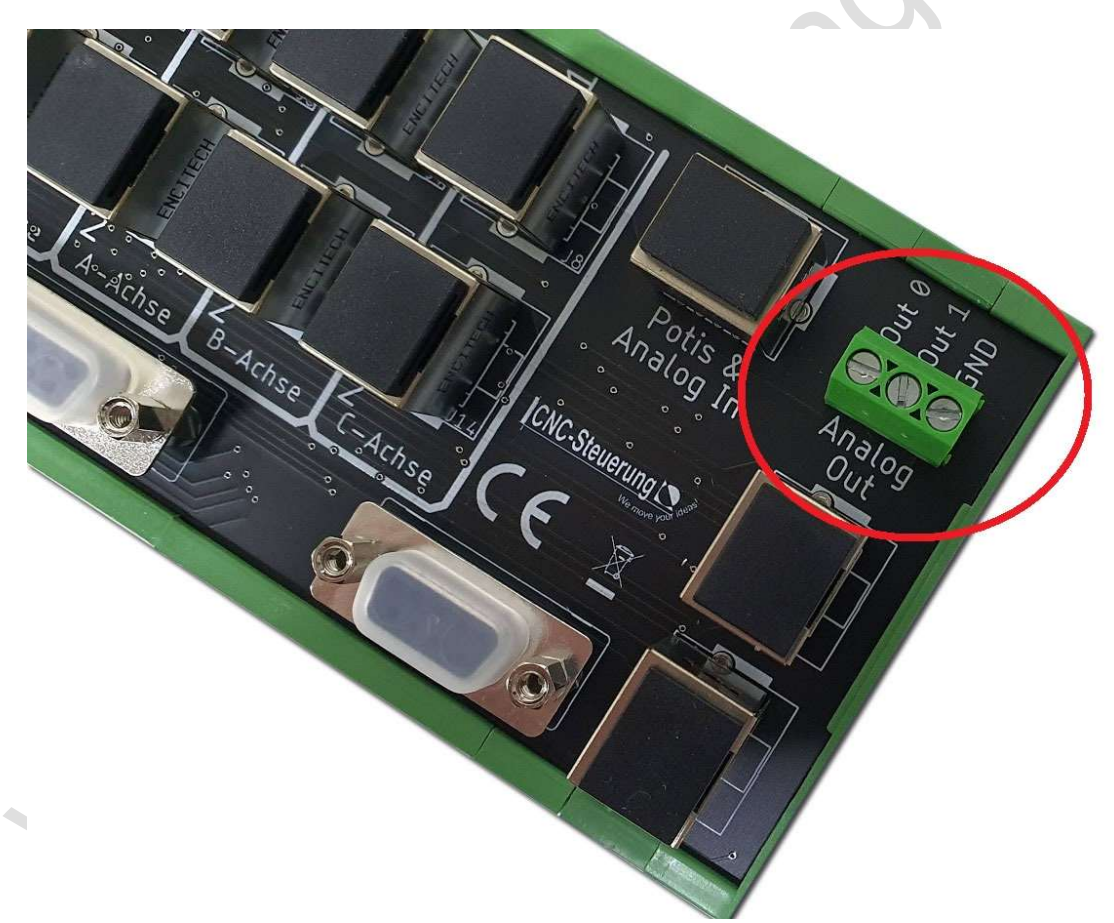

## Analoge Signale BIG IO

Wichtig ist gibt zwei Varianten des BIG IO Bords Alte Variante mit 9 Schraubklemmen bis Ende April 2021 und eine neue Variante mit RJ45 Buchse und 3 Schraubklemmen ab Mai 2021 Das neue Board hat eine RJ 45 Buchse um die Potis schneller und leichter im Bedienpult Verbinden zu können.

### Altes Board:

hier haben wir die analogen Ein und Ausgänge auf Schraubklemmen herausgeführt. Oben rechts finden Sie die 9 Schraubklemmen

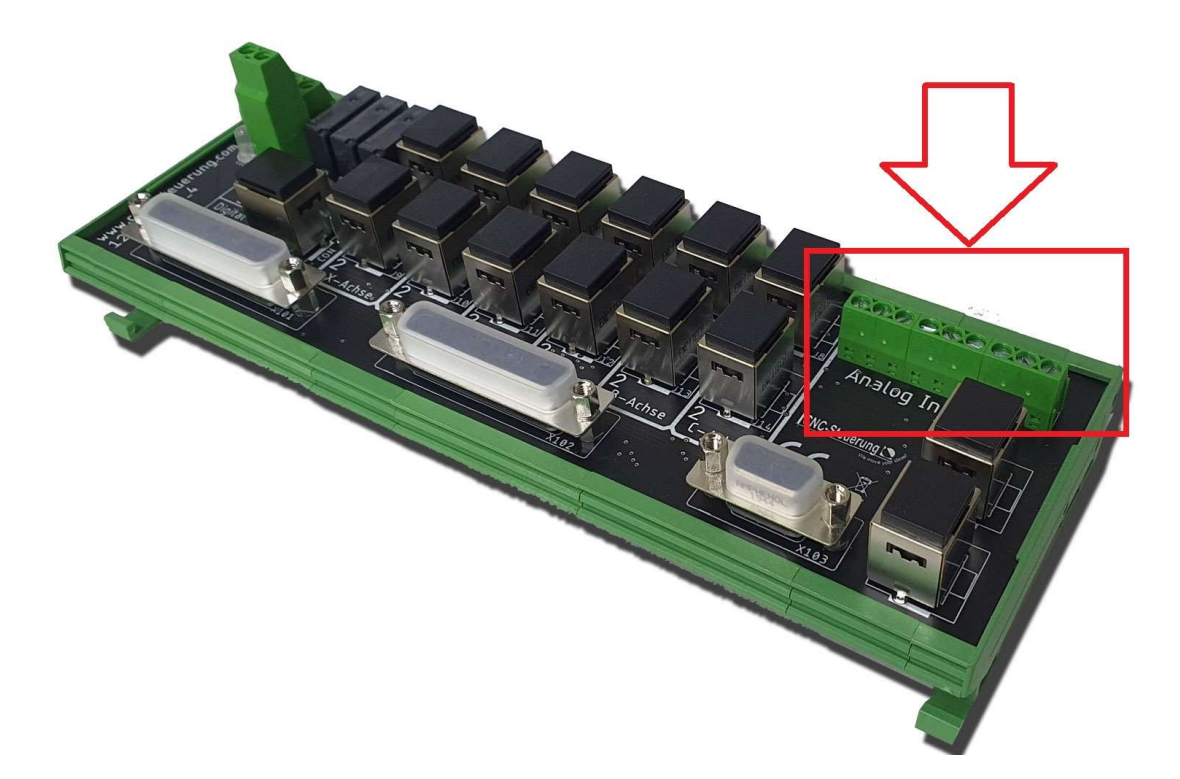

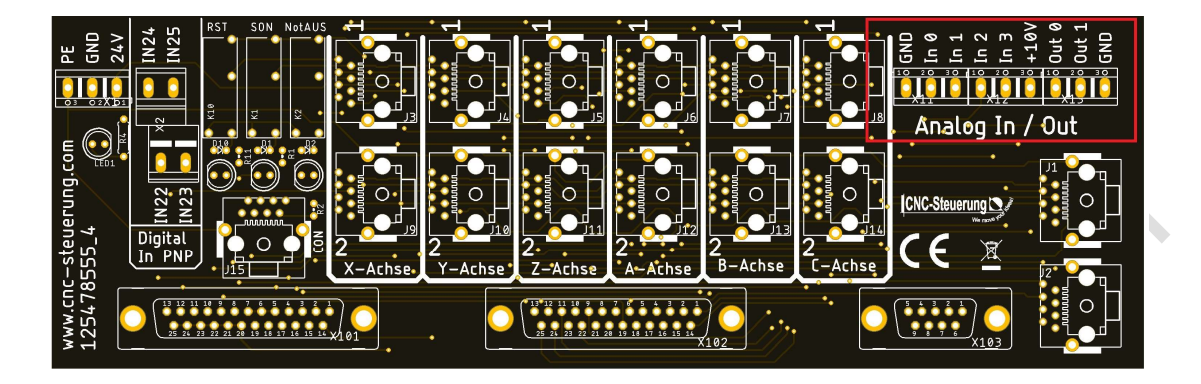

Auf der Platine sehen Sie dann auch die Bezeichnung aufgedruckt:

Die Belegung ist somit eindeutig und in der Anleitung der CSMIO IP-S beschrieben. Wer nun einen analogen Ausgang für einen Frequenzumrichter anschließen möchte, kann die OUT0 und OUT1 angeschlossen werden. Die Masse Signale können dann an die GND-Klemmen angeschlossen werden.

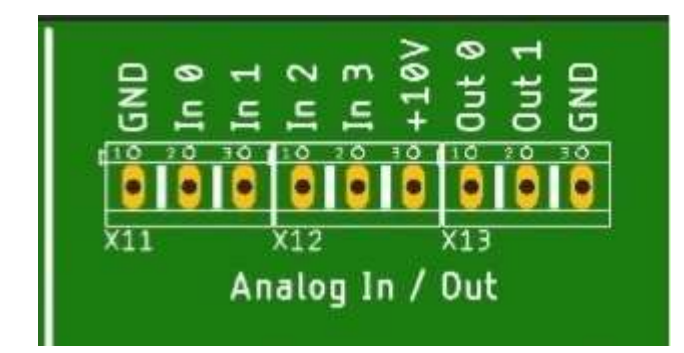

Hier im Bild am Beispiel einer Wabecomaschine mit alter Ansteuerung einer NCCAD.

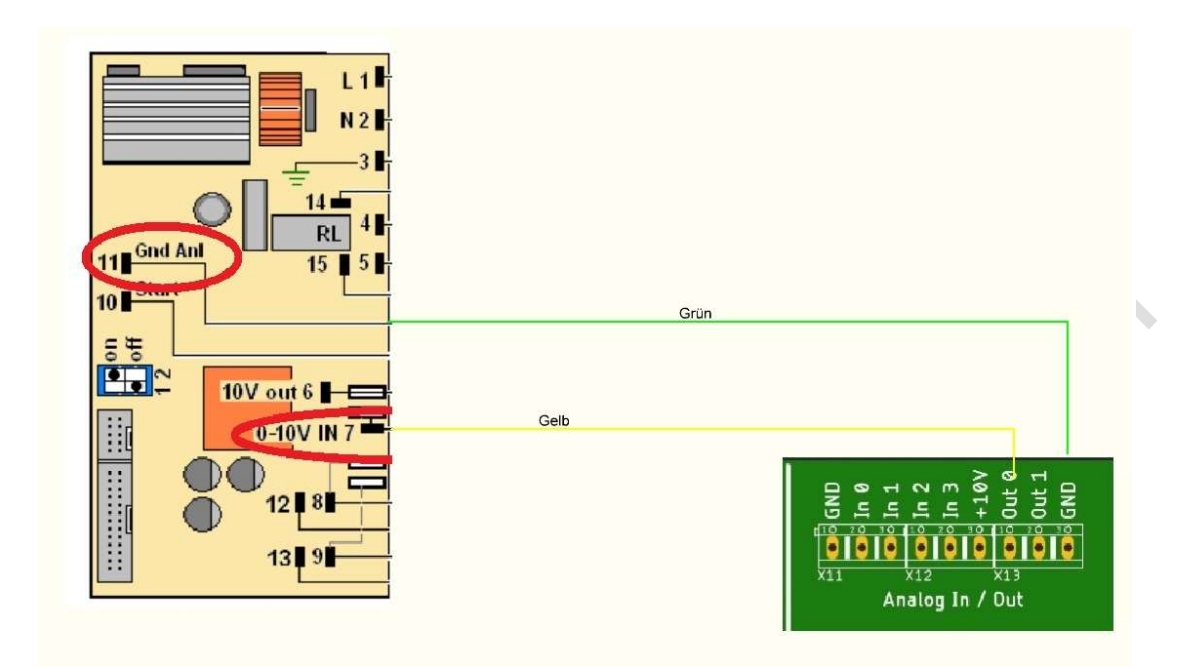

Wer so verdrahtet muss im Plugin dann den Ausgang 0 wählen für die Drehzahl Neues Modell ab Mai 2021:

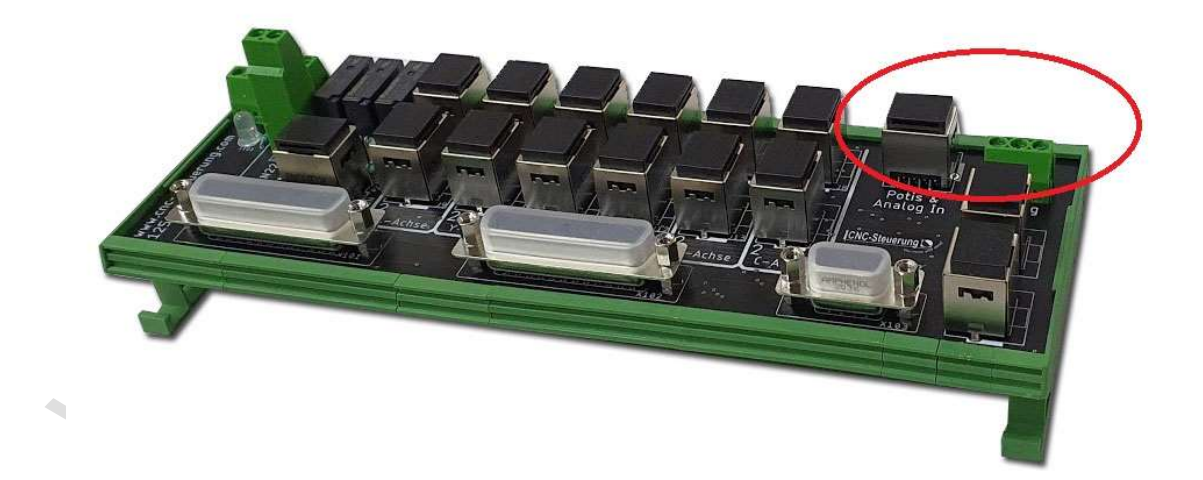

Hier sind nur 3 Schraubklemmen und eine RJ45 Buchse vorhanden. Die 3 Klemmen haben dann nur die Ausgänge OUT 0 und OUT 1 sowie das passend GND-Signal dazu. Wir gehen davon aus das der Frequenzumrichter im

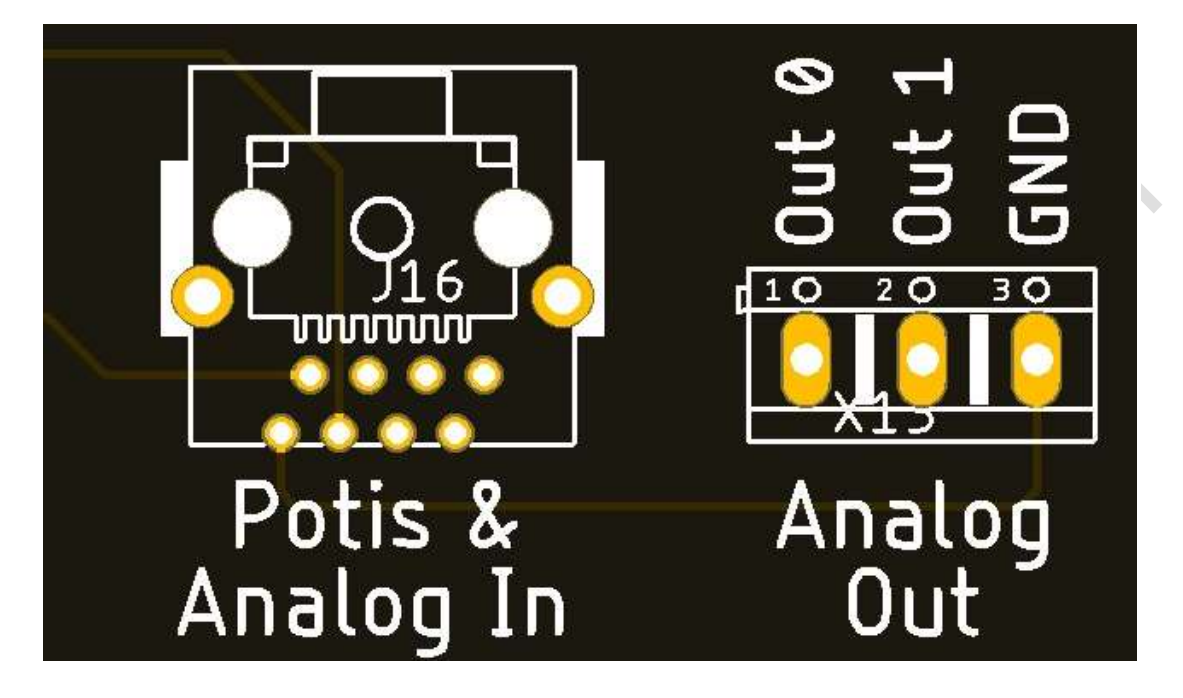

Schaltschrank montiert ist und die Verdrahtung recht nahe am BIG IO Board stattfindet.

Bei den Potis sieht es nun ein wenig anders, hier müssen die Potis (normalerweise 2 Stück) mittels einer Zuleitung geführt werden. Wir gehen hier einfach mittels Netzwerkkarte auf die Buchse.

Im Bedienfeld kann dann mittels RJ45 auf Schraubklemme die Verdrahtung vorgenommen werden.

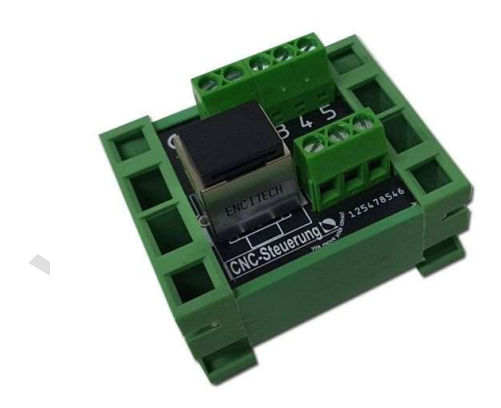

Die Belegung der Schraubklemmen ist dann wie folgt:

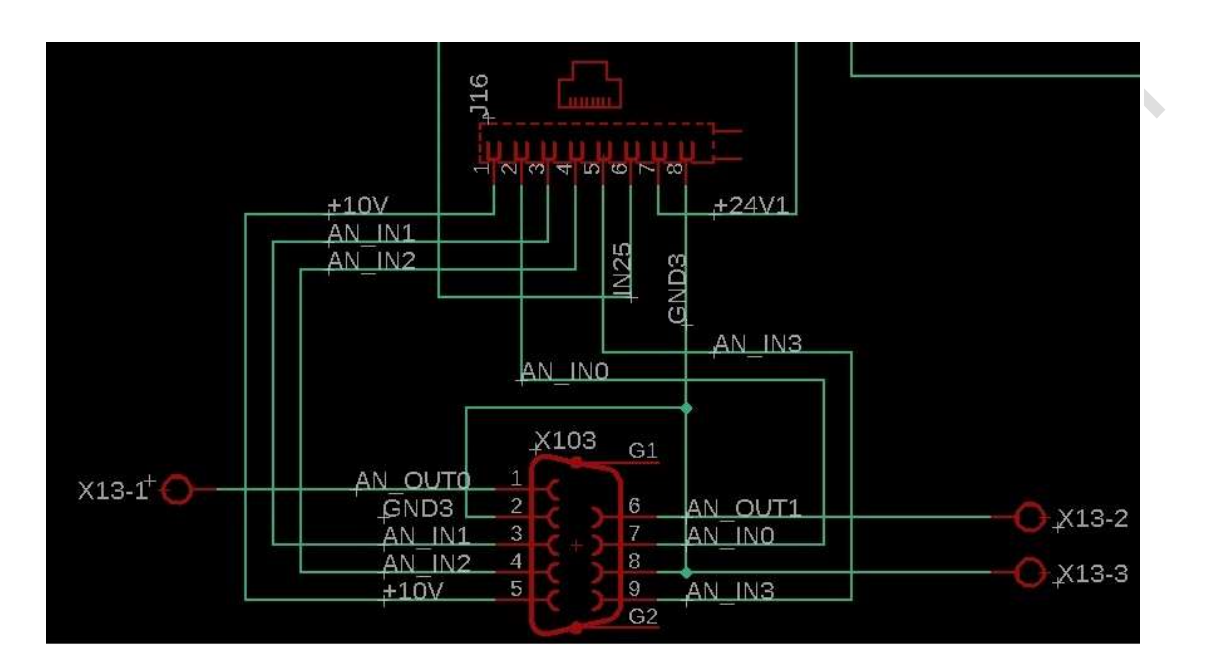

PIN 1: +10 Volt PIN 2: Analog IN 0 (Poti 1) PIN 3: Analog In 1 (Poti 2) PIN 4: Analog IN 2 (Poti 3) PIN 5: Analog IN 3 (Poti 4) PIN6: Digital IN25 für den Nulltaster PIN 7: +24 Volt PIN 8: GND

Unser RJ45 Modul finden Sie hier: https://www.cnc-steuerung.com/1x-rj45- /schraubklemme-im-gehaeuse

Es gibt auch noch eine Spezialvariante mit 2 RJ45 Buchsen speziell für Hochfrequenzspindeln mit einer Drehrichtung

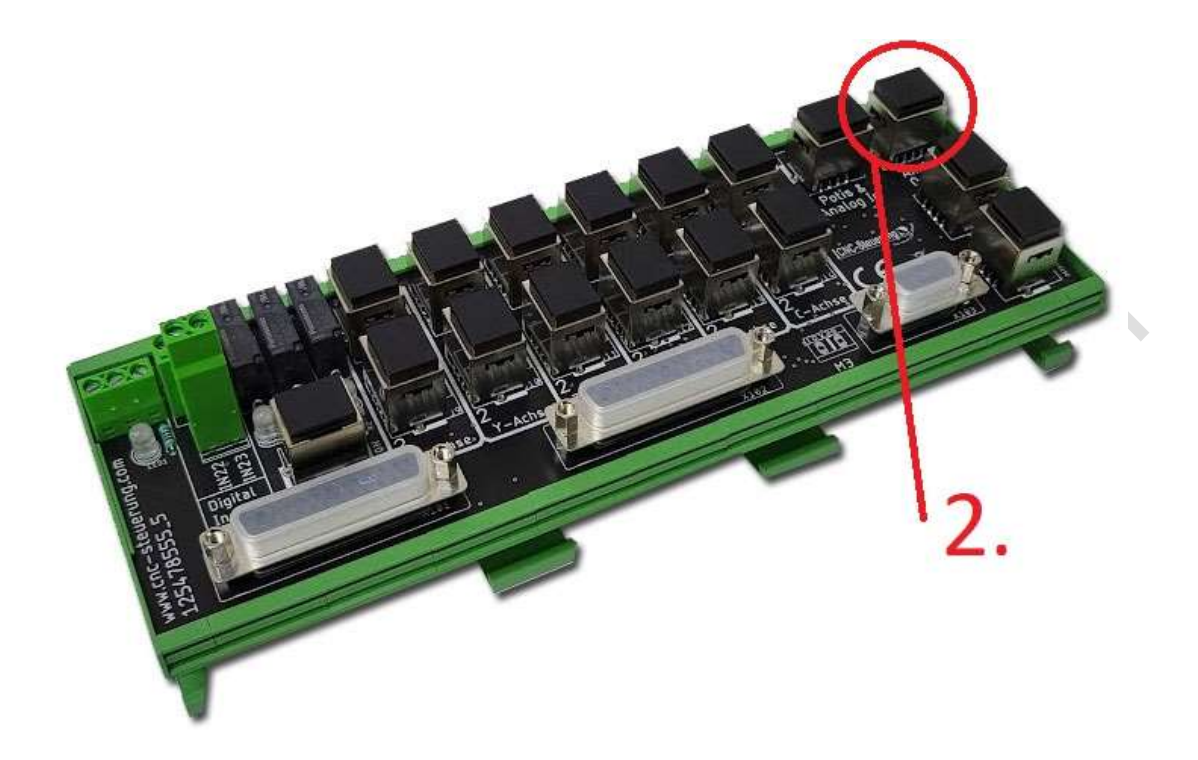

Diese Variante ist dann auch für eine leichte Verdratung eines FU vorbereitet. Die zweite RJ45 (Bezeichnung J17 auf der Platine) Buchse hat die Beldung:

Die Belegung ist wie folgt:

 $PIN 1 = Out 0$  $PIN 2 = Out 1$ PIN 3 = frei  $PIN 4 = M3$ PIN5 = frei PIN6 = frei PIN 7 = frei 

.

N.,

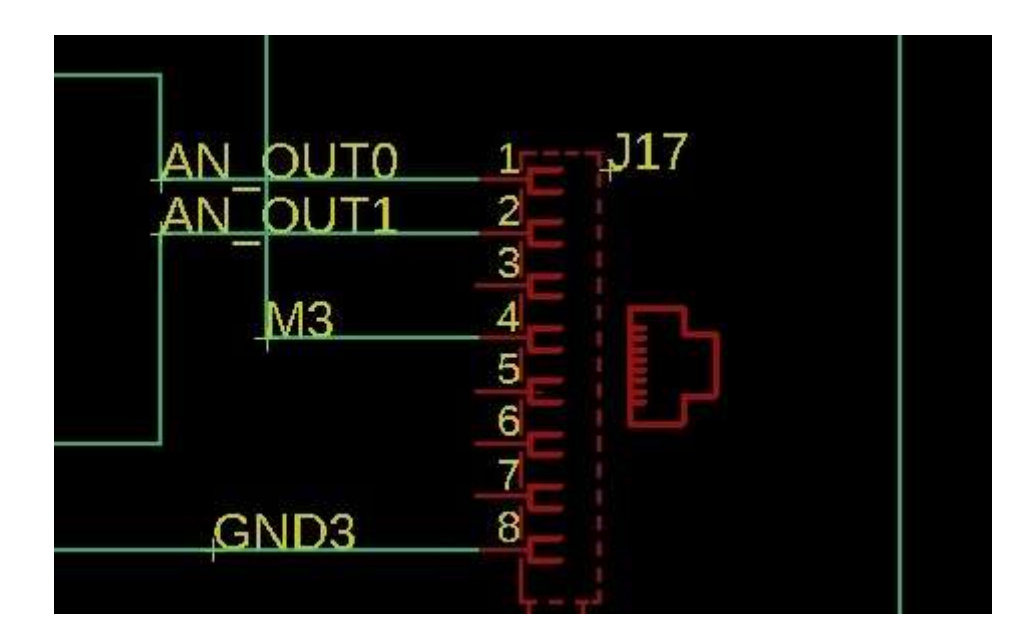

Beim BIG IO für Drehmaschinen sieht die Platine so aus:

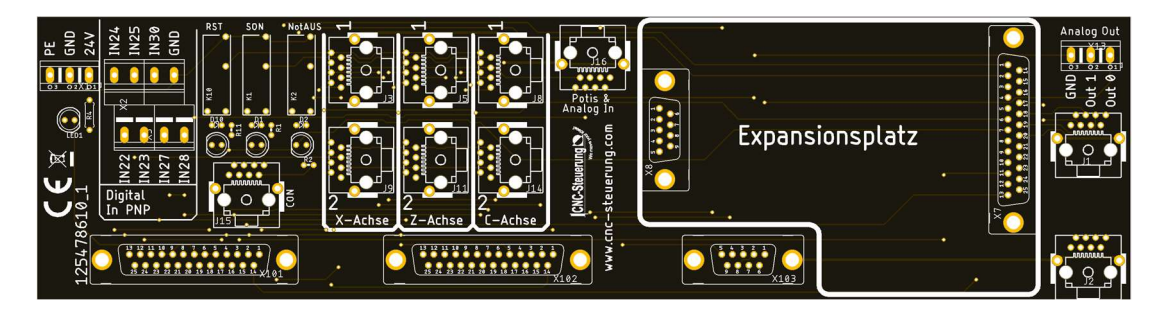

Das Display zeigt Ihnen dann, ob Kabine 1 - 2 oder beide öffnen sind. Um die Servos wieder freizubekommen, müssen Sie den Schlüsselschalter auf Zustimmen drehen und dann den Freigabetaster drücken. Erst dann kann die SIM-Software wieder aktiviert werden.

Da aber die Kabinentür auf ist, können am Handrad auch nur mit der Stellung X1 bewegt werden. Ein Entsprechender Hinweis erscheint auf dem Display zur

# Digitale Signale BIG IO

Folgende Eingangssignale werden bei dem CNC-Connect System verwendet und sind über die internen Verdrahtungen vorbestimmt.

Sie müssen Sie untenstehenden Signal in der Software zuweisen, bitte nur die Achsen, die Sie auch verwenden.

RJ 45 Buchsen:

#### Eingangssignal für Servo Ready

 $X-Achse = 16$  $Y-Achse = 17$  $Z-Achse = 18$  $A-Achse = 19$  $B-Achse = 20$  $C$ -Achse = 21

#### Eingangssignal für Encoder Null

 $X-Achse = 31$  $Y-Achse = 30$  $Z-Achse = 29$  $A-Achse = 28$  $B-Achse = 27$  $C$ -Achse = 26

#### Freie Eingänge:

22 - 23 -24 -25 als PNP-Signal frei als Eingänge

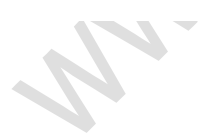

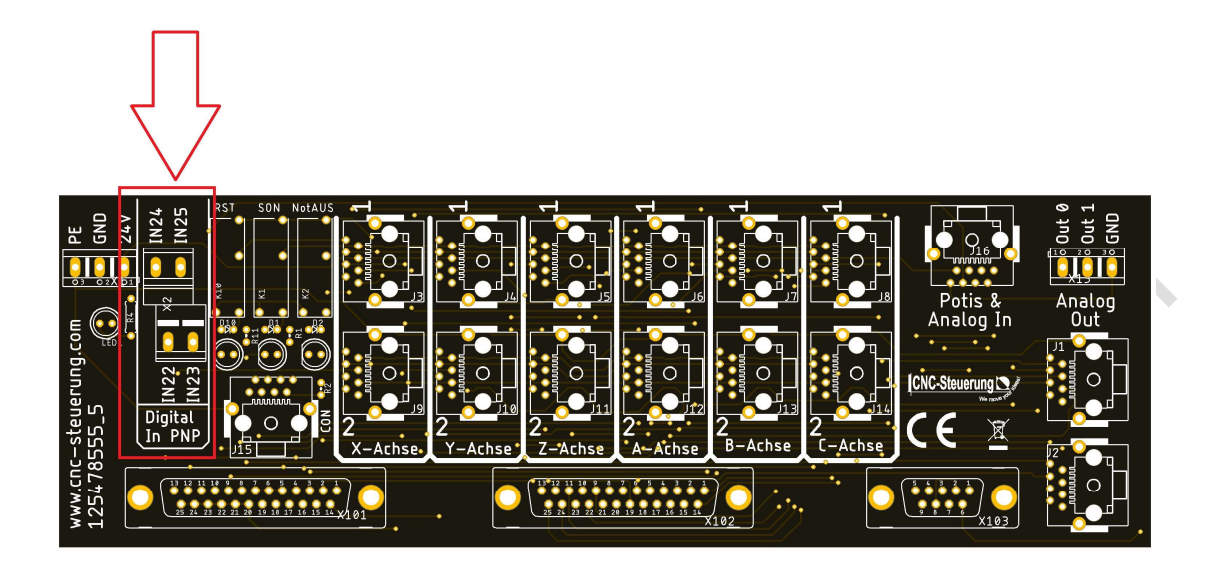

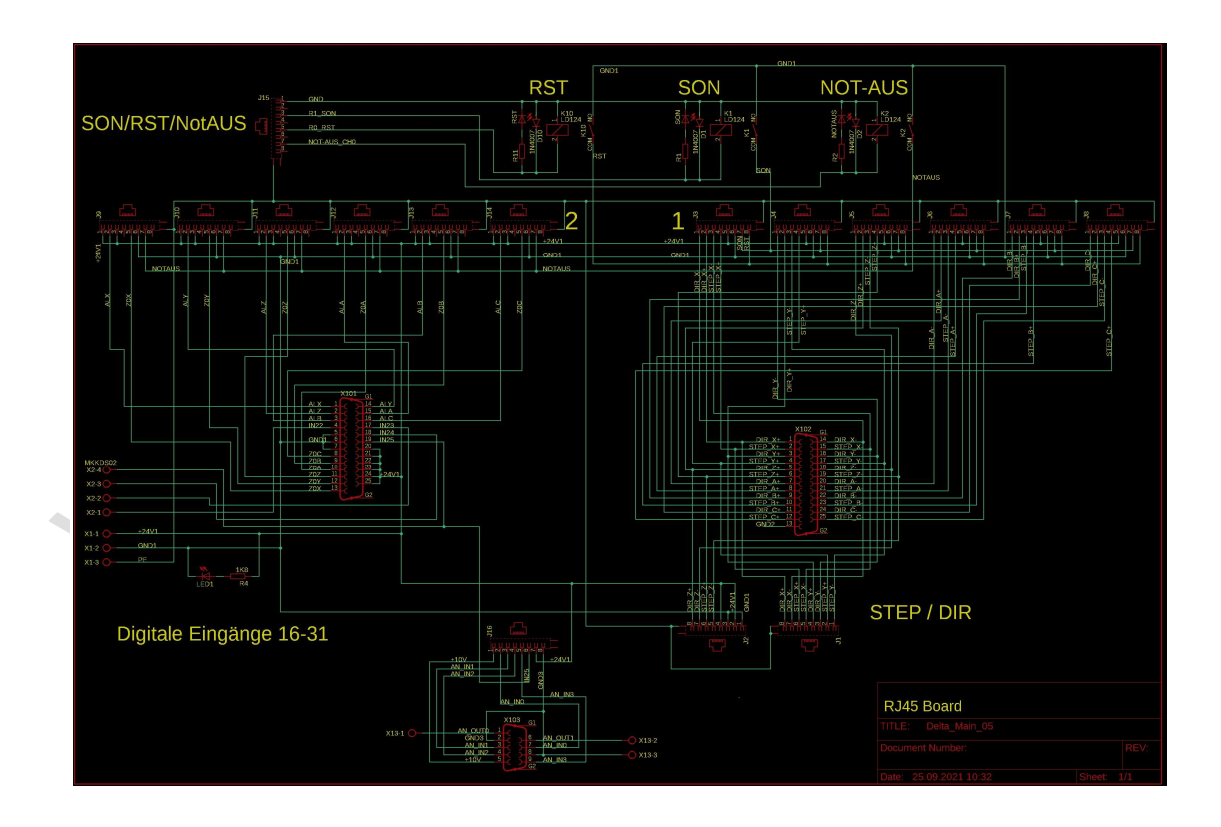

CNC Connect System V1.0 Anleitung der Firma CNC-Steuerung Bocholt Jerichostr. 28 46399 Bocholt

# Sonderbauform Drehen

Wir haben eine Platine speziell für Drehmaschinen entwickelt. Mittels dieser besonderen Platine stehen uns 3 Channel zu Verfügung:

- X-Achse
- Z-Achse
- C-Achse für Werkzeugwechsler, die mit Motoren angesteuert werden.

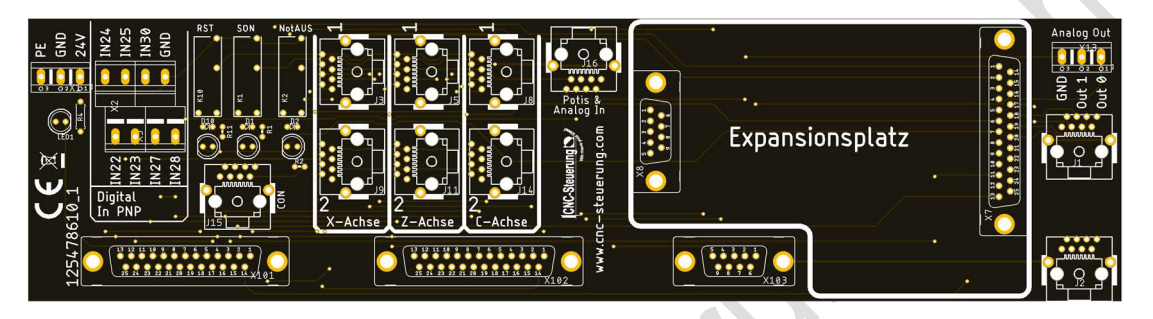

Dadurch das wir nur die wirklich benötigten Chanel auf der Platine aufgebaut haben wir nun mehr Inputsignale für andere Aufgaben frei.

Die Nebenbei hat die Platine auch einen Steckplatz für "Erweiterungsplatinen" hier werden wir die frei gewordenen Inputs und die Outputs für spezielle Anwendungen vorgesehen.

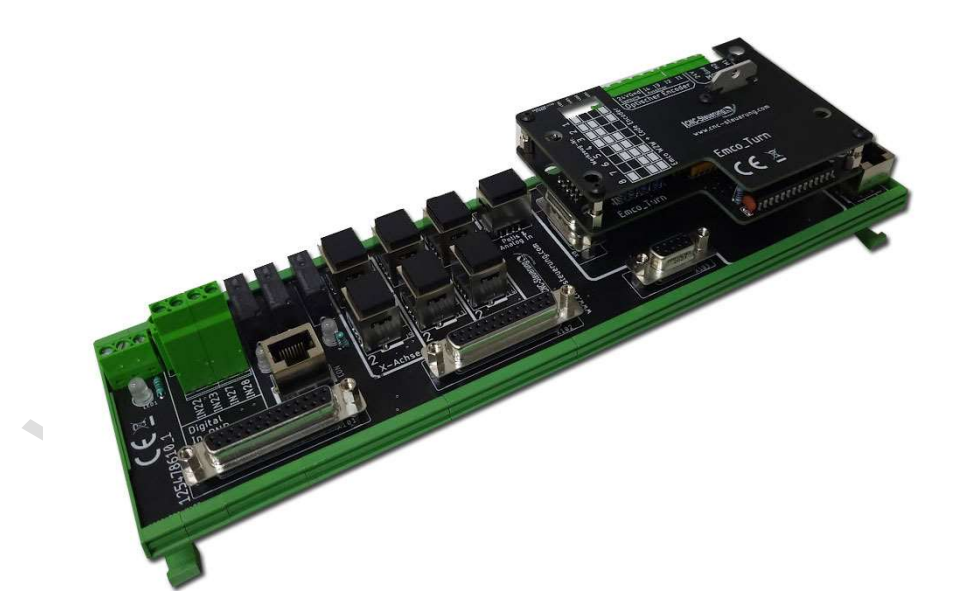

 $\overline{\mathcal{L}}$ 

Erweiterungsplatine Emco Turn:

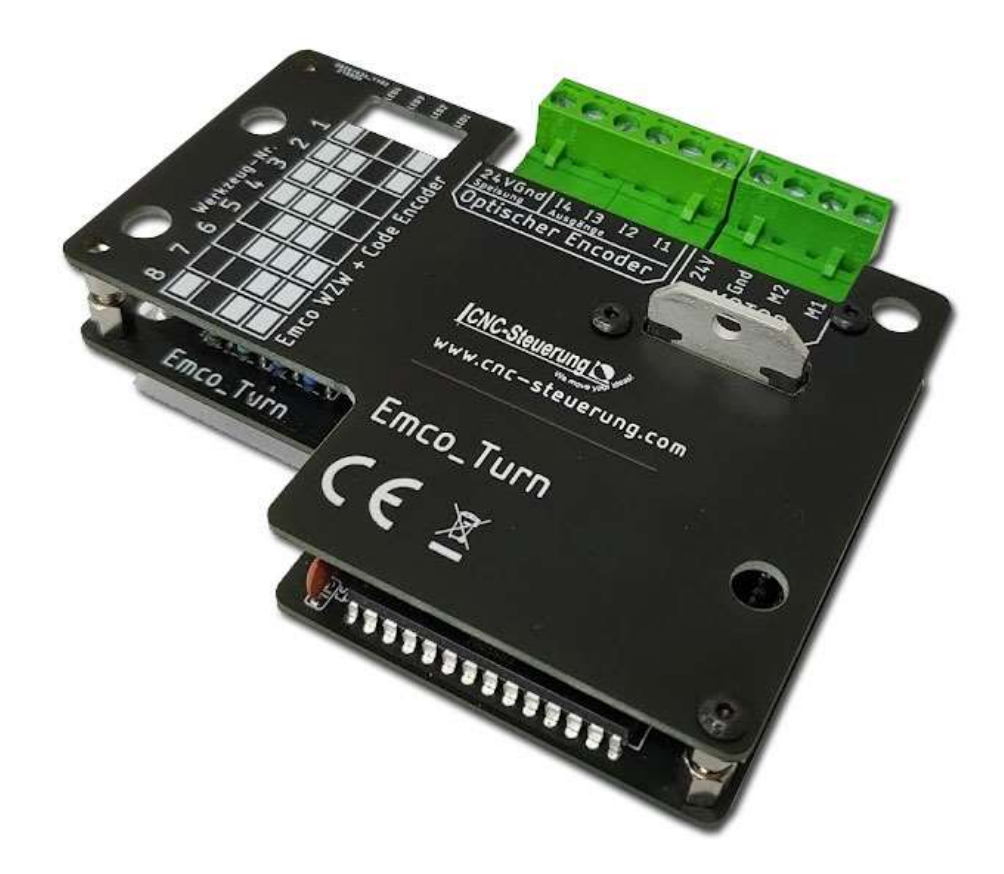

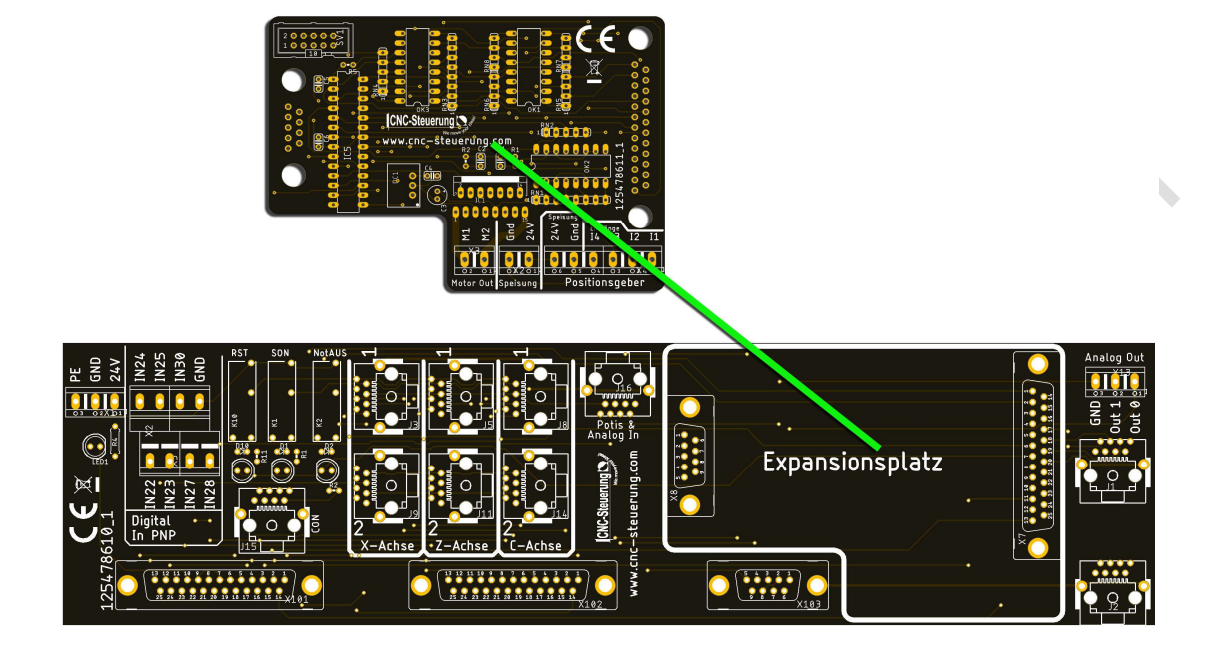

Zu viele Drähte - Signale - Spannungen? Dafür gibt es nun die EMCO-Turn Platine:

Mach4 Einstellungen:

Diese Baugruppe benötigt unseren Spezial M6 Befehl und die Oberfläche Drehen ab der Version:

- Drehen\_Deutsch\_V5\_121.set

Dann müssen in der Mach4 folgende Ausgänge gesetzt werden:

- Output #10 auf Out 10 für Bit 0

- Output #11 auf Out 11 für Bit 1
- Output #12 für Out 12 für Bit 2

und Output #13 für Out 13 für Werkzeugwechsler Start

٠

 $\times$ 

Achtung: Diesen Ausgängen genauso zuweisen da wir die Signale intern fest verdrahtet haben.

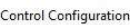

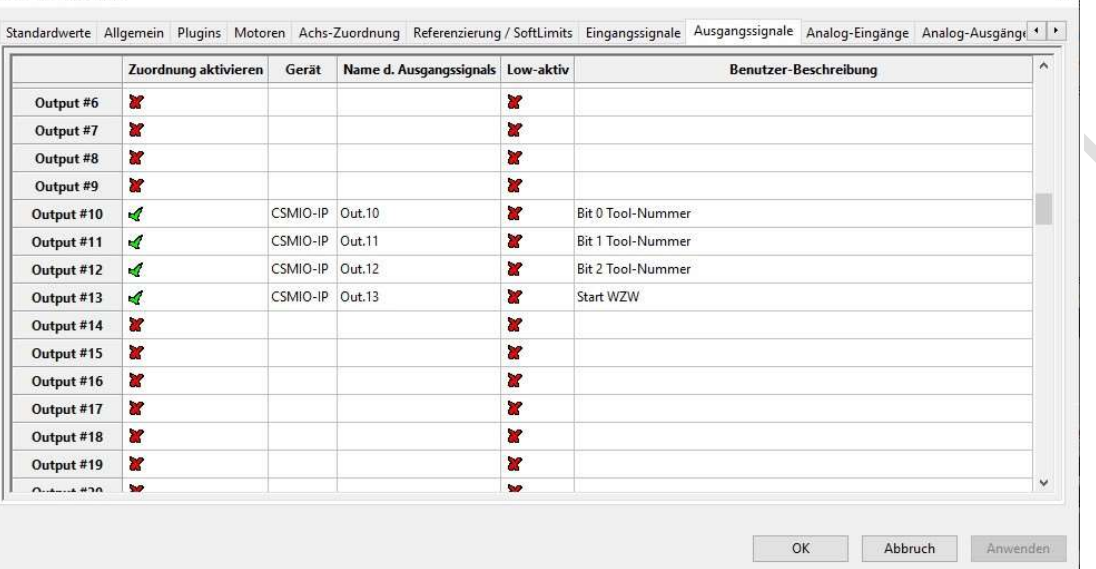

Die Rückmeldung das der Wechsel erfolgreich war oder nicht wird über den Eingang #17 gemeldet.

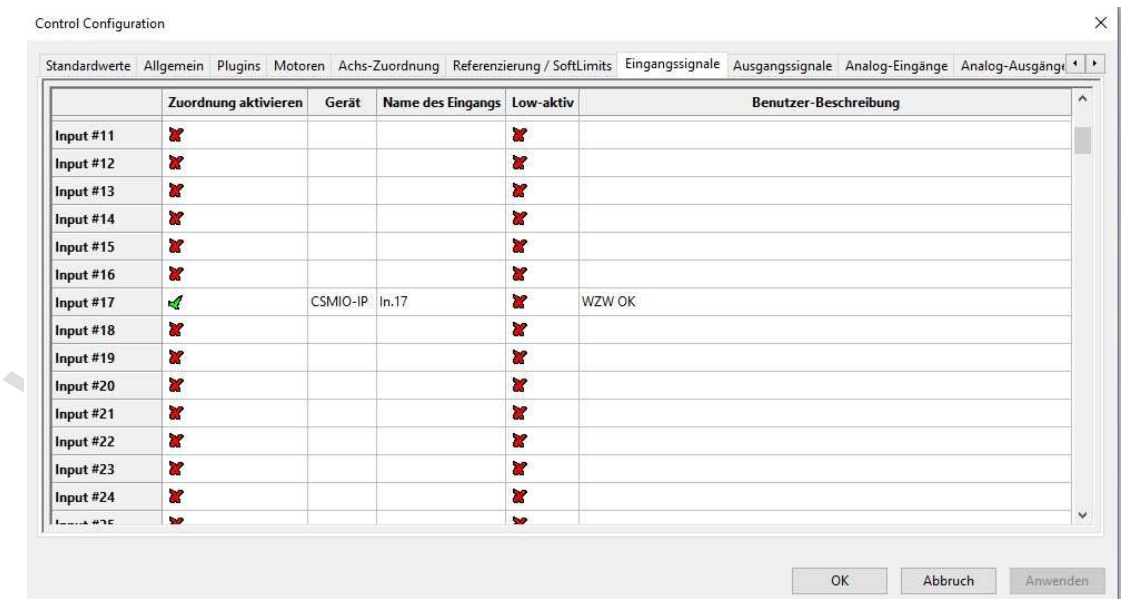

Damit unser Skript auch eine Rückmeldung bekommt. Wenn ein Wechsel nicht durchgeführt werden wird nach einer Zeit diese Meldung ausgegeben.

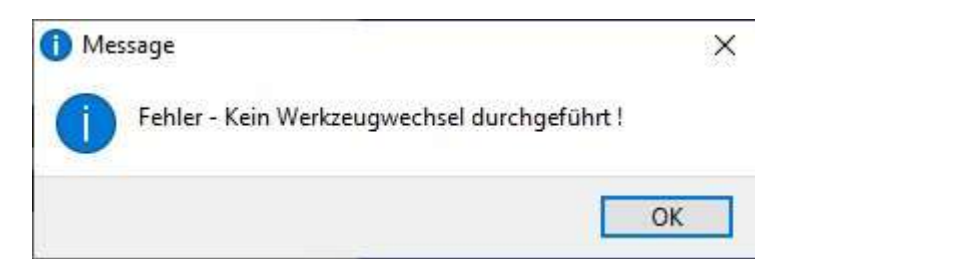

### Die Emco Turn Platine:

Eine Verdrahtung die wichtig ist! Damit die Logik von uns passt müssen die Signale richtig ausgelesen werden, dazu ist die Verdrahtung sehr wichtig. Damit wir die gleichen "Sprache" sprechen haben wir den Deckel der Emco einmal geöffnet um die Farben klar.

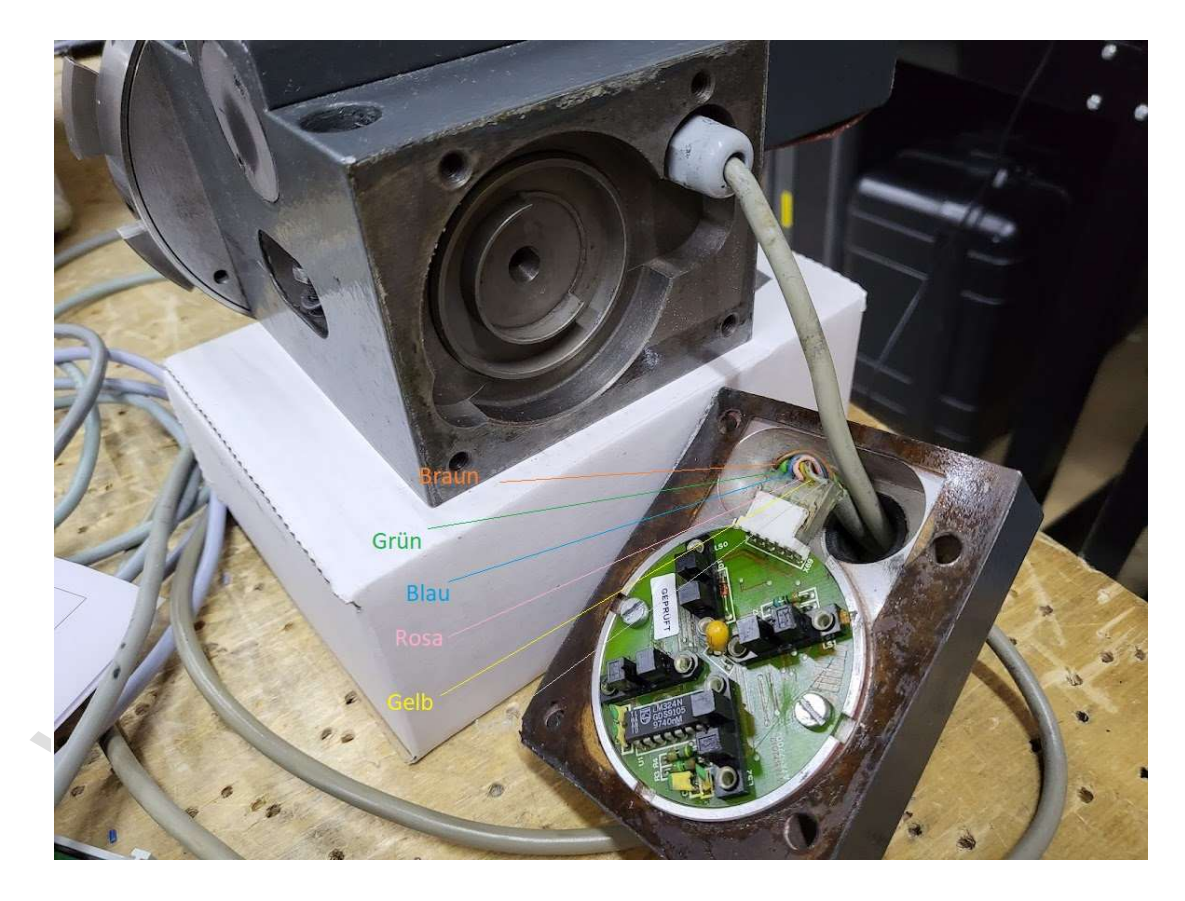

# Seite 60 CNC Connect V1.0

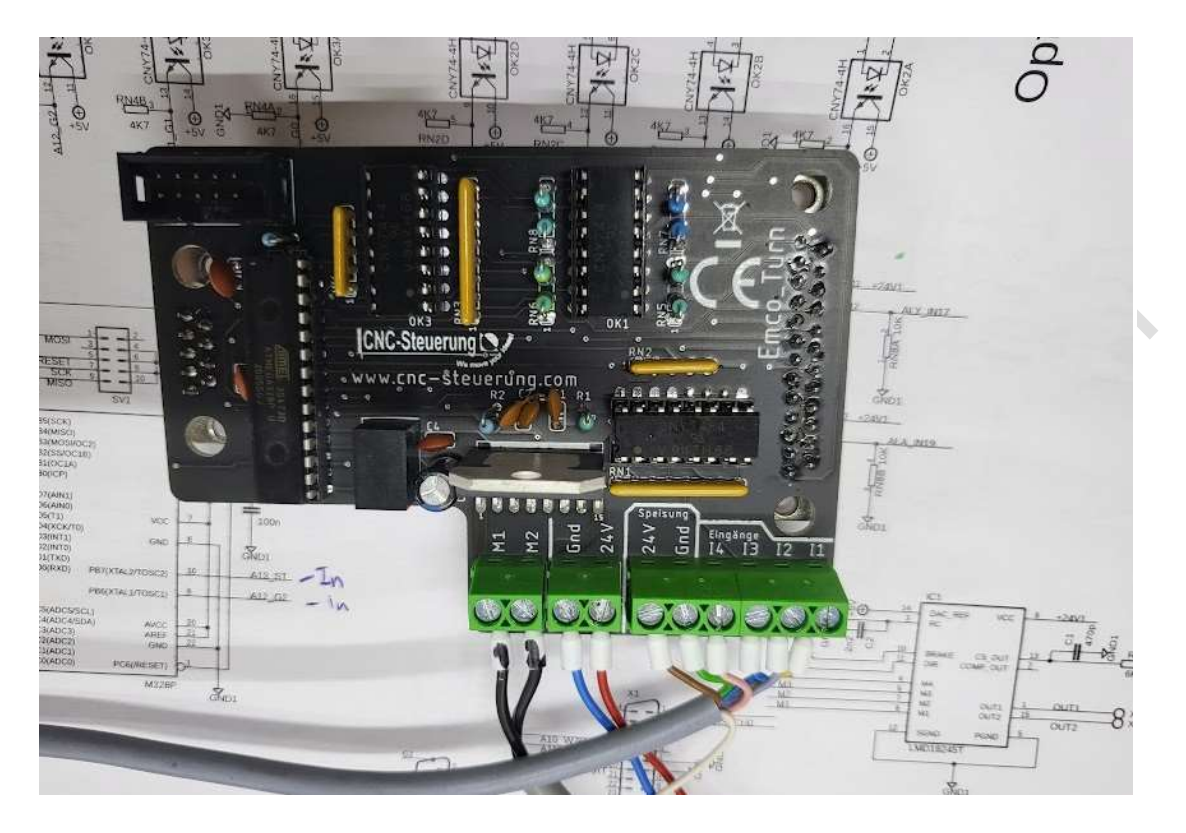

Farben:

Braun = 24 Volt DC Grün = GND 24 Volt DC  $Rosa = 14$  $B$ lau =  $13$  $Grau = 12$  $Gelb = 11$ 

Das Rote Kabel im Bild ist die Stromversorgung + 24 Volt DC und das Blau GND 24 Volt DC

M1 und M2 sind die Motorleitungen des Werkzeugwechslers, dieses müssen ggf. gedreht werden.

Sie können direkt an den LED ablesen welches Werkzeug aktuell eingewechselt ist. Wenn die LED vom Aufdruck abweicht, müssen die Anschlüsse überprüft werden.

# Emco Platine:

Unser EMCO-Board besteht aus 2 Teilen: Einmal dem Grundboard und dann aus der Aufsteckplatine für den Emco Werkzeugwechsler

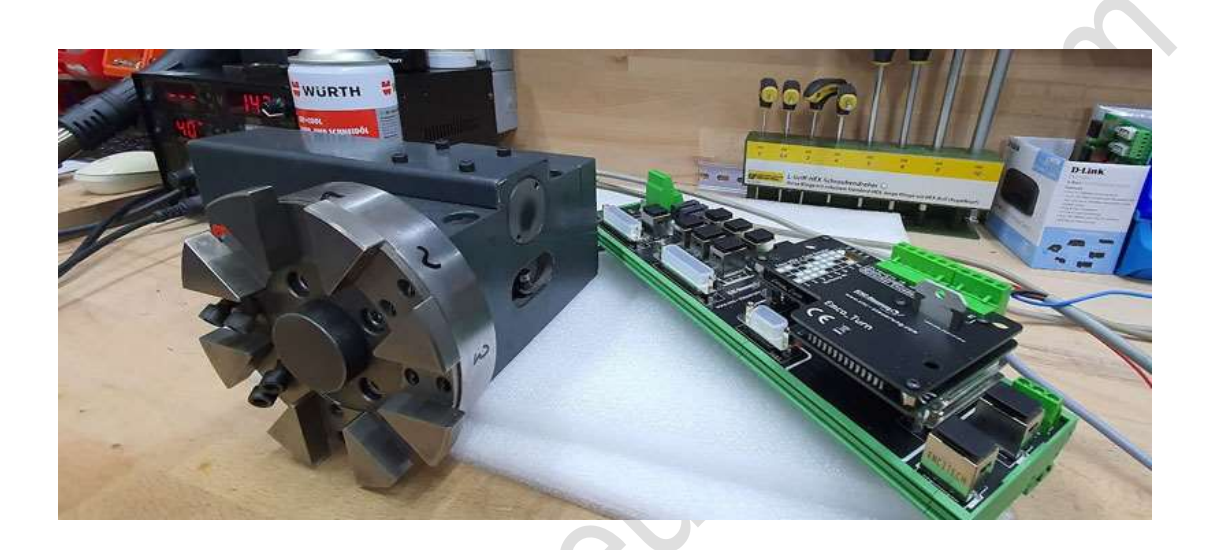

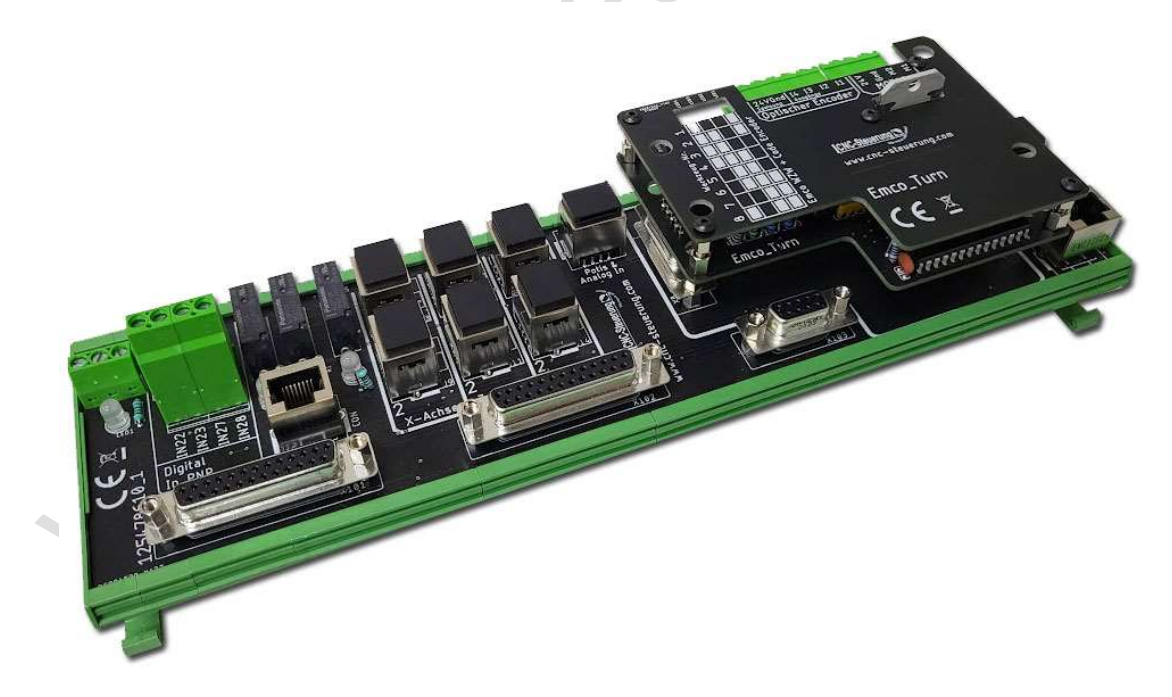

Die Stromversorgung legen Sie bitte oben links am Board an

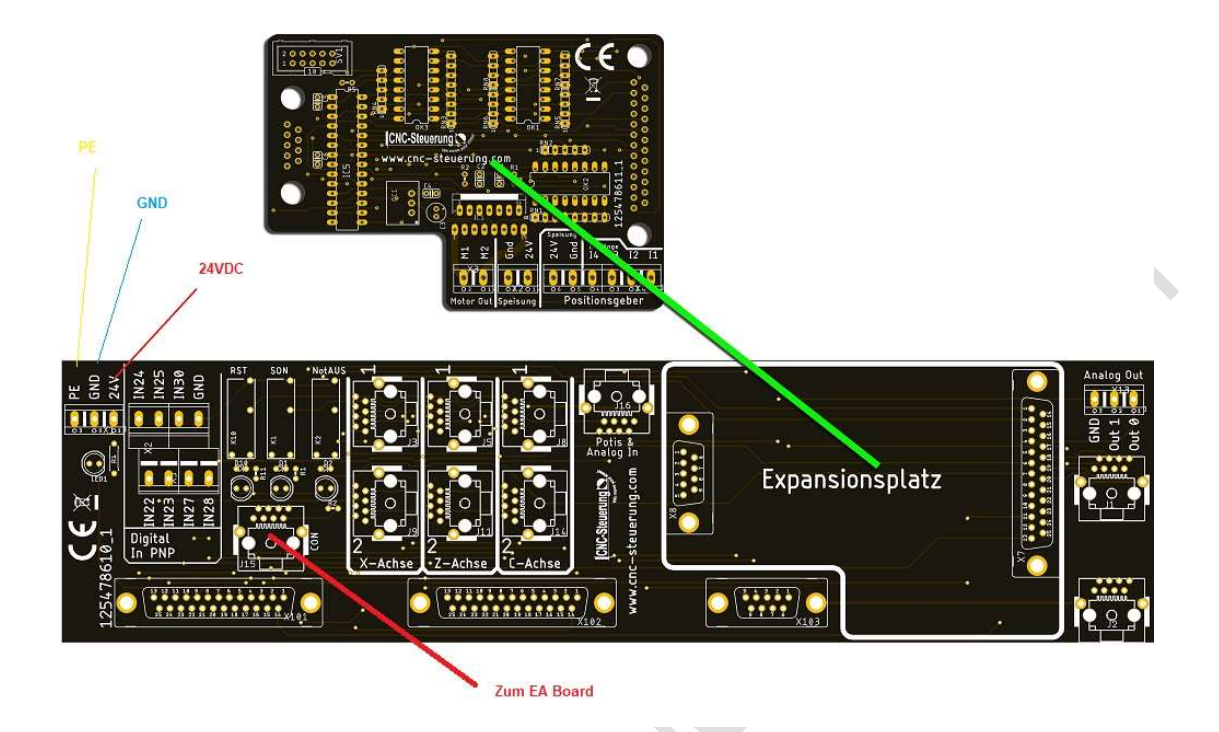

Verbinden Sie mit dem mitgelieferten Patchkabel das Board mit dem EA-Board der IP-S

Alle Ein und Ausgänge sind klar beschriftet und benötigen eigentlich keinerlei Erklärung mehr.

Bei den Eingängen IN 22 bis IN 30 erwarten wir ein positives Signal also 24 Volt.

Die Verbindung zur IP-S erfolgt über die bei der IP-S mitgelieferten Flachbandkabel, diese werden jeweils mit 2 Schrauben festgeschraubt.

Das Emco WZW Board wird aufgesteckt und mit 4 Schrauben festgeschraubt. Beim Analogen Ausgang oben rechts werden die 0-10 Volt an den Ausgängen OUT 0 und OUT 1 ausgegeben, das Bezugspotential wird an GND angelegt.

Das WZW-Modul:

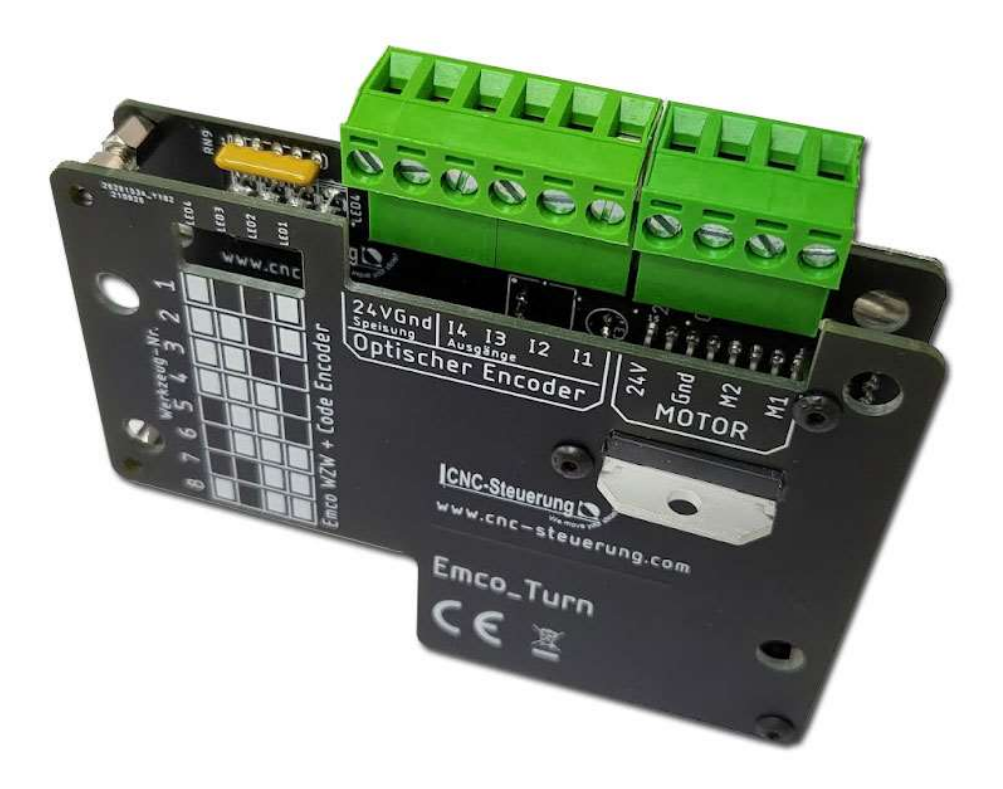

Die Ausgänge sind genau so beschrieben wie in Ihrer Anleitung der EMCO Sie müssen den Encoder am 6poligen Stecker anschließen. Den Motor schließen Sie bitte am 4 poligen Stecker an.

Die Baugruppe teilt Ihnen über LED mit welchem Werkzeug eingelegt wurde

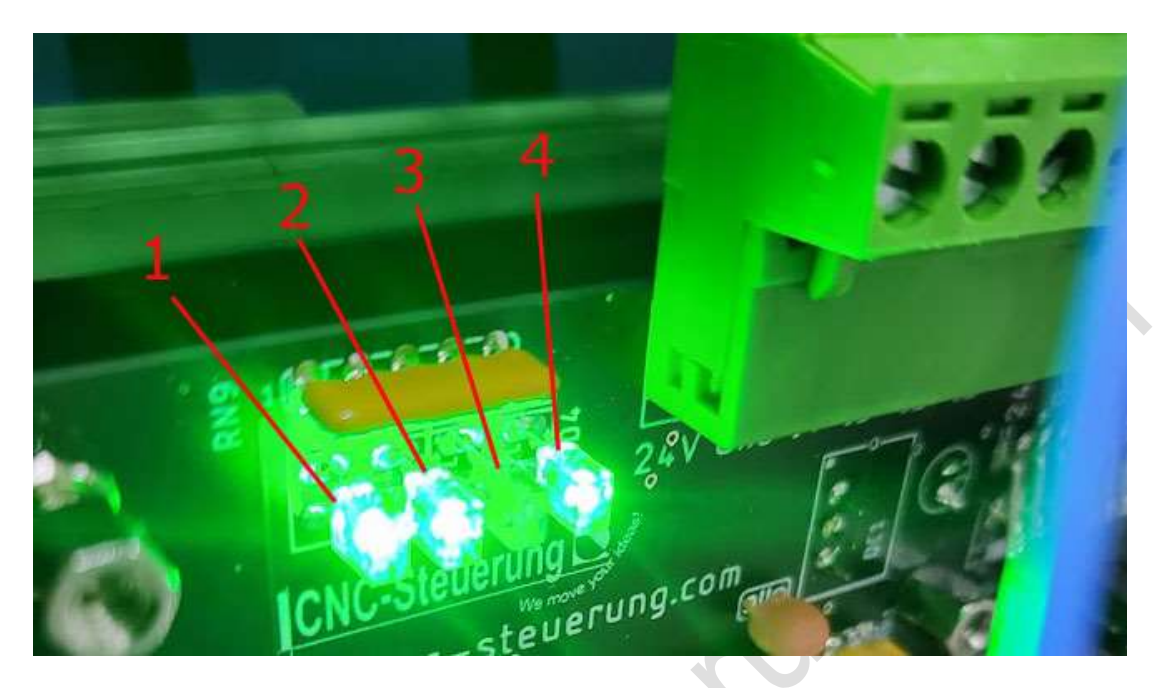

Der Aufdruck am Deckel zeigt Ihnen dann genau an was gerade für ein Signal anliegt.

Beispiel: Leuchten die LED 4 - 3 und 1 ist das 8 Werkzeug eingelegt.

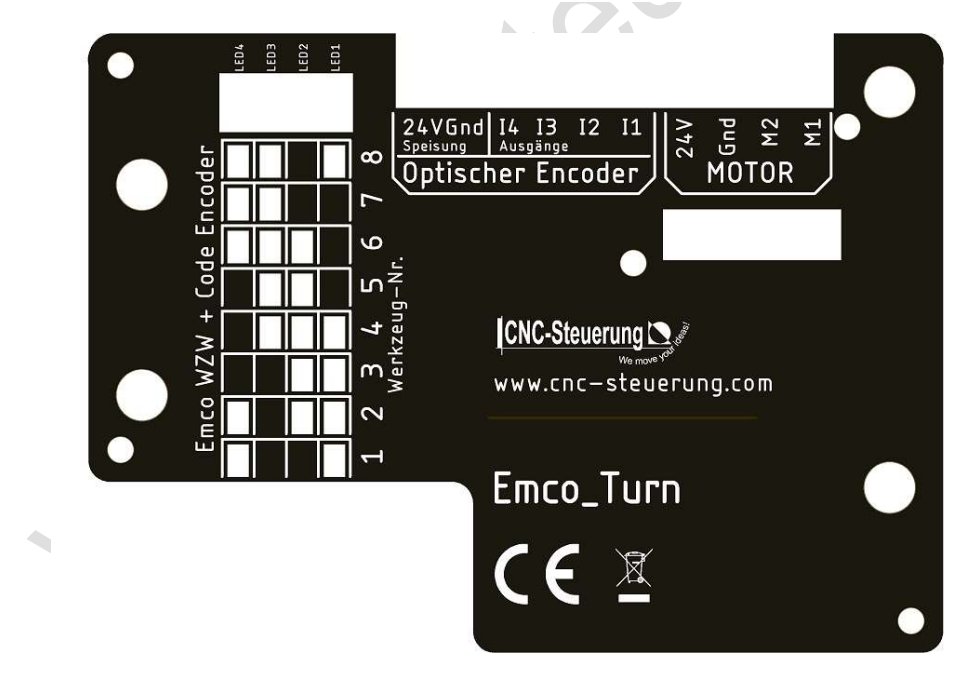

Die Makros erhalten Sie bei uns im Downloadbereich.

# IN OUT-Board

Alles kompakt auf einer Platine: Unsere Baugruppe vereint alles auf einer Platine.

- Eingänge sauber beschriftet
- 16 Ausgänge mit Relais
- Expansion Port für unsere Expansionsbaugruppen
- RJ 45 Übergabebuchse für das CNC-Connect System

Das In Out Board wird über dem grünen Pachtkabel mit dem BIG IO Board verbunden.

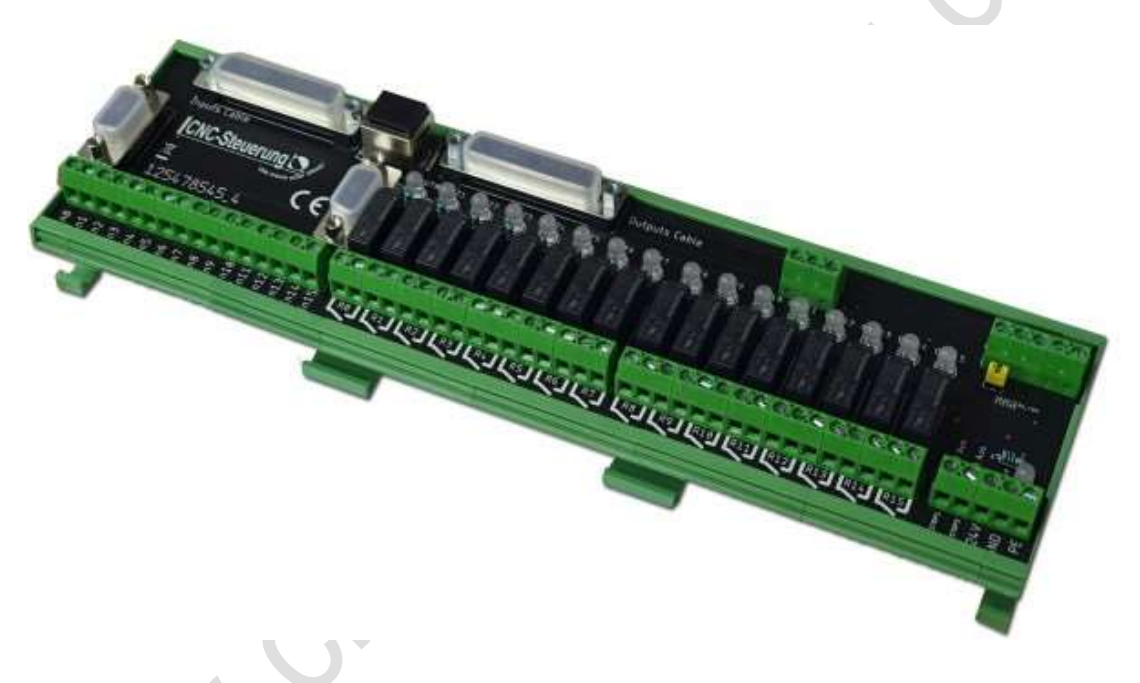

Über das Patchkabel werden die ersten beiden Relais übergeben und das Not Aus Signal. Wer das BIG IO Board anschließt, muss wissen das die ersten beiden Relais für die Funktion

- SON und RST vergeben sind.

Eingänge:

Es stehen Ihnen 16 digitale Eingänge. Hier erwarten wir ein 24 Volt Signal, da wir intern für Sie die Verdrahtung der GND-Signale vorgenommen haben.

Die Eingänge sind sauber beschriftet mit In 0 bis In 15. Zudem bieten wir auch ein Expansionsboard zu dieser baugruppe an. lesen

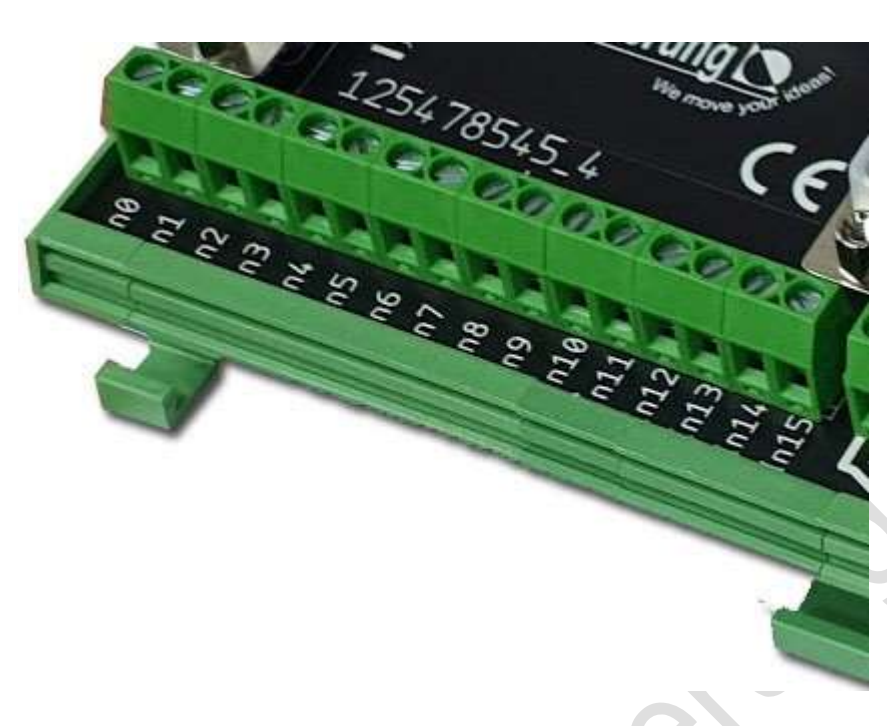

#### Ausgänge:

wir haben intern die Verdrahtung übernommen und direkt 16 Relais angeschlossen.

Jedes Relais hat eine LED als Signal, wenn der Ausgang geschaltet wurde. Die Beschriftung der Relais ist R0 bis R15.

Die Relais sind mit max. 230 Volt 5A belastbar.

Angesprochen werden diese Relais mit Out 0- 15

Beachten Sie das OUT 0 für Reset und Out 1 für SON intern vorbehalten sind

### Stromanschluss: Einer für alle

Auch hier haben wir Ihnen die Arbeit sehr erleichtert. Ein Anschluss für alles. An den Klemmen (gelber Ring) legen Sie die Signale:

- PE
- GND
- 24 Volt an
- EStop1 und Estop2 braucht nur der anlegen der ein MPG-Modul hat.

Das MPG-Modul (blauer Ring) wird über die 5 Schraubklemmen versorgt:

- PE
- GND
- 24 Volt
- Estop 1
- Estop 2

Die IP-S Steuerung (roter Ring) wird über die Klemmen

- PE
- GND
- 24 VDC angeschlossen

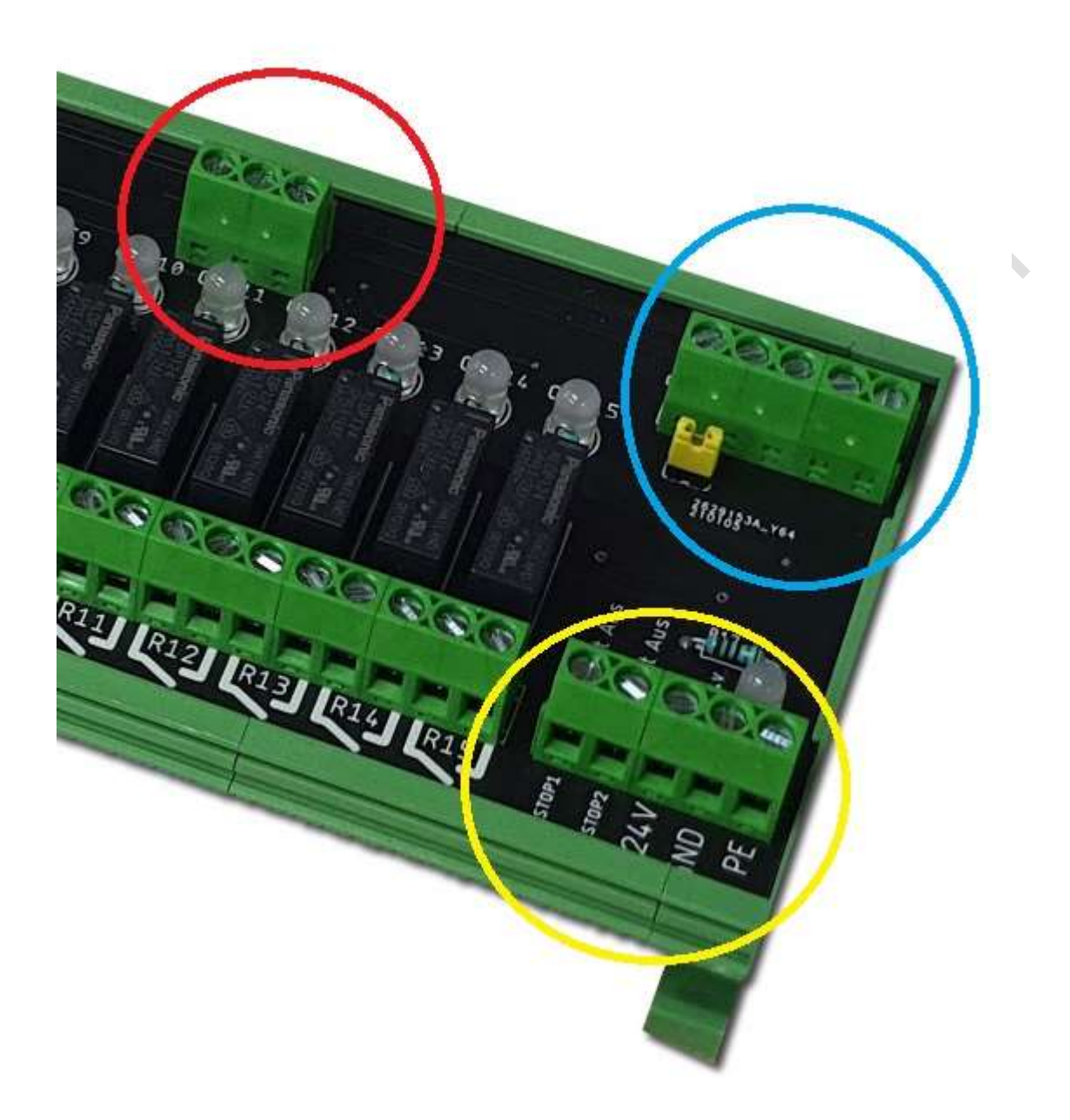

- Wer im gelben Ring den E-Stop1 und Estop2 für den Not Aus Kreis des MPG-Modules nutzt muss wenn ein MPG Modul angeschlossen ist den Jumper (roter Ring) abziehen.
- Wird aber der EStop1 und Estop2 verdrahtet aber kein MPG Modul angeschlossen muss der Jumper gesteckt bleiben. Der Jumper schließt praktisch die Klemmen EStop1 und EStop2 "kurz"

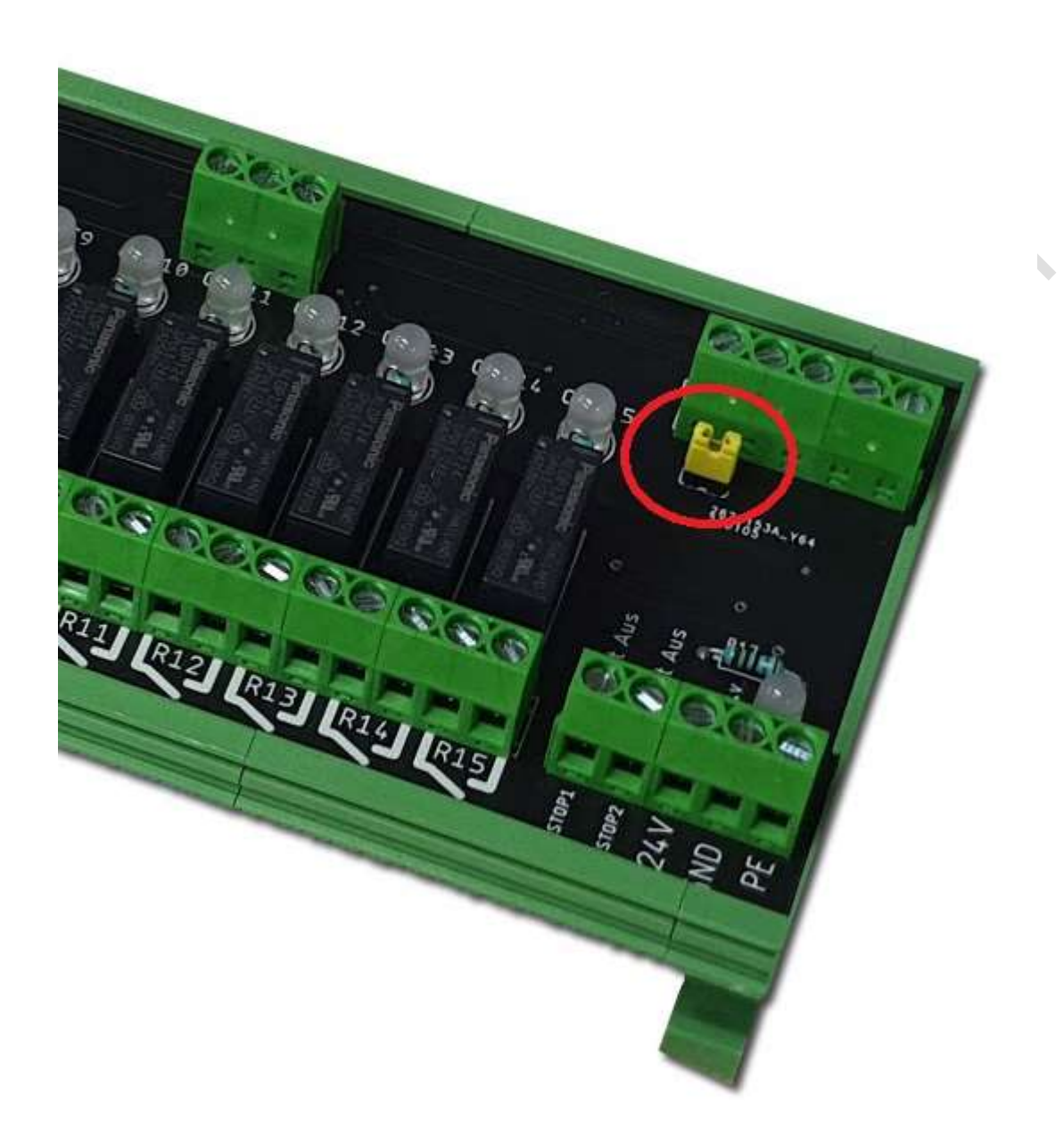

### Version: 6 der Baugruppe Erweiterung:

- Sie erkennen die baugruppe an der rechten Seite neben dem 25 poligen D-Sub Buchse eine weitere 9 polige Buchse. Hier kann das Optionale Modul "Taktschmierung" aufgesteckt werden.
- Setzen Sie zum Aktivieren den Ausgang 15, um das Taktmodul überhaupt zu aktivieren.
Der Ausgang, an dem das Schmiergerät angeschlossen werden kann ist dann Ausgang 13.

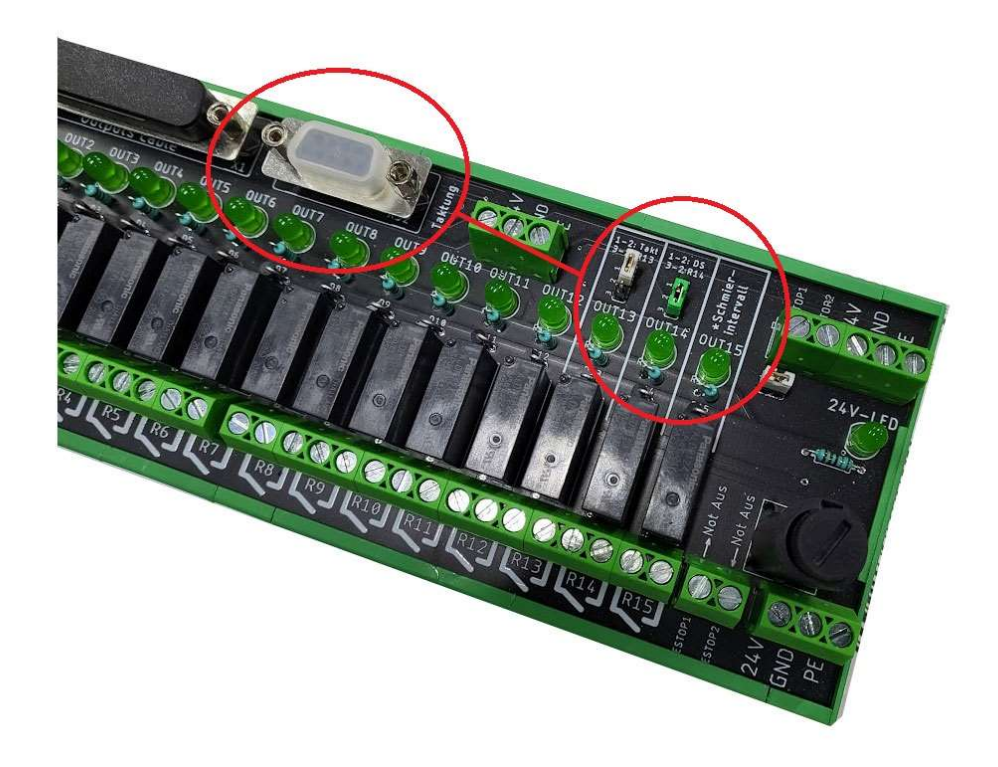

Der Ausgang an dem das Schmiergerät angeschlossen werden kann ist dann Ausgang 13.

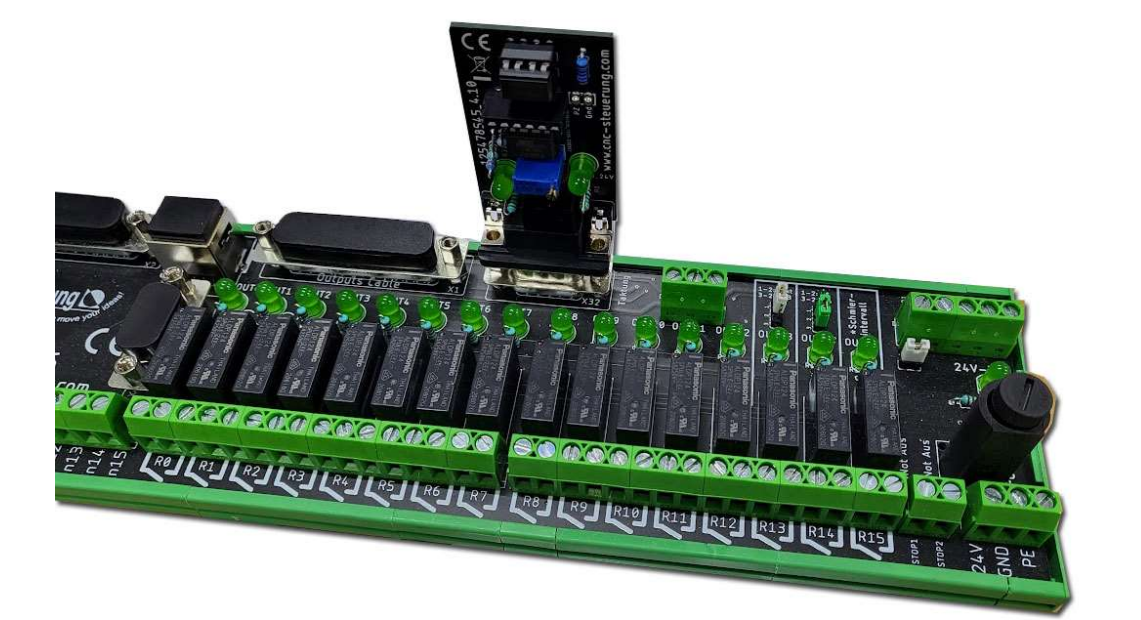

Stellen Sie mittels kleiner Schraubendreher am Poti die Pausenzeit ein.

- Benutzen Sie ein Multimeter und messen Sie an den Messpunkten PZ und GND die Spannung:
- 100 Millivolt = 1 Minute
- 1 Volt gleich 10 Minuten
- drehen Sie den Poti so lange bis die richtige Pausenzeit. Sie können max. 22 Umdrehungen einstellen, was dann max. 5 Volt beträgt = 50 min Pausenzeit bedeutet.

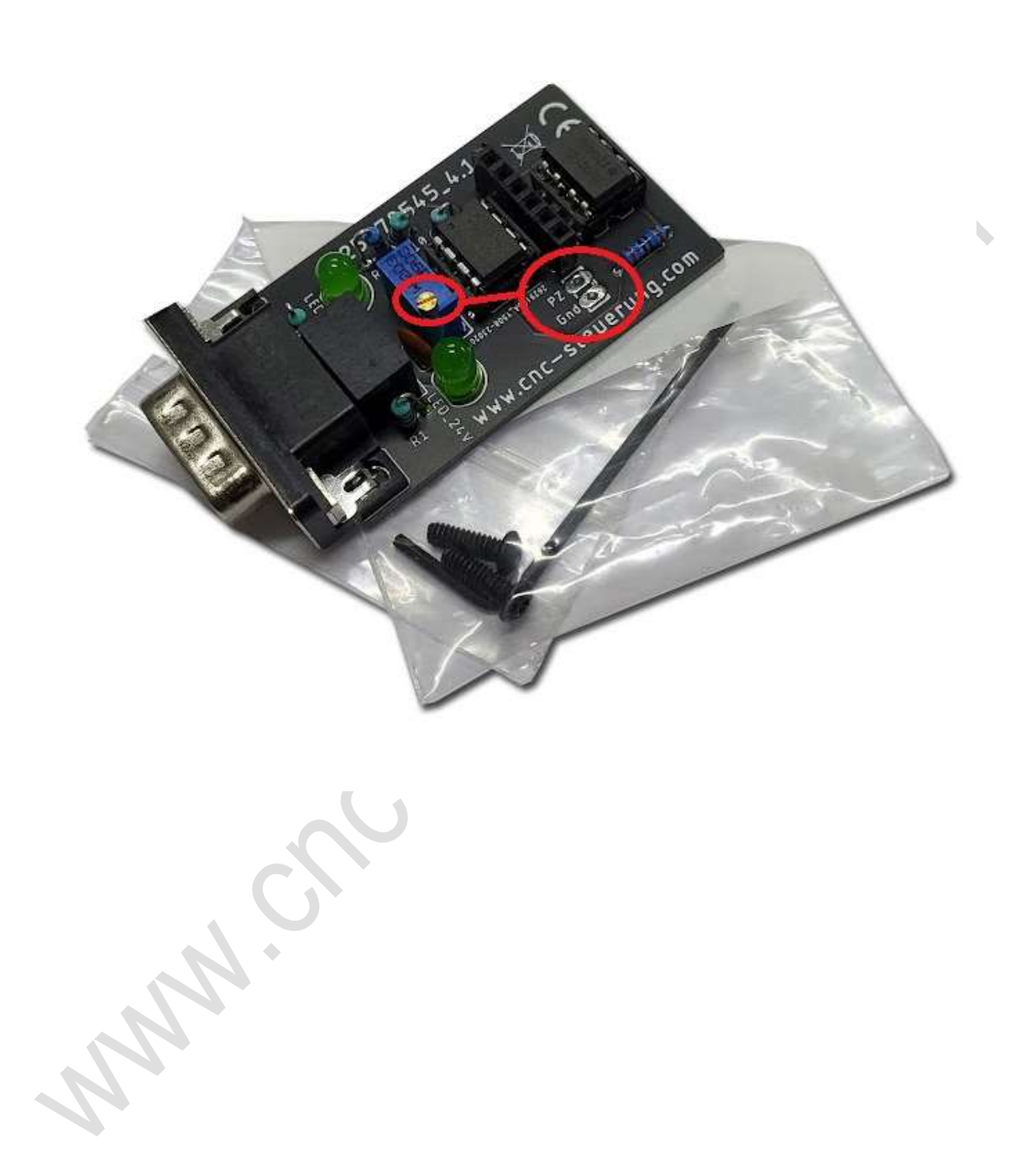

# **Optionskarten**

Schließen Sie hier die Stromversorgung für Ihre Sensoren an. In der Regel hat ein Sensor ein fertiges Kabel was umständlich abisoliert werden muss da die Spannungsversorgung an einer anderen Stelle im Schaltschrank befindet. Damit ist jetzt ein für alle Zeit Schluss.

Nun ist die Spannungsversorgung für Ihre Sensoren in unmittelbarer Nähe der Eingangssignale.

Oben die Spannung abgreifen und das Signal anlegen.

Es stehen Ihnen 8 x 24 Volt 8 x GND und 8 x PE zu Verfügung

Sie können dieses Bauteil mit max. 2,5 Ampere Belasten. Da diese Baugruppe zur Spannungsversorgung der Referenz und Endlagenschalter verwendet werden kann sollte das Problem sein.

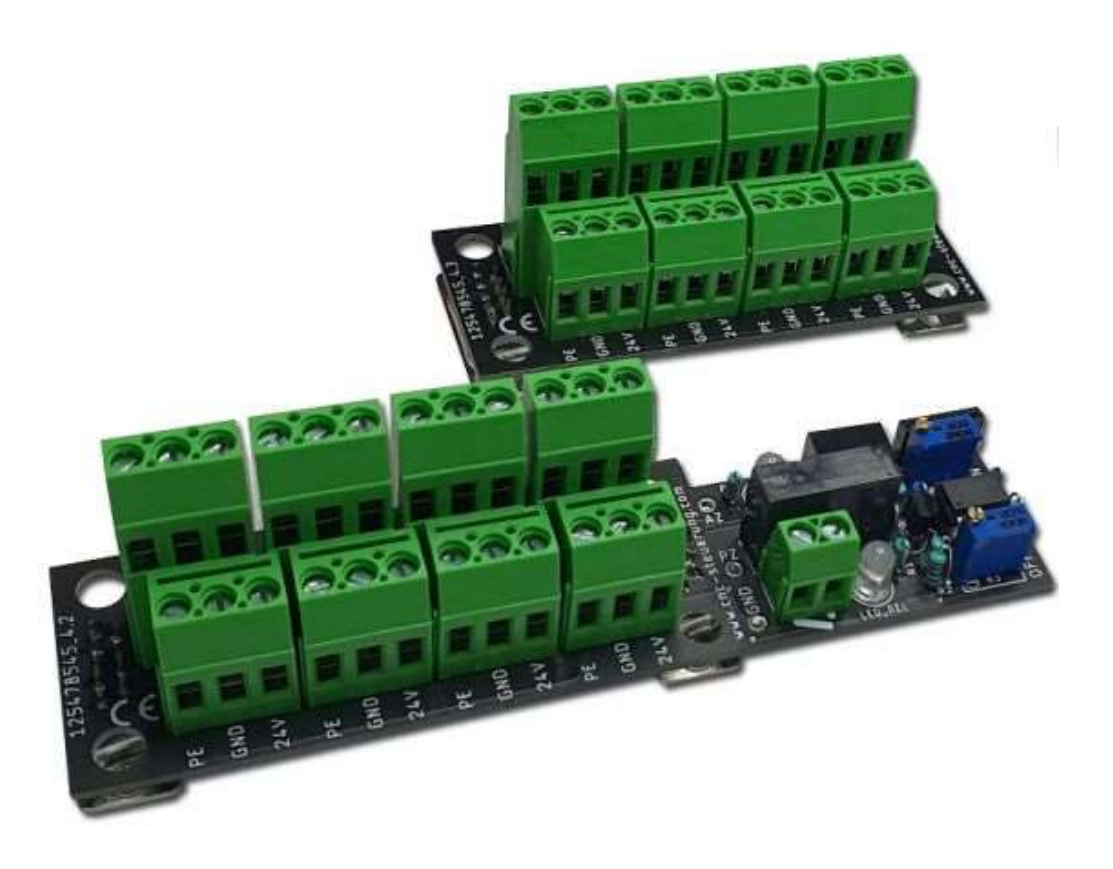

Beide Baureihen werden einfach auf das IO-Board aufgesteckt und mittels 4 Schrauben festgeschraubt.

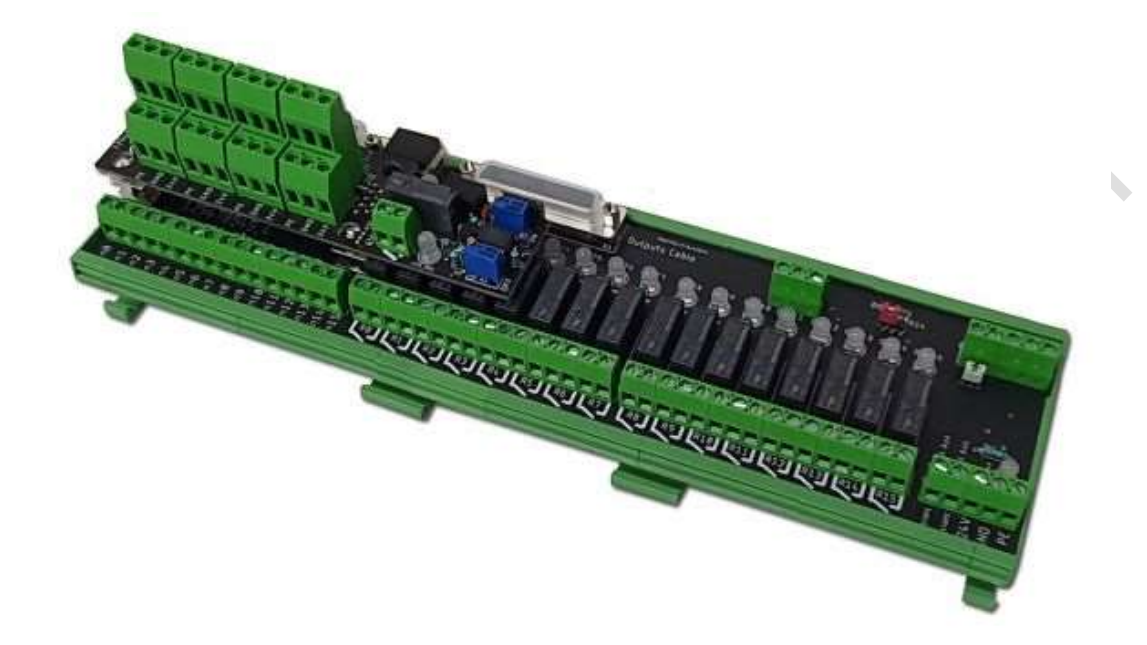

Somit stehen Ihnen unmittelbar ohne eine extra Verdrahtung 24 Volt an den Eingängen zu Verfügung.

Sie können also einen Sensor oder mechanischen Schalter oben mit der Spannung versorgen und unten direkt das Signal auflegen.

Schneller und sauberer geht es nicht.

**MANIC** 

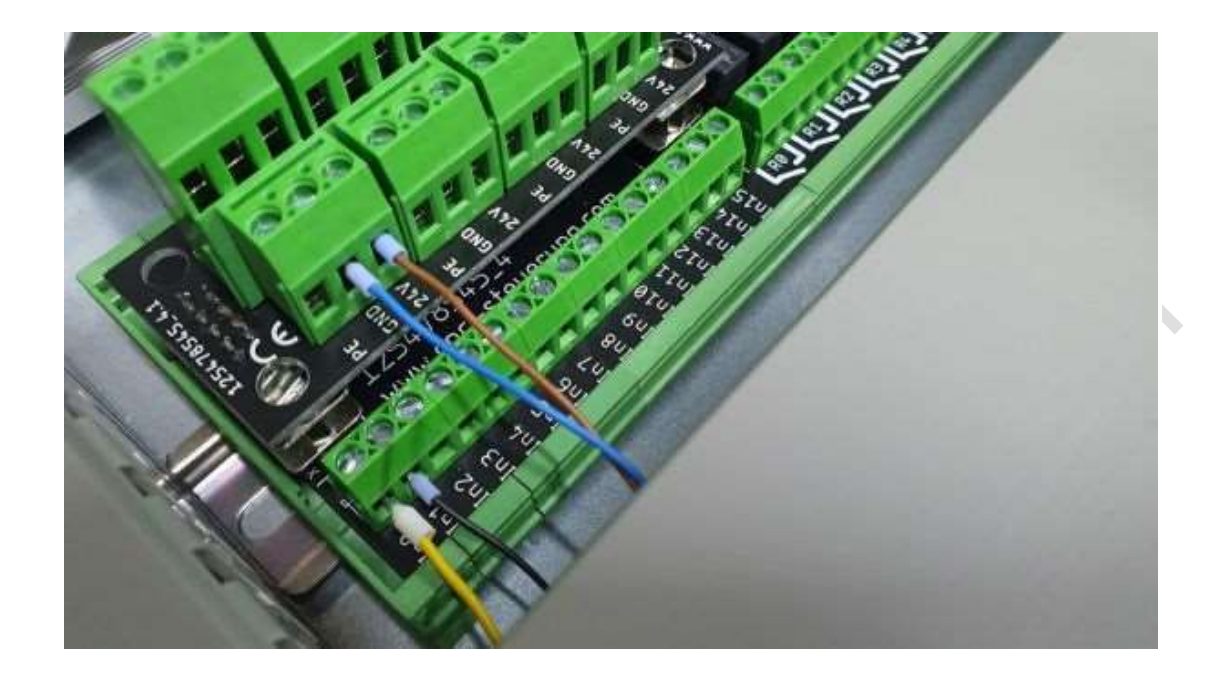

Funktion: Umschaltung von Relaiskontakten in einer zeitlichen Dauerschleife (ON / OFF)

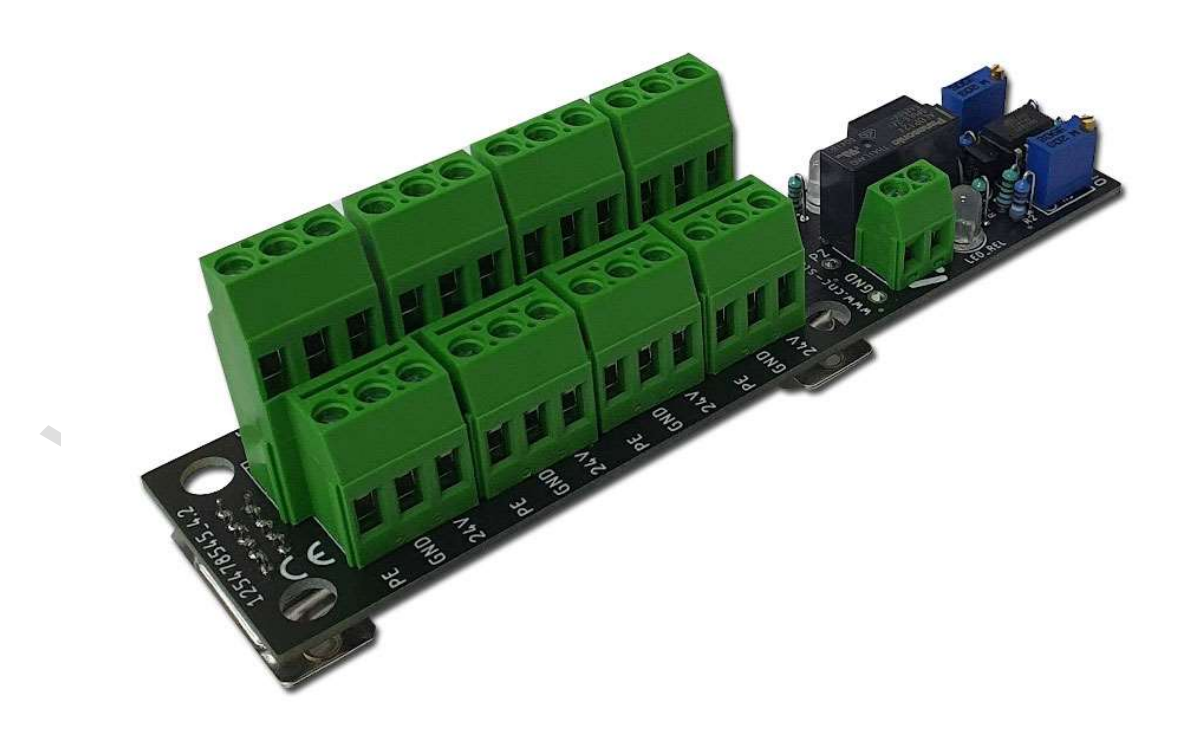

#### Bedienung:

Grundsätzlich muss der Ausgang 15 aktiviert werden damit,

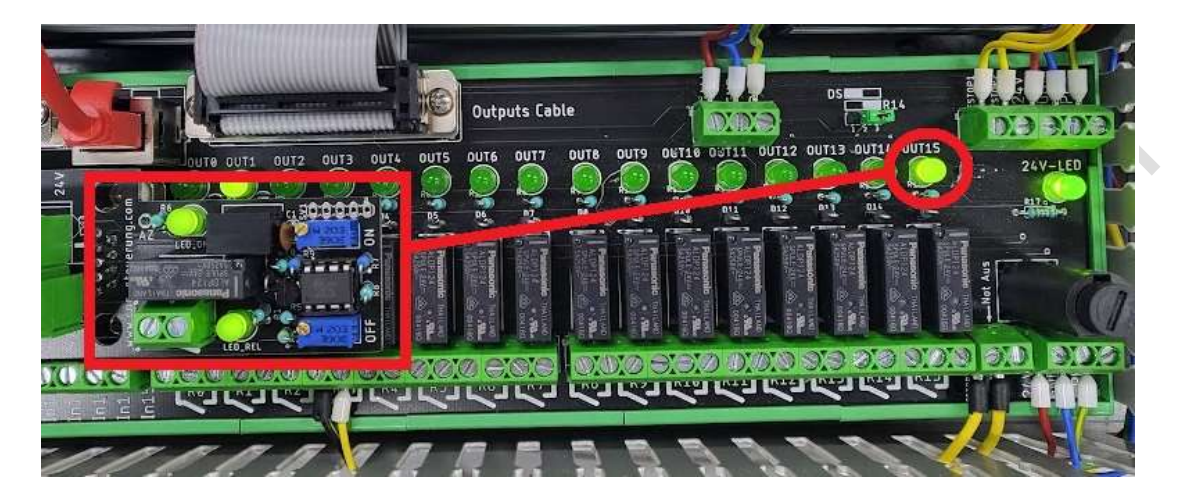

um die Schmierfunktion zu aktivieren! Sie können bei der Mach4 das Enable Signal dazu nutzen, oder in der SIM-Software die Funktion "Antrieb Aktivieren" einer Achse

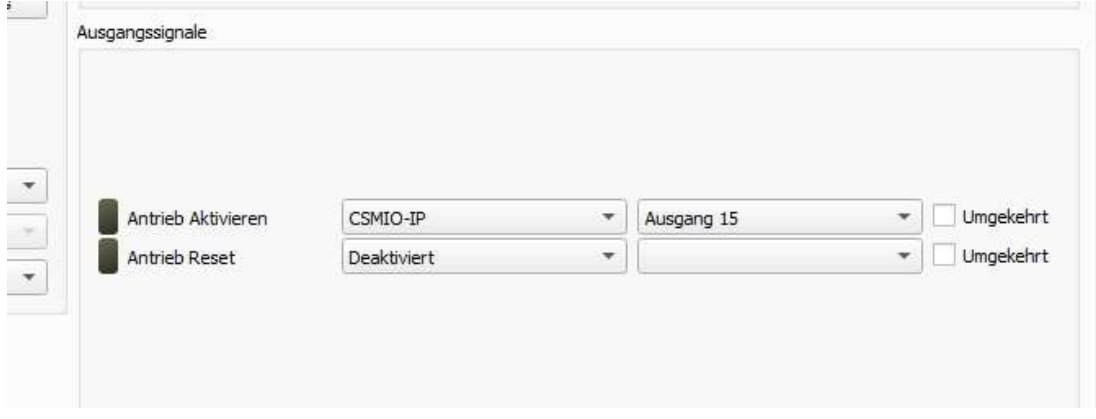

Die Relaiszeiten lassen sich für die ON- / OFF-Phasen jeweils an einem Trimm Poti (20 Umdrehungen) einstellen. Dazu befinden sich auf dem Board 2 Trimm Potis (links, blaue Farbe) und 3 Meßpunkte:2)

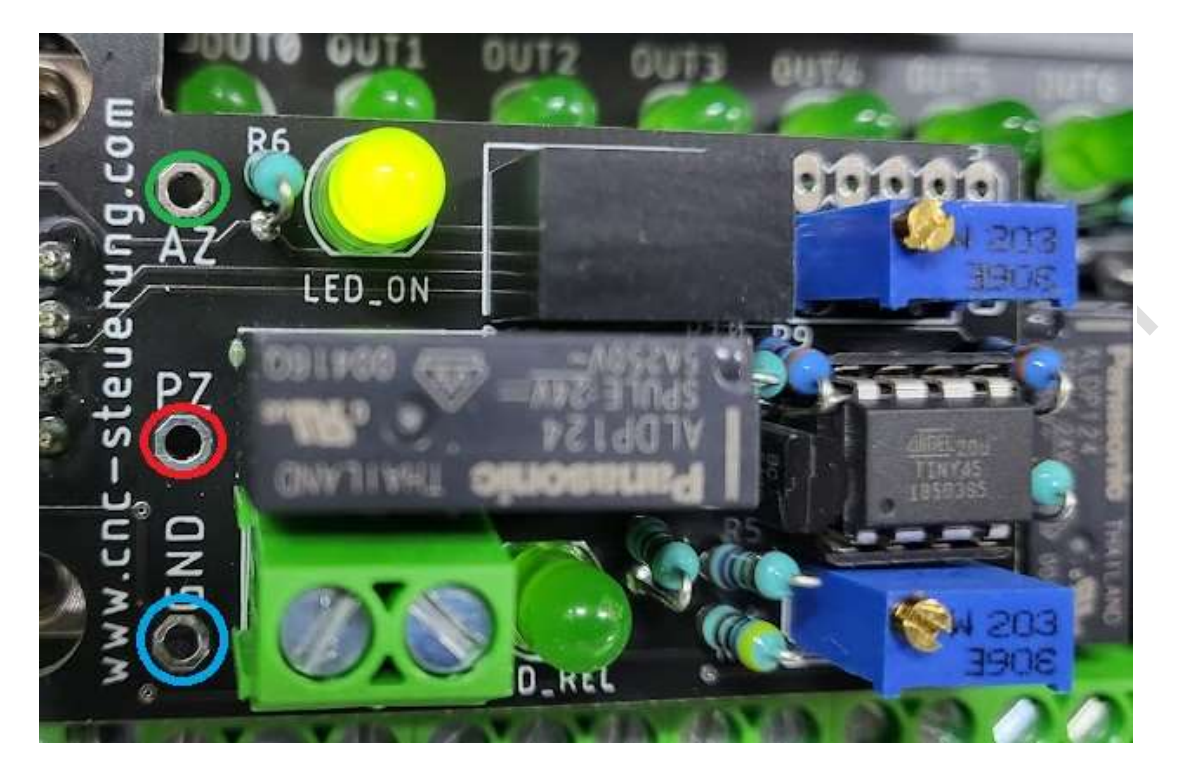

1) GND (links unten blauer Ring) = Masse 0 Bezugspunkt 2) PZ (links Mitte roter Ring) = Meßspannung für die Pausenzeit 3) AZ (links oben grüner Ring) = Meßspannung für die Arbeitszeit

Spindel Potis: Grün = Arbeitszeit Rot = Pausenzeit

**PARTICE** 

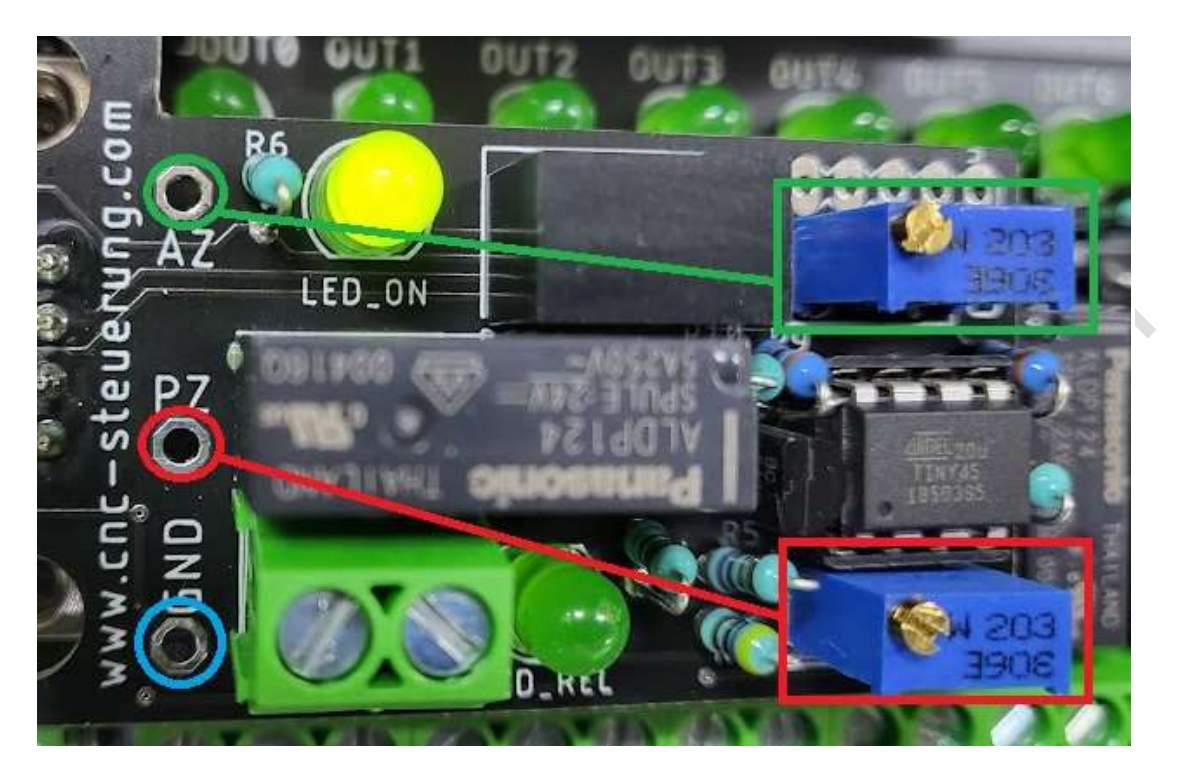

Mittels eines Multimeters misst man die Spannung zwischen GND und PZ, um die Zeitspanne für das ausgeschaltete Relais einzustellen. Dabei gilt: je 100mV entsprechen etwa eine Minute.

Beispiel:

Will man die ausgeschaltete Phase auf 5 Minuten einstellen, so dreht man am "OFF"-Trimmer (ROT) so lange, bis das Multimeter 500mV anzeigt.

Dann misst man mittels des Multimeters zwischen den Messpunkten GND und AZ, um die Zeitspanne für die Einschaltung des Relais einzustellen. Auch hier entsprechen 100mV einer Minute.

Beispiel: die Einschaltphase des Relais soll auf 15 Minuten eingestellt werden. Dann dreht man am "ON"-Trimm Poti so lange, bis an den Messpunkten zwischen GND und AZ eine Spannung von 1,5V herrscht.

Spezifikation:

- Geräteart: Relais für Langzeiten
- Speisung: 24VDC
- Stromverbrauch bei eingeschaltetem Relais: etwa 34mA
- Ausgang: Zwei Relais-Wechselkontakte
- Belastung Relaiskontakte: max. 230VAC / 3A oder 24VDC / 4A

b.

- Zeiteinstellung für ON / OFF: über zwei Trimmpotentiometer
- Zeitspannen für die ON- / OFF-Phasen: min. 3 Sekunden, max. 50 Minuten
- HINWEIS: die minimale Zeitspanne ist auf 3 Sekunden eingestellt
- Formel zur Zeiteinstellung für ON / OFF: 100mV = 1 Minute (5V = 5000mV = 50 Minuten)

- Zustand des Relais nach dem Einschalten des Gerätes: ON-Phase aktiv, das Relais ist für die eingestellte Zeit angezogen

Zusätzlich bietet die Zeitschaltung auch die Funktion der Dauerschmierung für starke Belastung oder nach langer Standzeiten.

#### Was zeigen die LED´s:

Wenn die Steuerung unter Spannung gesetzt wurde und die Platine richtig aufgeschraubt wurde, leuchtet die obere LED (roter Ring) Ist die Schmierzeit aktiviert leuchtet die untere LED (gelber Ring)

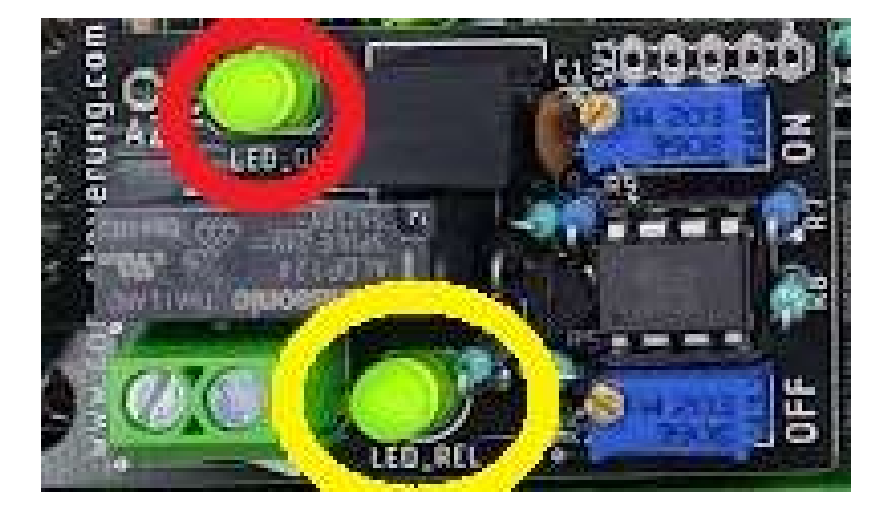

Achtung!

Nehmen Sie sich Zeit bei der Verdrahtung der Optionskarte und achten Sie auf die Belastung der Platine insgesamt.

Wer hier einen Kurzschluss verursacht oder die Baugruppe zu sehr belastet (also nur End und Referenzschalter anschließen)

### Seite 80 CNC Connect V1.0

N

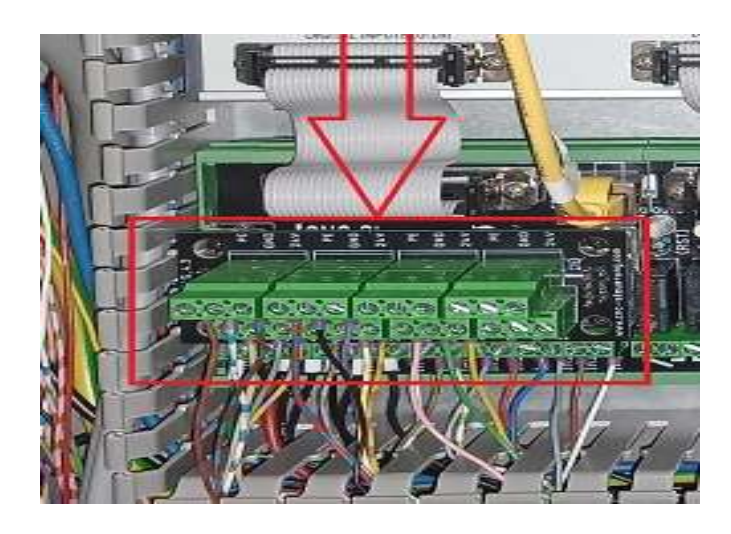

Wird eine Beschädigung an dieser Stelle bekommen:

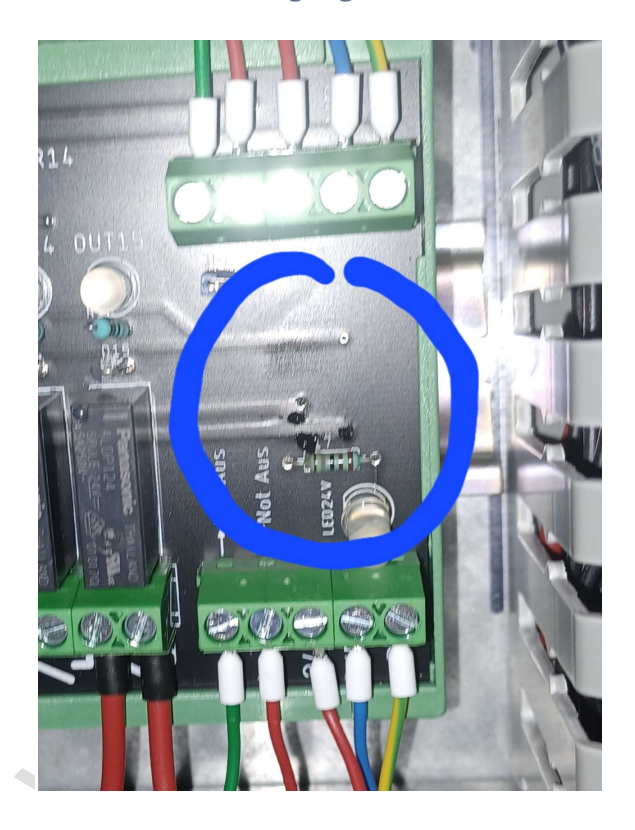

Wie Sie im Schaltplan sehen können, wird die Optionskarte mit 2 Leiterbahnen mit der Spannungsversorgung verbunden.

Wenn ein Kurzschluss vorliegt oder die Belastung an der Optionskarte zu hoch war wird an dieser Stelle die Platine zerstört.

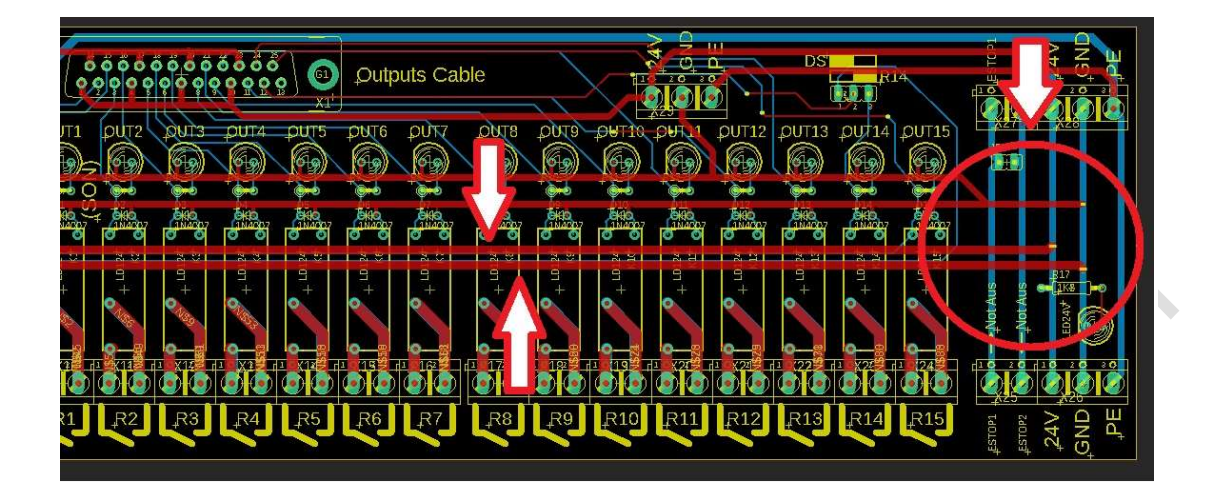

Sonderbauformen:

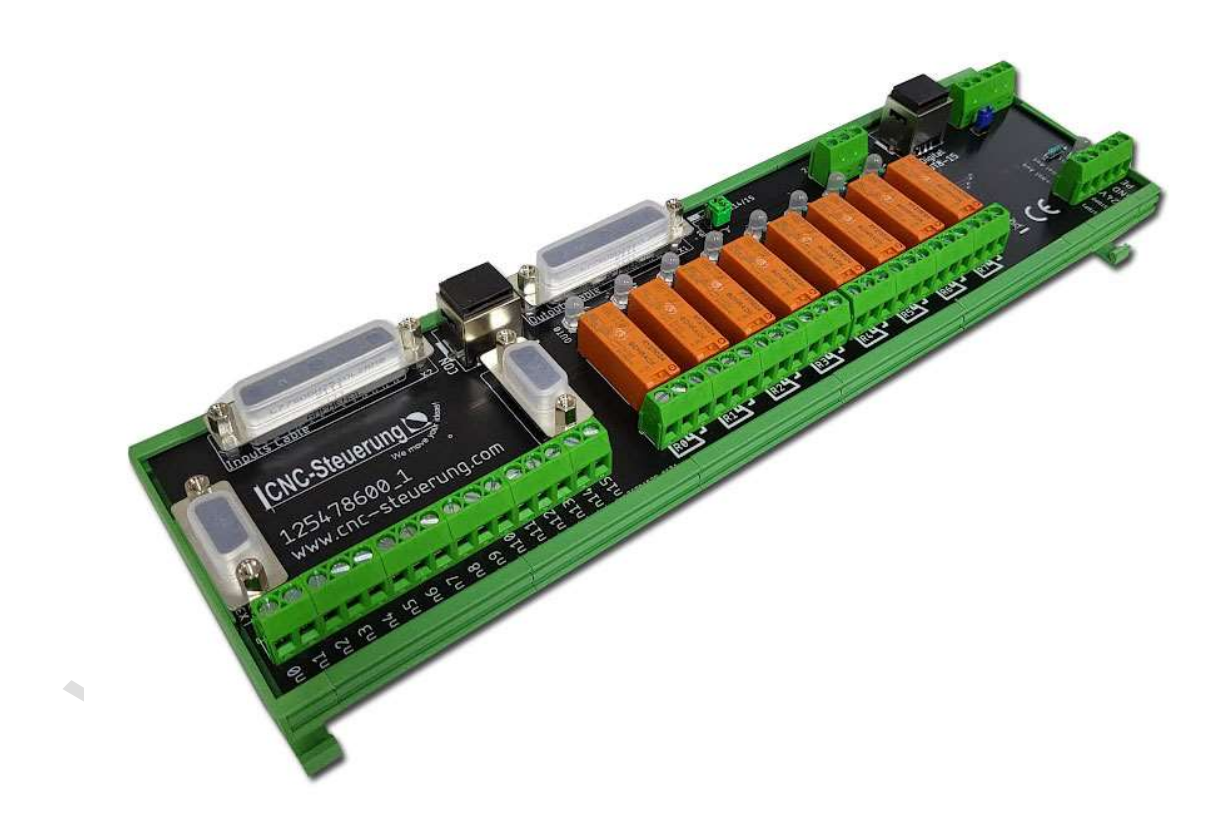

Die anderen 8 Relais können mittels der Erweiterungsbuchse (RJ45) abgegriffen werden.

Bitte beachten Sie bei der Verwendung im CNC Connect Bereich sind die ersten beiden Relais R0 und R1 für RST und ENA-Signal bereits vergeben Es sei denn Sie benötigen die Relais zusätzlich.

8 Weitere Relais können über ein Netzwerkkabel mit unserer Baugruppe verbunden werden.

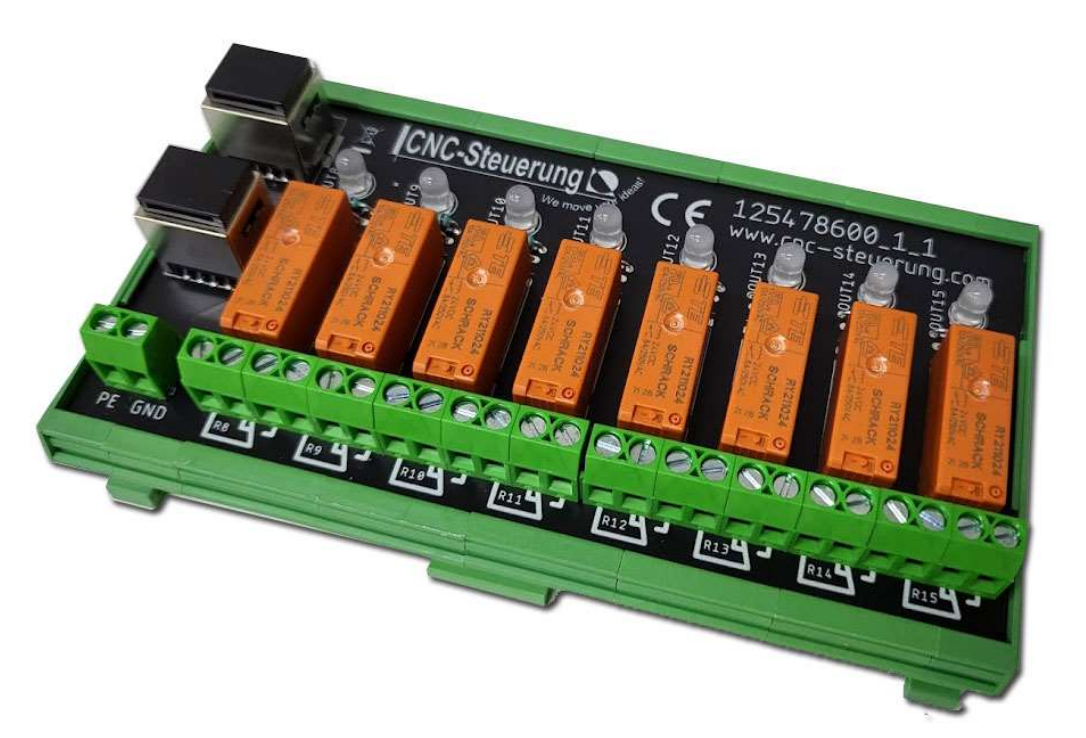

Da die IP-S ja 16 Relais ansteuern kann, haben wir der 8 Fach Variante ein Erweiterungsboard gebaut. Die Verbindung wird mittels RJ45 Kabel hergestellt. Die Baugruppe wird im Tragschienengehäuse geliefert.

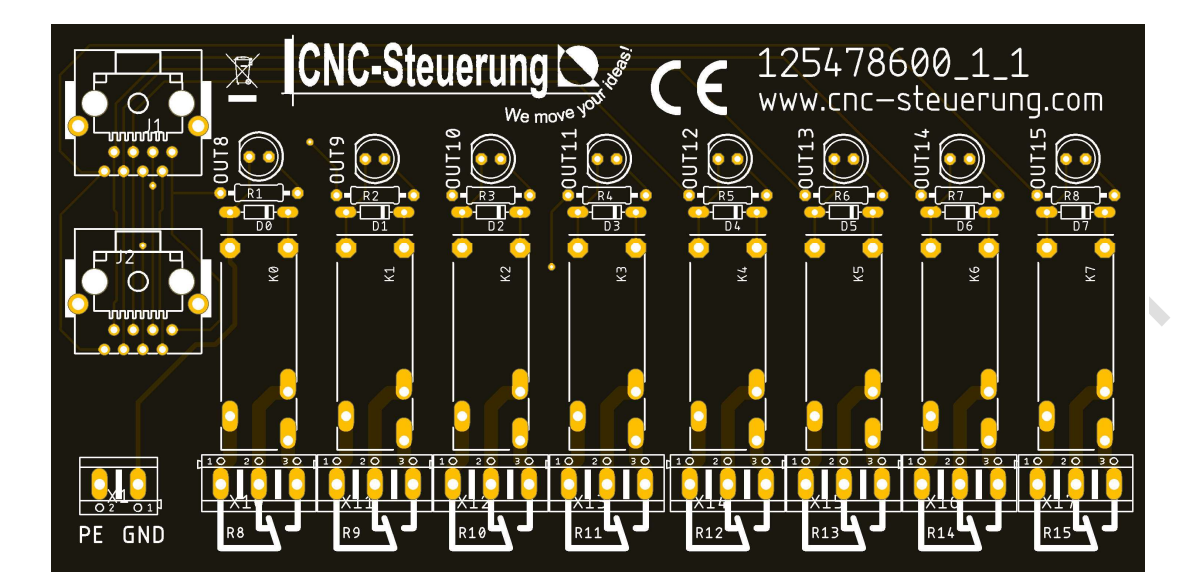

Wer das Emco Expansionsboard für den Werkzeugwechsler verwendet kann die Ausgänge R10 - R11 - R12 und R 13 nicht verwenden. Um dieses sicher zu vermeiden kann unsere Blende eingeschraubt werden.

# Nicht benutzen. Gesperrt für Sauter WZW.

Stecken Sie die Blende in den Schraubklemmen der Relais R10 bis R13 um die Verwendung zu vermeiden.

**MAY.** 

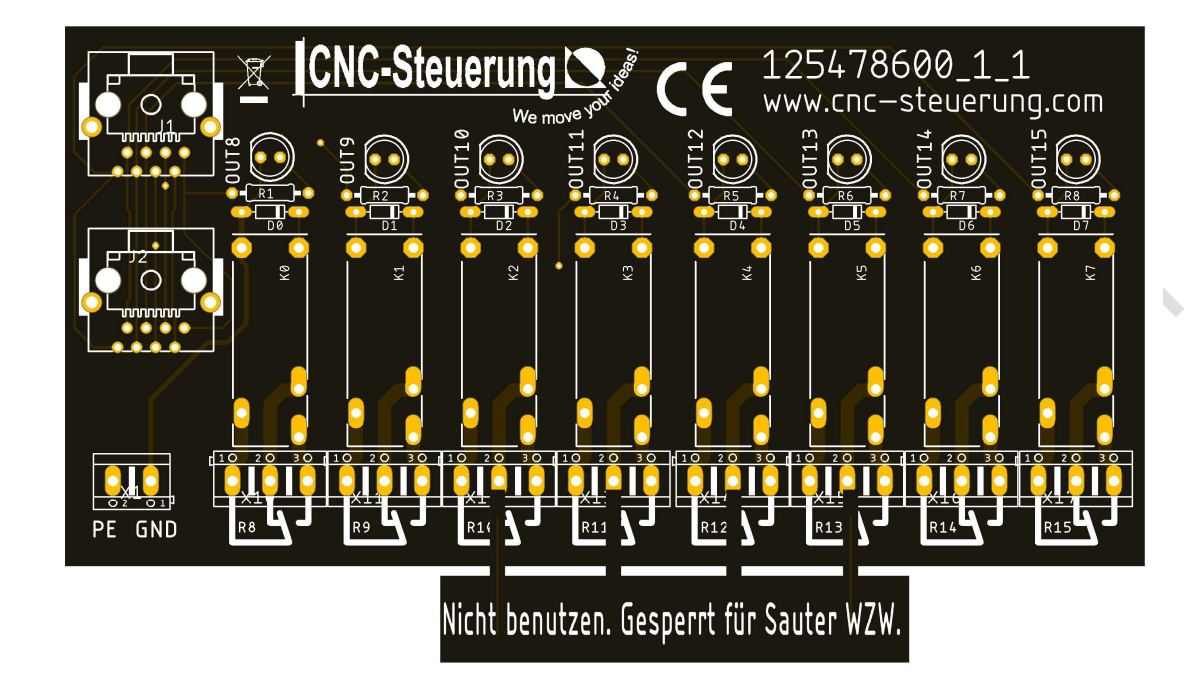

Sie erhalten diese Baugruppe bei uns im Shop unter diesem Link: https://www.cncsteuerung.com/8-fach-relaisbaugruppe

**PANISCRY** 

- Notizen - Notizen - Notizen - Notizen - Notizen - Notizen - Notizen - Notizen - Notizen - Notizen - Notizen - Notizen - Notizen - Notizen - Notizen - Notizen - Notizen - Notizen - Notizen - Notizen - Notizen - Notizen -

### Copyright

#### Geistiges Eigentum / Copyrightrechte:

Diese Dokumentation wird herausgegeben von der Firma CNC Steuerung.com in Bocholt. Diese Dokumentation unterliegt der Lizenzbedingung, die mit der entsprechenden Software-Version ausgeliefert wird, bzw. dieser zugrunde liegt.

Alle Rechte vorbehalten. Dieses Handbuches darf in irgendeiner Form ohne vorherige Ausdrückliche Genehmigung der Firma CNC-Steuerung reproduziert oder unter Verwendung elektronischer Systeme vervielfältigt, verarbeitet oder verbreitet werden.

#### Wichtiger Hinweis:

Firma CNC Steuerung hat alle Sorgfalt walten lassen, um eine vollständige und korrekte Informationen in diesem Handbuch zu publizieren.

Dennoch übernimmt die Firma CNC Steuerung weder die Garantie, noch die juristische Verantwortung oder irgendeine Haftung für die Nutzung dieser Information, für deren Wirtschaftlichkeit oder die fehlerfreie Funktion für einen bestimmten Zweck. Auch für Schäden, die auf eine Fehlfunktion von Programmen oder Plänen, o.ä. zurückzuführen sind, kann die Firma CNC Steuerung nicht haftbar gemacht werden. Änderungen und Irrtümer bleiben jederzeit vorbehalten.

Weiterhin kann keinerlei Haftung Verantwortung, Garantie oder sonstige Haftung übernommen werden für Folgen, die auf fehlerhafte Angaben oder Spezifikationen entstanden sind.

Wir sind jedoch dankbar für Hinweise auf Fehler oder technische Verbesserungsvorschläge.

### Firmenangaben

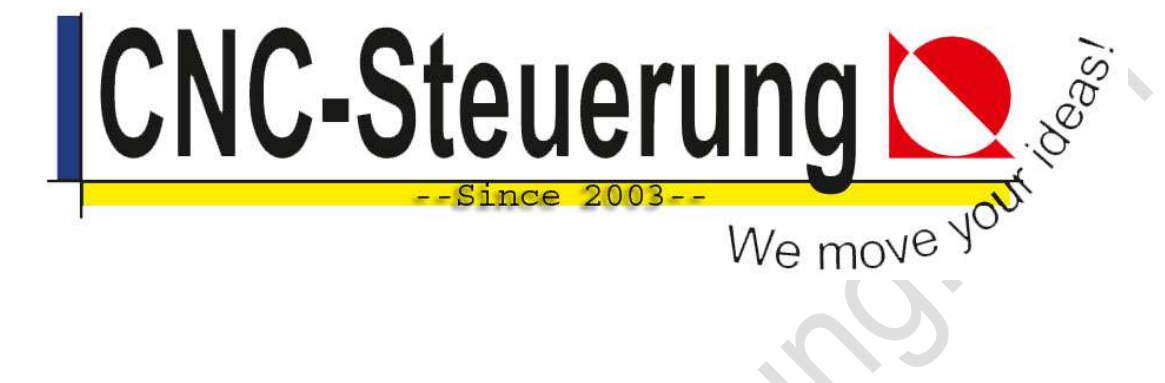

# Firmeninformationen

CNC-Steuerung.com Jerichostr. 28 46399 Bocholt

E-Mail: Technik@cnc-steuerung.com

**PA**